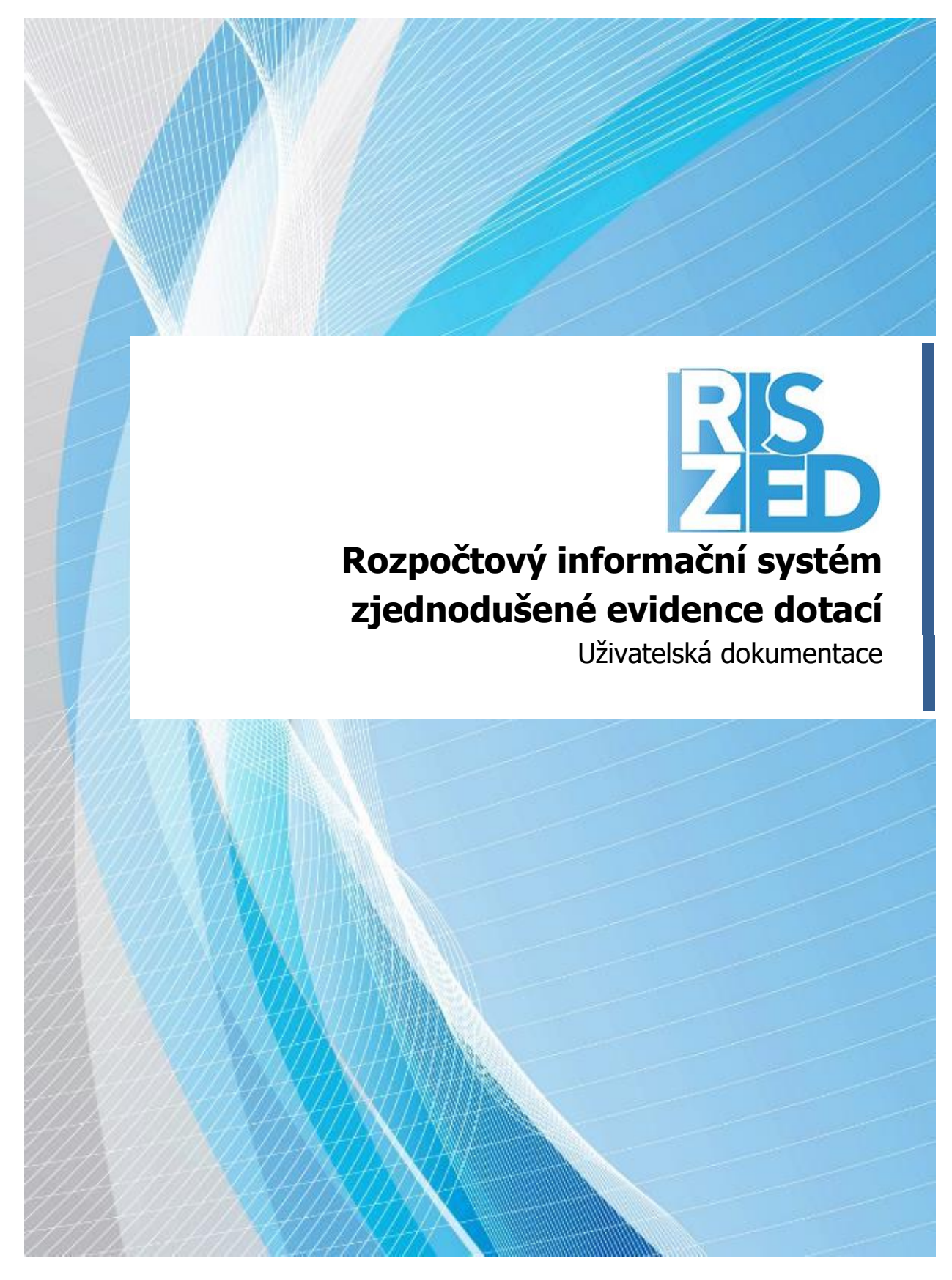

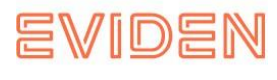

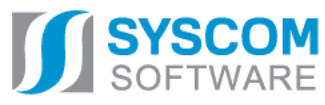

**Datum: 16.08.2023**

**Rozpočtový informační systém zjednodušené evidence dotací**

# **Systém RIS ZED**

Uživatelská příručka

**Datum předání**: **16.08.2023**

**EZI: EDS/UD 27/7**

**Zpracoval:** Patrik Hrubant **Grafická úprava:** Patrik Hrubant

Pro tvorbu dokumentu byl použit textový editor Microsoft Word 2018

Tento dokument nesmí být rozmnožován po částech, ani jako celek, ani převáděn do jakékoli jiné formy, ať mechanicky či elektronicky, a to pro jakékoli účely – bez výslovného písemného povolení firmy SYSCOM Software, spol. s r.o. (s výjimkou potřeb resortu MF). Informace, návody a příklady obsažené v tomto dokumentu, nemohou být dále předmětem obchodu. ©SYSCOM Software, spol. s r. o.

# Obsah

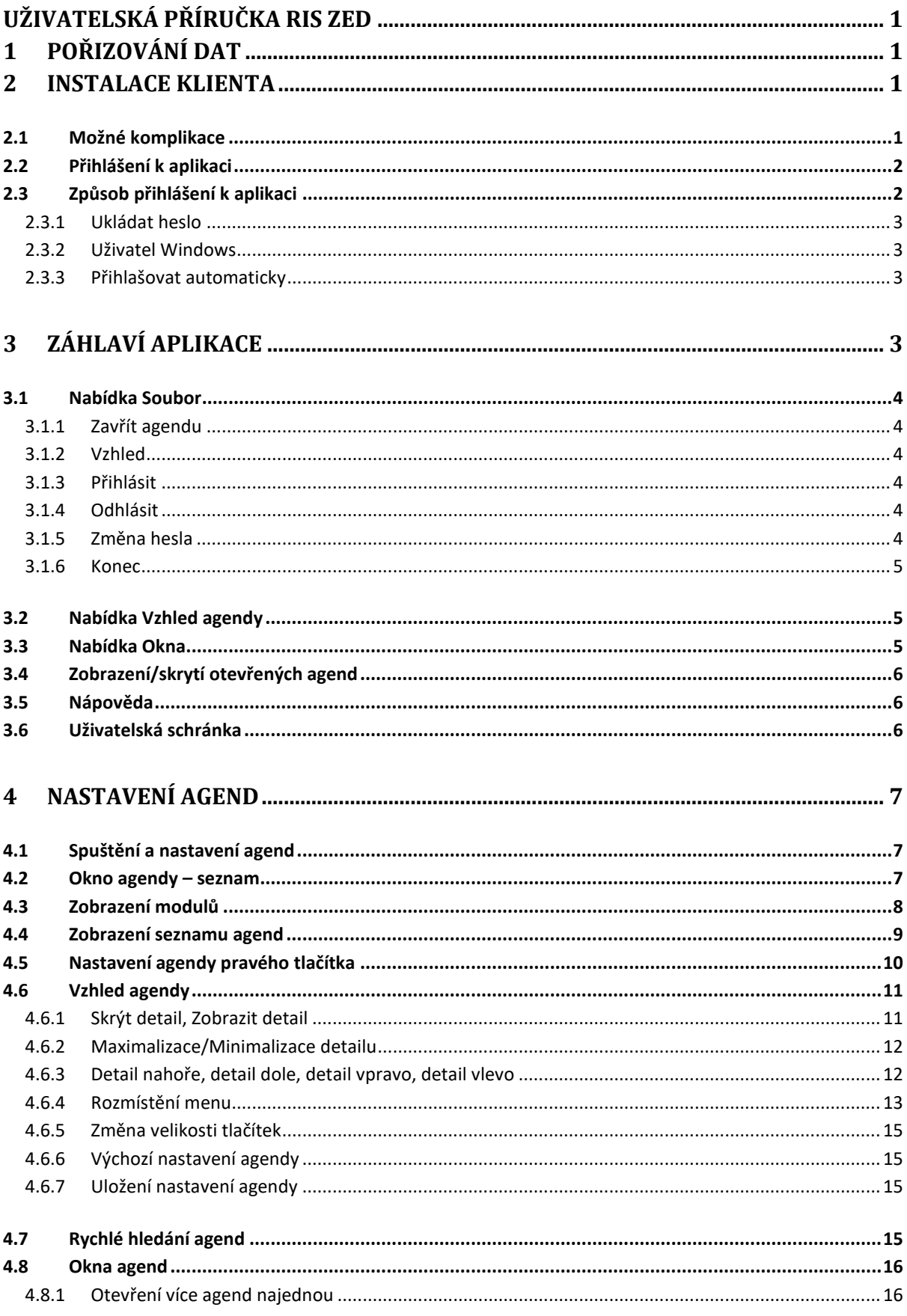

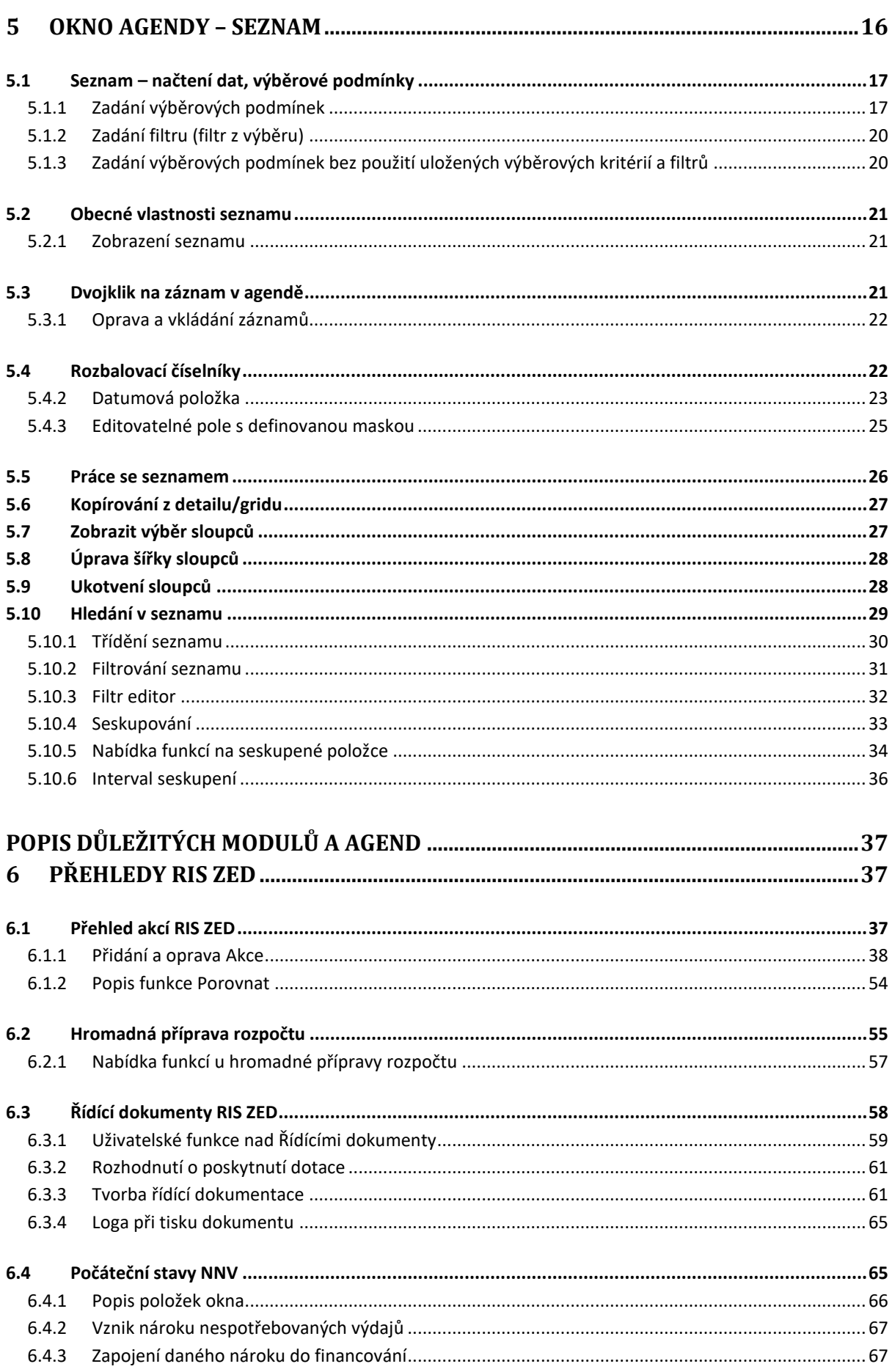

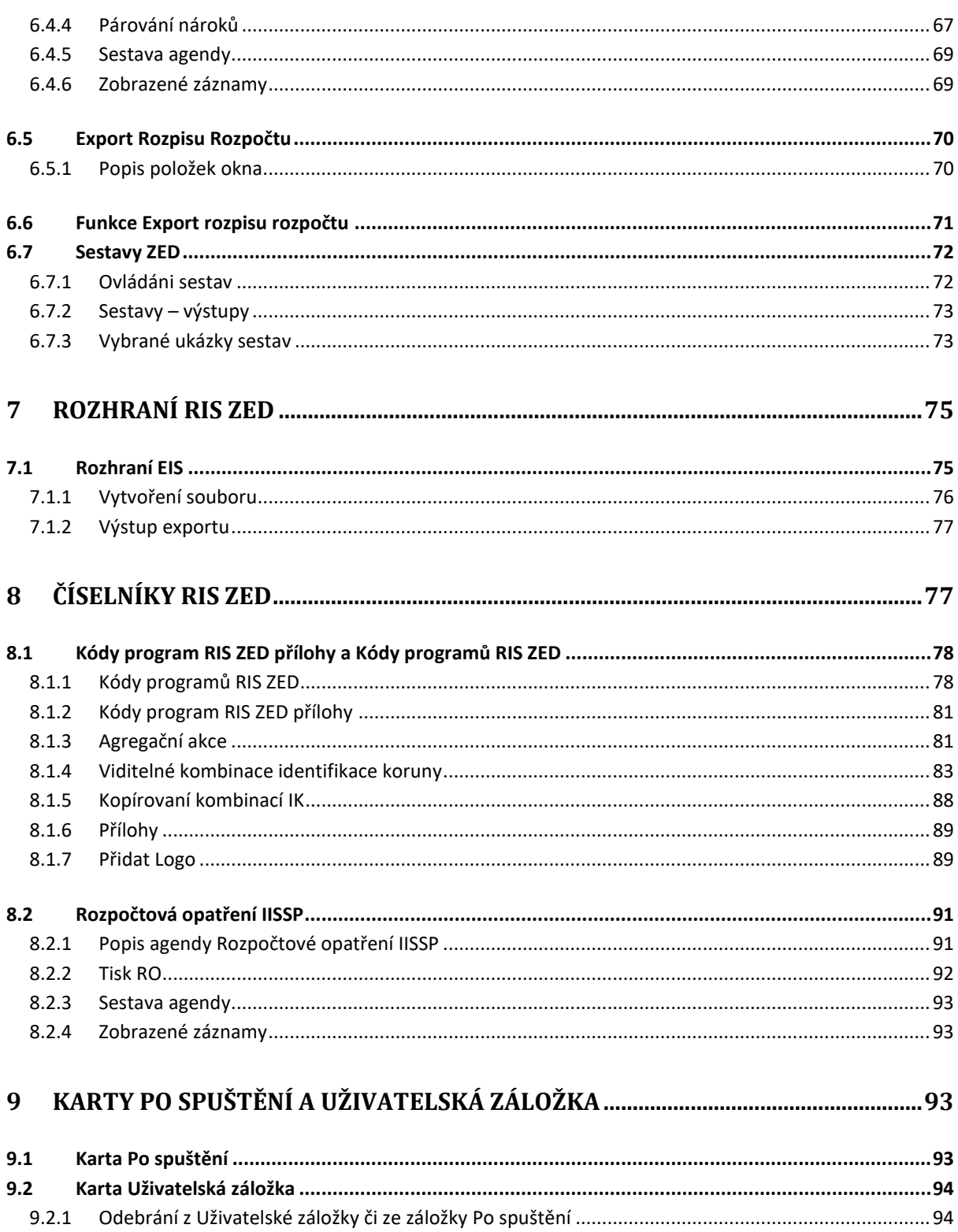

# **UŽIVATELSKÁ PŘÍRUČKA RIS ZED**

# <span id="page-6-1"></span><span id="page-6-0"></span>**1 POŘIZOVÁNÍ DAT**

Systém RIS ZED umožňuje pořizovat data několika způsoby:

- Manuálním pořízením dat v systému RIS ZED. Více informací obsahuje tato příručka.
- Pomocí portálu JDP (Jednotný dotační portál) generováním akcí.
- Pomocí webového rozhraní pro externí informační systémy. Více informací o tomto rozhraní naleznete na stránkách Ministerstva financí ČR v sekci Zjednodušená evidence dotací – Technické informace:

[https://www.mfcr.cz/cs/o-ministerstvu/informacni-systemy/programove](https://www.mfcr.cz/cs/o-ministerstvu/informacni-systemy/programove-financovani/zjednodusena-evidence-dotaci)[financovani/zjednodusena-evidence-dotaci](https://www.mfcr.cz/cs/o-ministerstvu/informacni-systemy/programove-financovani/zjednodusena-evidence-dotaci)

# <span id="page-6-2"></span>**2 INSTALACE KLIENTA**

Pro spuštění kopírování klienta použijte pouze doporučené internetové prohlížeče (Google Chrome verze 96.0.4 a vyšší, Microsoft Edge verze 96.0.1 a vyšší, Mozilla Firefox verze: 95.0 a vyšší).

Spusťte stránku:

http://www.edssmys.cz a ze zobrazeného menu "INSTALACE RIS ZED" stáhněte soubor RIS\_ZED\_klient\_MF.zip na uživatelské PC, nebo rovnou spusťte odkaz na stahování souboru RIS\_ZED\_klient\_MF.zip [\(http://www.edssmvs.cz/DownLoadFile.aspx?ID=71085](http://www.edssmvs.cz/DownLoadFile.aspx?ID=71085)), potvrďte a stáhněte soubor.

Dále doporučujeme zvolit umístění ve Vašem PC tak, aby daná složka měla všechna práva. V tomto umístění najdete a **rozbalíte** soubor "RIS\_ZED\_klient\_MF.zip". Po rozbalení se Vám vytvoří adresář RIS\_ZED\_klient\_MF, zde vyberete soubor RISZED\_Agent a přes pravé tlačítko zvolíte "Odeslat" a na plochu. Tím se vytvoří zástupce na ploše Vašeho PC.

# <span id="page-6-3"></span>**2.1 Možné komplikace**

- Doporučujeme ověřit důvěryhodné weby a případně vložit adresu zdroje agenta: [\(https://isprofin.mfcr.cz/ZED/\)](https://isprofin.mfcr.cz/ZED/).
- Ověřit, zda se složka RIS\_ZED\_klient\_MF.zip (bod 3.3 Instalaci klienta RIS ZED…) nachází na místě, kde má uživatel plná práva.
- **Složka s agentem nesmí být na síťovém disku.**
- Uživatel musí mít přístup na web.

**Důležité! Případné dotazy k instalaci a provozu adresujte přes Service DESK SPCSS na stránkách**: [http://servicedesk.spcss.cz](http://servicedesk.spcss.cz/)**, případně na e-mail:** [servicedesk@spcss.cz](mailto:servicedesk@spcss.cz) **nebo telefonní číslo: (+420) 225 515 890.**

**Metodické dotazy řešte, prosím, se správcem kapitoly, případně odvětvovým pracovníkem, nebo příslušným odborem na MF.**

# <span id="page-7-0"></span>**2.2 Přihlášení k aplikaci**

Poklepejte na ikonu RIS ZED.

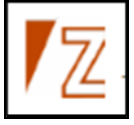

#### **Obrázek 1 - Ikona spuštění aplikace**

Vyčkejte, až systém načte hlavní okno aplikace.

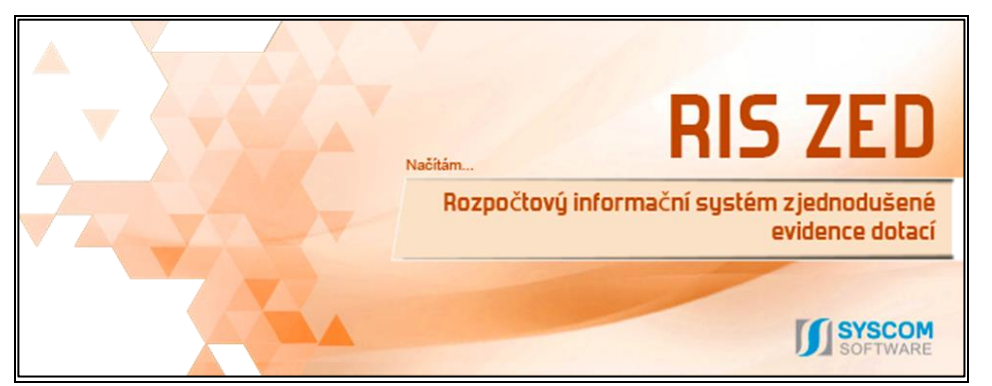

**Obrázek 2 – Úvodní okno aplikace**

# <span id="page-7-1"></span>**2.3 Způsob přihlášení k aplikaci**

Po zobrazení přihlašovacího okna zadejte své přihlašovací jméno, které je nejčastěji ve formátu JmenoPrijmeni a číslo kapitoly (bez diakritiky a mezer – tedy např. "JanNovak327")

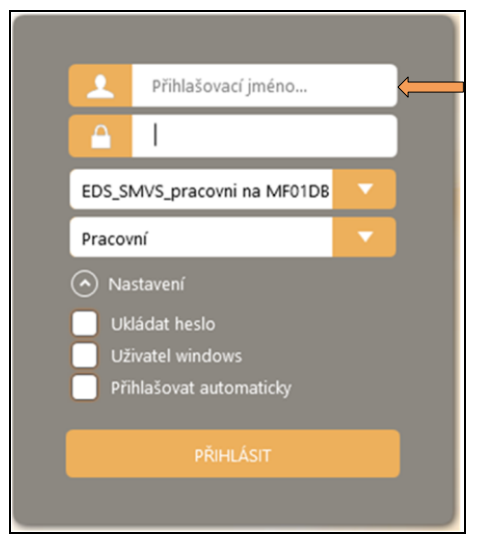

**Obrázek 3 - Přihlašovací obrazovka aplikace RIS ZED, přihlašovací jméno**

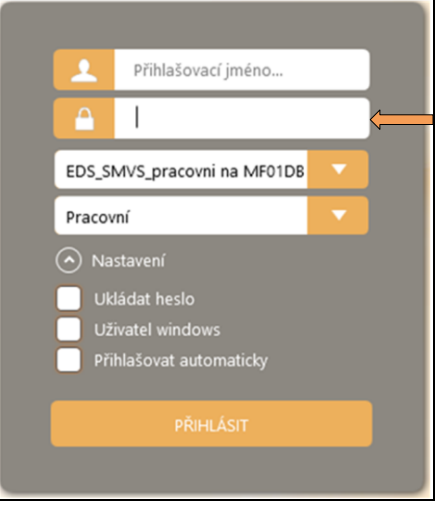

**Obrázek 4 – Přihlašovací obrazovka aplikace RIS ZED, heslo**

Prvotní heslo bude nastaveno ze strany MF (kontakt na poskytovatele: [kc.zed@mfcr.cz\)](mailto:kc.zed@mfcr.cz). Formát hesla musí být minimálně osm znaků (z toho minimálně jedno velké písmeno a minimálně jedna číslice a heslo musí být bez diakritiky). Toto heslo se nastavuje společně pro oba systémy (EDS/SMVS, RIS ZED). Změní-li uživatel heslo v jednom systému, změní se mu automaticky i ve druhém.

Stisknout tlačítko **Přihlásit** – pro větší komfort se nabízejí další možnosti pro přihlášení, které si můžete navolit v tomto Přihlašovacím okně.

### <span id="page-8-0"></span>**2.3.1 Ukládat heslo**

Po zaškrtnutí tohoto políčka bude systém automaticky nabízet jméno a heslo naposledy přihlášeného uživatele. Stačí potvrdit stiskem **OK**.

**Důležité!** Výběr této volby může znamenat riziko zneužití třetí osobou.

### <span id="page-8-1"></span>**2.3.2 Uživatel Windows**

Po zaškrtnutí tohoto políčka systém přihlásí do aplikace uživatele, který je právě přihlášen do Systému Windows na aktuálním počítači. Kvůli metodickému nastavení systém RIS ZED **využívá loginu:** "JmenoPrijmeniCislokapitoly".

### <span id="page-8-2"></span>**2.3.3 Přihlašovat automaticky**

Po zaškrtnutí tohoto políčka se uživatel při každém dalším spuštění aplikace nebude muset přihlašovat, resp. nebude se zobrazovat přihlašovací okno.

**Důležité!** Výběr této volby může znamenat riziko zneužití třetí osobou.

# <span id="page-8-3"></span>**3 ZÁHLAVÍ APLIKACE**

Před spuštěním agend jsou v záhlaví aplikace tyto nabídky: *Soubor, Vzhled agendy*, *Okno a Nápověda*. Po spuštění jakékoliv agendy se zobrazí i nabídka s názvem aktuální agendy. Každá nabídka v sobě skrývá řadu funkcí.

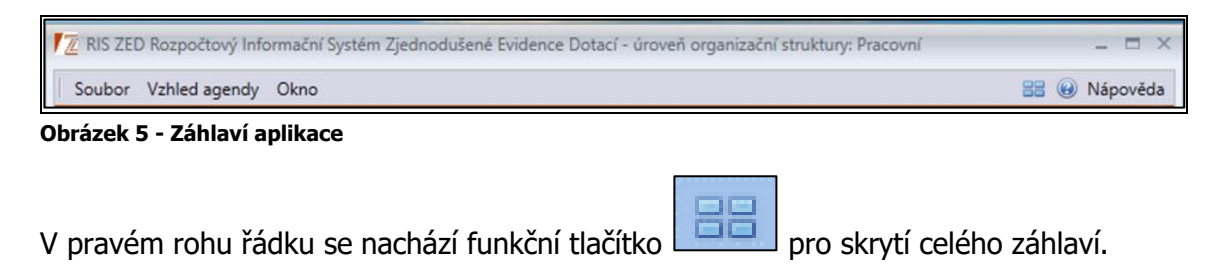

# <span id="page-9-0"></span>**3.1 Nabídka Soubor**

Po kliknutí myší na kartu Soubor se otevře následující nabídka funkcí:

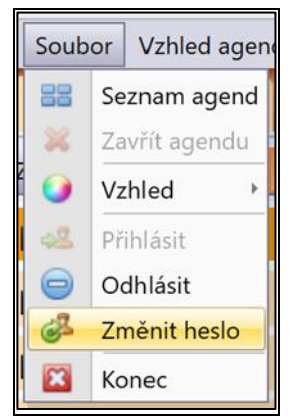

**Obrázek 6 - Nabídka funkcí na kartě**

#### <span id="page-9-1"></span>**3.1.1 Zavřít agendu**

Touto funkcí uzavřete aktuální otevřenou agendu.

#### <span id="page-9-2"></span>**3.1.2 Vzhled**

Pomocí této funkce si můžete nastavit jiný vzhled aplikace. Implicitně je nastaven vzhled Silver.

#### <span id="page-9-3"></span>**3.1.3 Přihlásit**

Tato funkce se zpřístupní pouze, pokud nejste do aplikace přihlášeni pod svým uživatelským účtem. Funkce otevře přihlašovací okno.

#### <span id="page-9-4"></span>**3.1.4 Odhlásit**

Tato funkce se zpřístupní jen tehdy, když jste do aplikace přihlášeni. Funkce přihlášeného uživatele odhlásí, pokud má uživatel otevřené agendy, automaticky je zavře.

#### <span id="page-9-5"></span>**3.1.5 Změna hesla**

Heslo do systému si můžete změnit pomocí funkce **Změnit heslo**. Po zadání původního hesla a nového hesla musí být nové heslo v řádku Heslo ještě znovu potvrzeno. Změnu hesla ukončíte tlačítkem **OK** nebo klávesou **<ENTER>.**

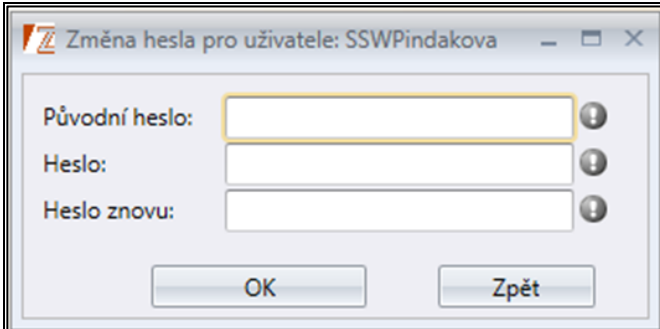

**Obrázek 7 – Okno pro změnu hesla**

V případě neshody hesel budete upozorněni chybovým hlášením. Po potvrzení chybového hlášení Vás systém vrátí zpět do formuláře pro zadání změny hesla.

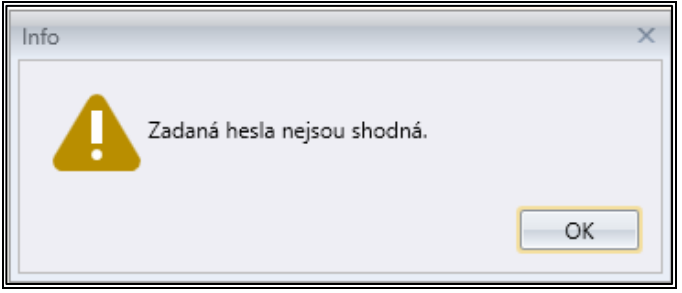

**Obrázek 8 - Avízo chybně zadaného hesla**

**Důležité!** Dle platného zákona o Kybernetické bezpečnosti musí heslo obsahovat minimálně 8 znaků v kombinaci alespoň jedno velké písmeno a jedna číslice. Heslo nepřijímá znaky s diakritikou. V případě, pokud heslo nemá validní znaky uživatel bude upozorněn systémem. Každé heslo musí být unikátní a musí být každých 100 dní změněno. Každý uživatel bude upozorněn, že platnost hesla vyprší 14 dní před touto skutečností. Pokud se uživatel během těchto 14 dní nepřihlásí do aplikace, uživatel bude vyzván ke změně hesla. S případnými problémy <sup>s</sup> heslem se prosím obraťte na ministerstvo financí [\(kc.zed@mfcr.cz\)](mailto:kc.zed@mfcr.cz).

#### <span id="page-10-0"></span>**3.1.6 Konec**

Po stisknutí funkce **Konec** se aplikace uzavře.

# <span id="page-10-1"></span>**3.2 Nabídka Vzhled agendy**

Tato funkce se automaticky uvolní až po otevření jakékoliv agendy. Nastavení vzhledu se vždy ukládá k aktuální agendě. Pro každou agendu je potom třeba nastavit si vzhled samostatně. Přesný popis je popsaný v kapitole Nastavení agend pomocí pravého tlačítka

# <span id="page-10-2"></span>**3.3 Nabídka Okna**

Pokud je otevřeno více vstupních formulářů, funkce umožňuje mezi nimi přepínat.

**Příklad**: Máme otevřenou opravu akce v agendě PŘEHLED AKCÍ RIS ZED a zároveň zadání nového Kódu programu v agendě KÓDY PROGRAMŮ RIS ZED. Kliknutím myší na okno se automaticky předvolí nabídka otevřených formulářů a můžete libovolně přepínat. Viz obrázek níže.

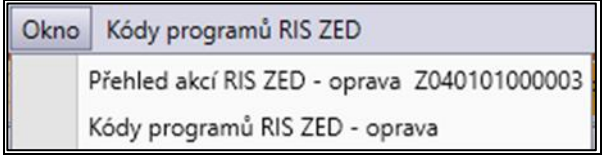

**Obrázek 9 – Okno výběr formuláře**

# <span id="page-11-0"></span>**3.4 Zobrazení/skrytí otevřených agend**

Seznam otevřených agend můžete jednoduše skrýt pomocí funkčního tlačítka v pravém rohu aplikace nad barevným nápisem úrovně databáze (rezortní, pracovní…).

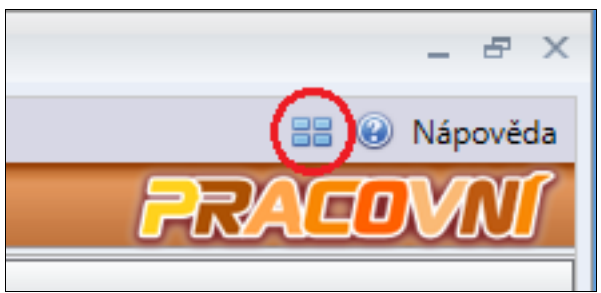

**Obrázek 10 - Záhlaví aplikace – skrytí otevřených agend**

Další možností, jak skrýt otevřené agendy, je přes stisknutí pravého tlačítka myši nad barevným pruhem označujícím úroveň databáze (barevný pruh – pracovní). Po stisknutí se zobrazí možnosti: **Skrýt seznam spuštěných agend** a **Skrývat seznam spuštěných agend**.

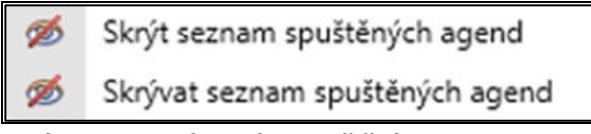

**Obrázek 11 – Skrýt/skrývat spuštěné agendy**

**Skrýt seznam spuštěných agend** pracuje jako přepínač, pro obnovení skrytých spuštěných agend je nutné zvolit stejnou funkci. Při zvolení funkce **Skrývat spuštěné agendy** stačí myší najet pod záhlaví aplikace na tlačítko se čtyřmi čtverečky a otevřené agendy se vždy zobrazí, po opuštění záhlaví se opět skryjí.

# <span id="page-11-1"></span>**3.5 Nápověda**

V pravém rohu v záhlaví aplikace se nachází pod tlačítkem **Nápověda** nabídka řady funkcí. Pro uživatele nejužitečnější je především Uživatelská schránka.

# <span id="page-11-2"></span>**3.6 Uživatelská schránka**

V případě, že používáte při vyplňování často nějakou hodnotu např. jméno svého vedoucího nebo jeho funkci, doporučujeme si jej nadefinovat v uživatelské schránce. K určité klávesové zkratce napište hodnotu, kterou požadujete, aby se vkládala do pole a po stisknutí kláves dojde ke vložení.

**Důležité!** Klávesová zkratka se skládá z CTRL + číslo. Zadání čísla je funkční pouze na klávesnici pod tlačítky s háčky a čárky – ne na numerické klávesnici.

| A Nastavení uživatelské schránky<br>O X |                  |      |  |  |  |  |  |
|-----------------------------------------|------------------|------|--|--|--|--|--|
| Zkratka                                 | Hodnota          |      |  |  |  |  |  |
| $Ctrl + 1$                              | Vedoucí oddělení |      |  |  |  |  |  |
| $Ctrl + 2$                              |                  |      |  |  |  |  |  |
| $Ctrl + 3$                              |                  |      |  |  |  |  |  |
| $Ctrl + 4$                              |                  |      |  |  |  |  |  |
| $Ctrl + 5$                              |                  |      |  |  |  |  |  |
| $Ctrl + 6$                              |                  | ≡    |  |  |  |  |  |
| $Ctrl + 7$                              |                  |      |  |  |  |  |  |
| $Ctrl + 8$                              |                  |      |  |  |  |  |  |
| $Ctrl + 9$                              |                  |      |  |  |  |  |  |
| $Ctrl + 0$                              |                  |      |  |  |  |  |  |
| $Ctrl + F11$                            |                  |      |  |  |  |  |  |
| $Ctrl + F12$                            |                  |      |  |  |  |  |  |
|                                         |                  |      |  |  |  |  |  |
|                                         | Uložit           | Zpět |  |  |  |  |  |

<span id="page-12-0"></span>**Obrázek 12 – Uživatelská schránka**

# **4 NASTAVENÍ AGEND**

# <span id="page-12-1"></span>**4.1 Spuštění a nastavení agend**

Po prvním přihlášení je implicitně nastavený vzhled aplikace se seznamem modulů a jejich příslušných agend, podle práv přihlášeného uživatele. Každý modul obsahuje položkovou strukturu, ve které jsou zobrazeny ikony jednotlivých agend. Vybranou agendu uživatel spustí poklepáním na příslušnou ikonu. Vzhled aplikace je možné si změnit, každá taková změna se uživateli uloží a po příštím přihlášení se aplikace chová podle nastavených změn. V případě úpravy jakékoliv agendy je nutné agendu ukončit pomocí křížku, jinak se nastavení v dané agendě uživateli neuloží.

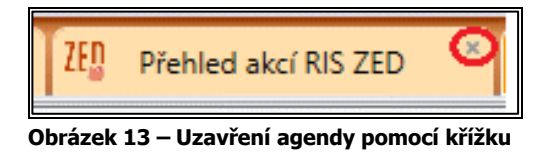

# <span id="page-12-2"></span>**4.2 Okno agendy – seznam**

Každý modul obsahuje seznam agend. Vzhled tohoto zobrazení lze libovolně měnit. Jako výchozí je nastaveno zobrazení modulu Seznam a zobrazení agend Ikony. Další možnosti nastavení vzhledu agend a modulů jsou popsány v následujících kapitolách.

|          | 7 RIS ZED Rozpočtový Informační Systém Zjednodušené Evidence Dotací - úroveň organizační struktury: Pracovní |                |            |                       |                    |  |  |  |  |
|----------|----------------------------------------------------------------------------------------------------|----------------|------------|-----------------------|--------------------|--|--|--|--|
|          | Vzhled agendy<br>Okno<br>Soubor                                                                              |                |            |                       |                    |  |  |  |  |
| 88       | Seznam agend                                                                                                 |                |            |                       |                    |  |  |  |  |
|          | Zobrazení modulů: BEBEZobrazení agend: <mark>3 EEBECOO</mark>                                                |                |            |                       |                    |  |  |  |  |
| <b>R</b> | Přehledy                                                                                                    | 7F I           | <b>NNV</b> |                       |                    |  |  |  |  |
| b        | Rozhraní                                                                                                    | Přehled akcí   | Počáteční  | <b>Export rozpisu</b> | <b>Sestavy ZED</b> |  |  |  |  |
| 16       | Číselníky                                                                                                    | <b>RIS ZED</b> | stavy NNV  | rozpočtu              |                    |  |  |  |  |
| IO       | Po spuštění                                                                                                  |                |            |                       |                    |  |  |  |  |
|          | Uživatelská záložka                                                                                          |                |            |                       |                    |  |  |  |  |
|          |                                                                                                    |                |            |                       |                    |  |  |  |  |

<span id="page-13-0"></span>**Obrázek 14 – Seznam agend**

# **4.3 Zobrazení modulů**

Stisknutím pravého tlačítka myši nad požadovanou agendou můžete upravovat nastavení seznamu modulů v aplikaci a to na:

- Záložky
- Seznam
- Strom

Ke každému zobrazení modulů si můžete libovolně navolit vzhled agend. Vizuální popis typů zobrazení modulů je vyobrazen níže.

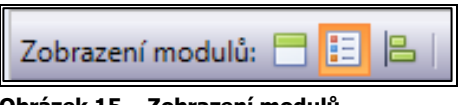

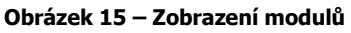

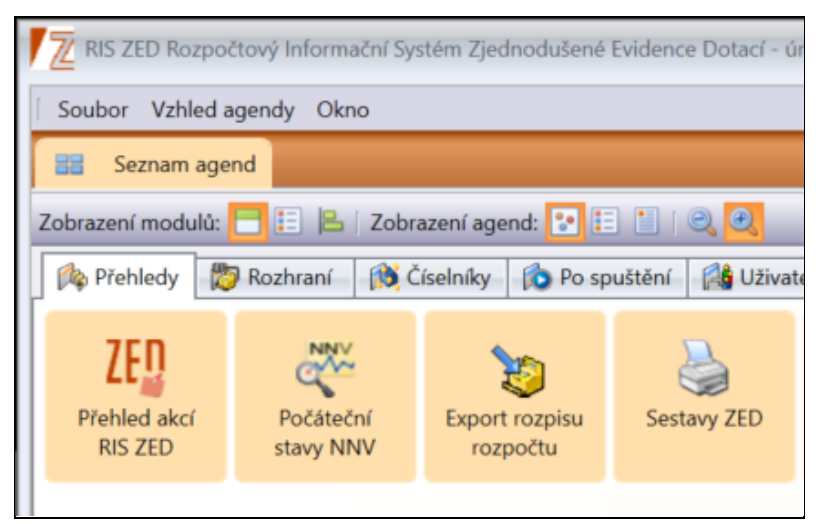

**Obrázek 16 – Zobrazení modulů – záložky**

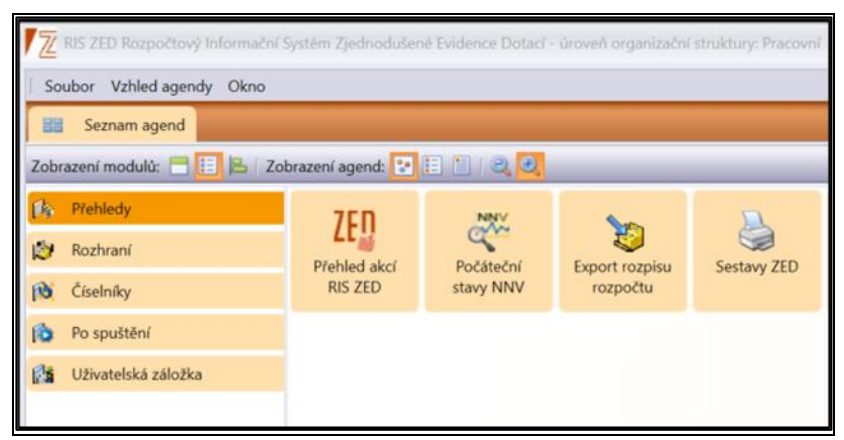

**Obrázek 17 – Zobrazení modulů – seznam**

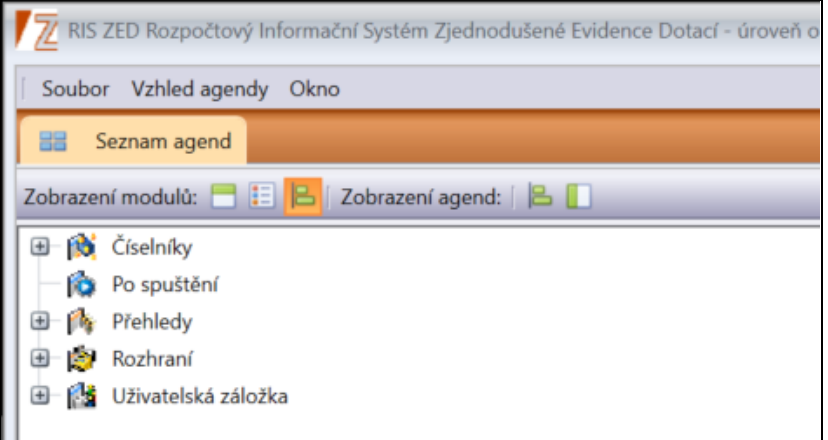

**Obrázek 18 – Zobrazení modulu – strom**

# <span id="page-14-0"></span>**4.4 Zobrazení seznamu agend**

Také způsob zobrazení seznamu agend si můžete nastavit. Máte na výběr:

- Ikony
- Podrobnosti
- Seznam

Pokud si vyberete Ikony, lze si zvolit Malé ikony nebo Velké ikony. Velké ikony jsou v aplikaci nastaveny jako implicitní. Malé ikony se zpravidla používají při větším počtu uživateli přístupných agend.

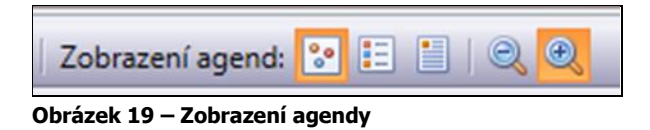

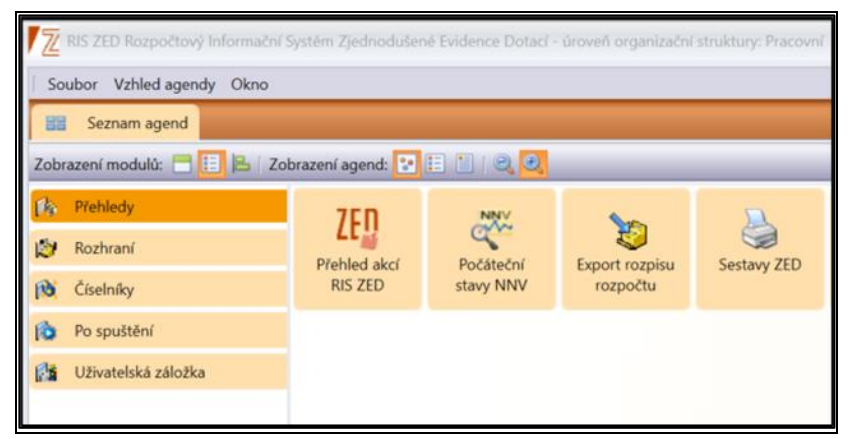

**Obrázek 20 – Zobrazení agendy ikony**

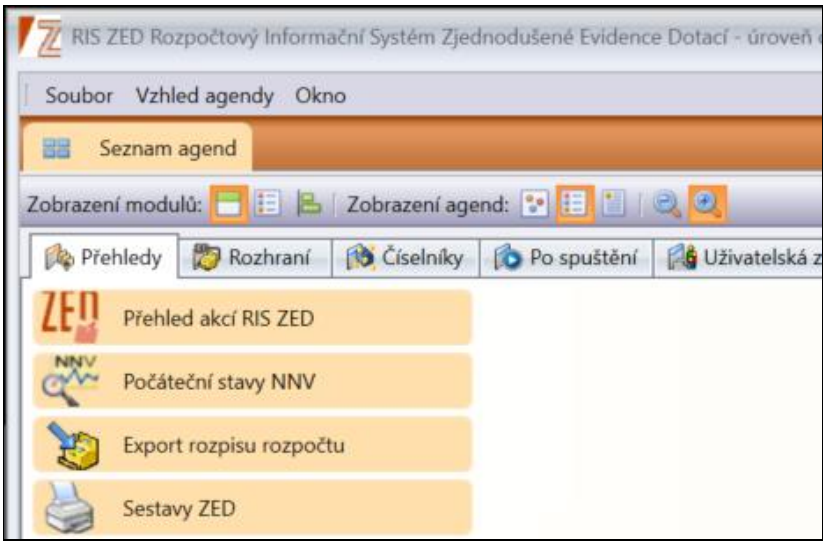

**Obrázek 21 – Zobrazení agend seznam**

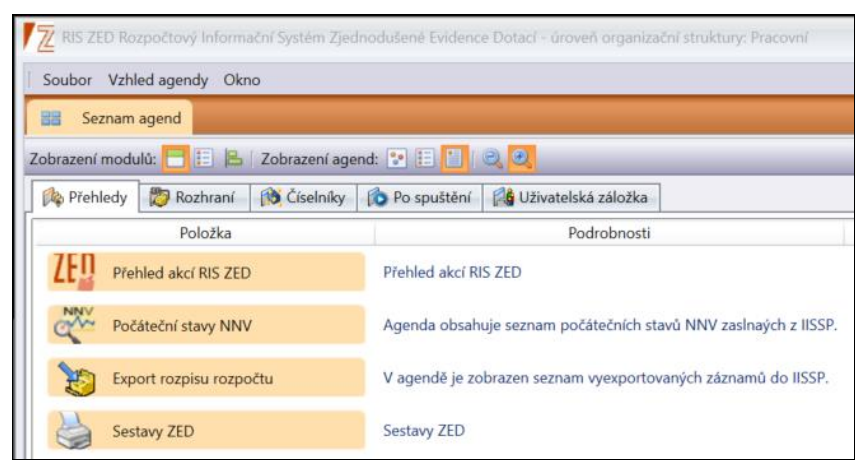

**Obrázek 22 – Zobrazení agend podrobnosti**

# <span id="page-15-0"></span>**4.5 Nastavení agendy pravého tlačítka**

Upravovat vzhled agendy je také možné přes pravé tlačítko myši. Pokud v okně aplikace stisknete pravé tlačítko myši, zobrazí se okno s výše uvedenými možnostmi.

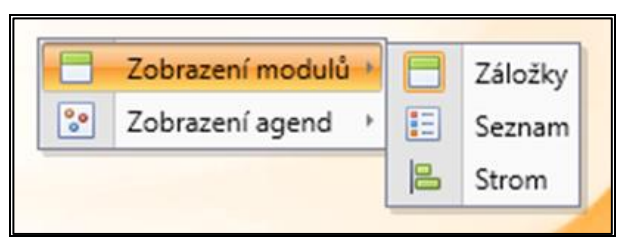

**Obrázek 23 – Nastavení vzhledu pravým tlačítkem myši**

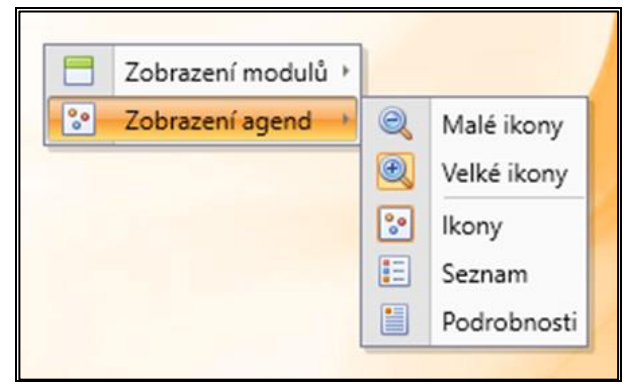

**Obrázek 24 – Nastavení vzhledu pravým tlačítkem myši**

# <span id="page-16-0"></span>**4.6 Vzhled agendy**

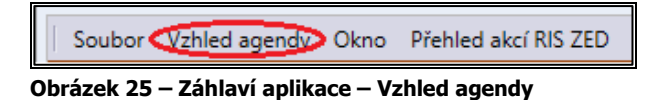

Po otevření jakékoli agendy se automaticky uvolní následující nabídka funkcí v záhlaví aplikace po kliknutí myší na Vzhled agendy. Díky nim si můžete libovolně upravovat vzhled jednotlivých agend.

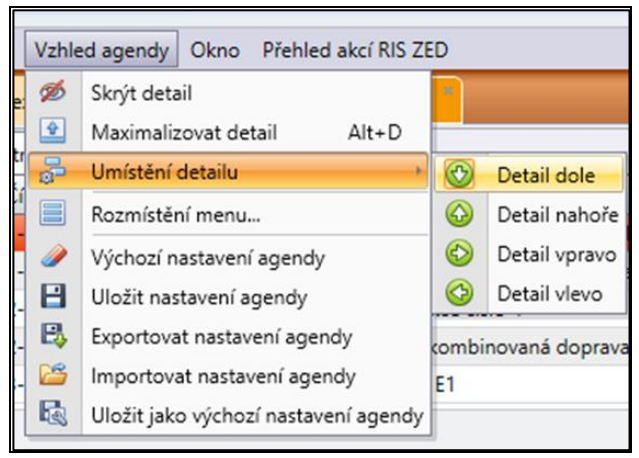

**Obrázek 26 – Záhlaví aplikace – vzhled agendy**

# <span id="page-16-1"></span>**4.6.1 Skrýt detail, Zobrazit detail**

Každé okno agendy se implicitně zobrazuje jako seznam a detail aktuálního záznamu. Pokud nechcete, aby se detail zobrazoval, zvolte funkci **Skrýt detail**. Naopak, chcete-li obnovit zobrazení detailu, zvolte nabídku **Zobrazit detail**. Nabídka funkcí se mění podle způsobu zobrazení.

#### <span id="page-17-0"></span>**4.6.2 Maximalizace/Minimalizace detailu**

V případě potřeby maximalizovat nebo minimalizovat detail pro lepší čtení v gridu zvolte funkci Maximalizovat/Minimalizovat detail v nabídce funkcí Vzhled agendy nebo pomocí tlačítka níže z obrázku (tlačítko lze nalézt v levé střední části obrazovky mezi gridem a detailem). Pokud chcete vrátit vzhled do původního stavu, stiskněte funkci nebo tlačítko s šipkou znovu.

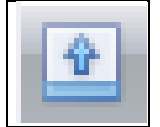

**Obrázek 27** – **Maximalizovat/Minimalizovat detail**

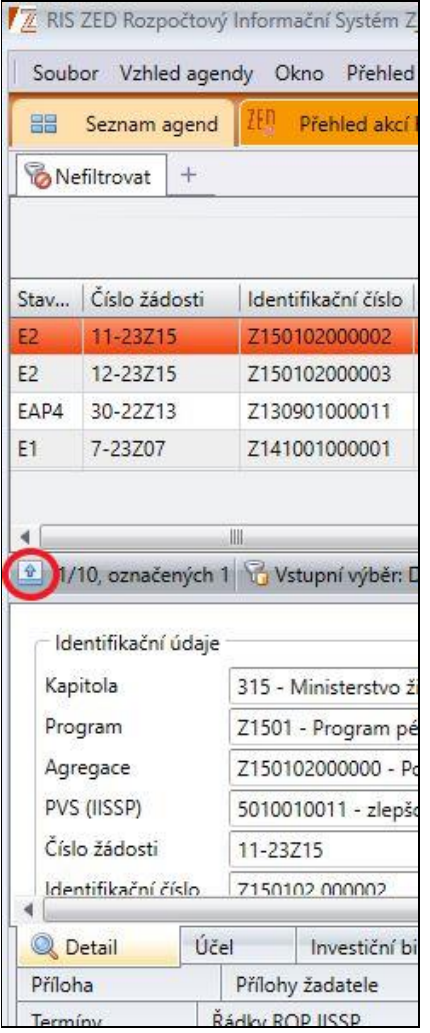

**Obrázek 28 - Maximalizace/Minimalizace**

#### <span id="page-17-1"></span>**4.6.3 Detail nahoře, detail dole, detail vpravo, detail vlevo**

Umístění detailu okna je standardně nastaveno do spodní části obrazovky. Detail můžete umístit podle potřeby na kteroukoli stranu aktivního okna od seznamu zvolením funkce ze základní nabídky. K navrácení do standardního stavu volte nabídku **Detail dole**. Funkce je přístupná, pokud se detail zobrazuje.

# <span id="page-18-0"></span>**4.6.4 Rozmístění menu**

Ovládání aplikace je nyní nastaveno tak, že funkce jsou automaticky přístupné z hlavního menu a také z místní nabídky.

| √ Z Rozmístění menu - agenda 'Přehled akcí RIS ZED' |              |                     |                     |  |  |  |  |
|-----------------------------------------------------|--------------|---------------------|---------------------|--|--|--|--|
| Popup menu                                          | Toolbar menu | Tlačítka vedle sezn | Nadpis              |  |  |  |  |
| √                                                   |              |                     | Přidat              |  |  |  |  |
| $\blacktriangledown$                                |              |                     | Opravit             |  |  |  |  |
| $\checkmark$                                        |              |                     | Smazat              |  |  |  |  |
| $\overline{\mathsf{v}}$                             |              |                     | Řídící dokumenty R  |  |  |  |  |
| $\checkmark$                                        |              |                     | Identifikace osob ú |  |  |  |  |
| $\blacktriangledown$                                |              |                     | Přílohy             |  |  |  |  |
| $\overline{\checkmark}$                             |              |                     | Přílohy žádosti     |  |  |  |  |
| $\blacktriangledown$                                |              |                     | Obnovit             |  |  |  |  |
| $\blacktriangledown$                                |              |                     | Vybrat              |  |  |  |  |
| 1/9                                                 |              |                     |                     |  |  |  |  |
|                                                     | OK           | Zpět                |                     |  |  |  |  |

**Obrázek 29 – Nastavení rozmístění menu**

#### **4.6.4.1 Místní nabídka (Pop-up menu)**

Pomocí zaškrtnutí políčka (checkboxu) ve sloupci *Pop-up menu* máte možnost libovolně si upravit nabídku funkcí, které se budou zobrazovat po stisknutí pravého tlačítka myši v otevřené agendě.

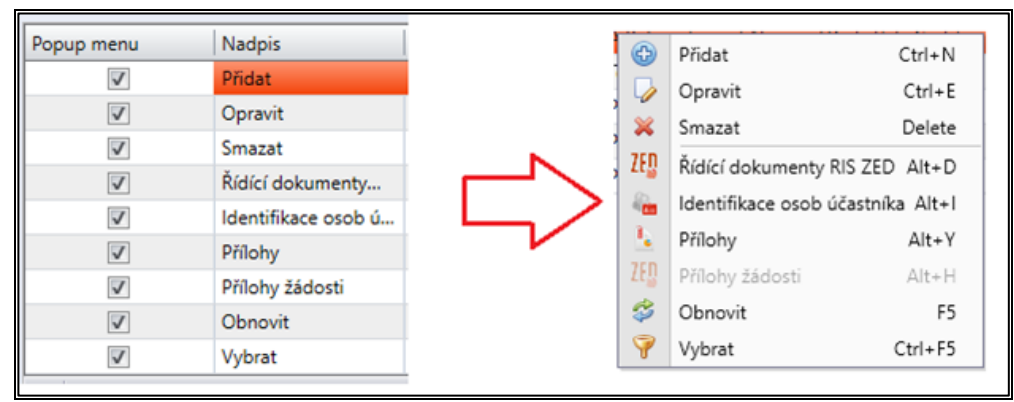

**Obrázek 30 – Místní nabídka (Pop-up menu)**

#### **4.6.4.2 Nástrojová lišta (Toolbar menu)**

Pomocí označení ve sloupci máte možnost nastavit si například často používané funkce pod záhlavím aplikace formou ikon, u kterých můžete částečně upravovat jejich vzhled. Po stisknutí pravého tlačítka myši se Vám zobrazí místní nabídka, zda chcete zobrazit popis funkčních tlačítek dole, vpravo nebo úplně bez popisu.

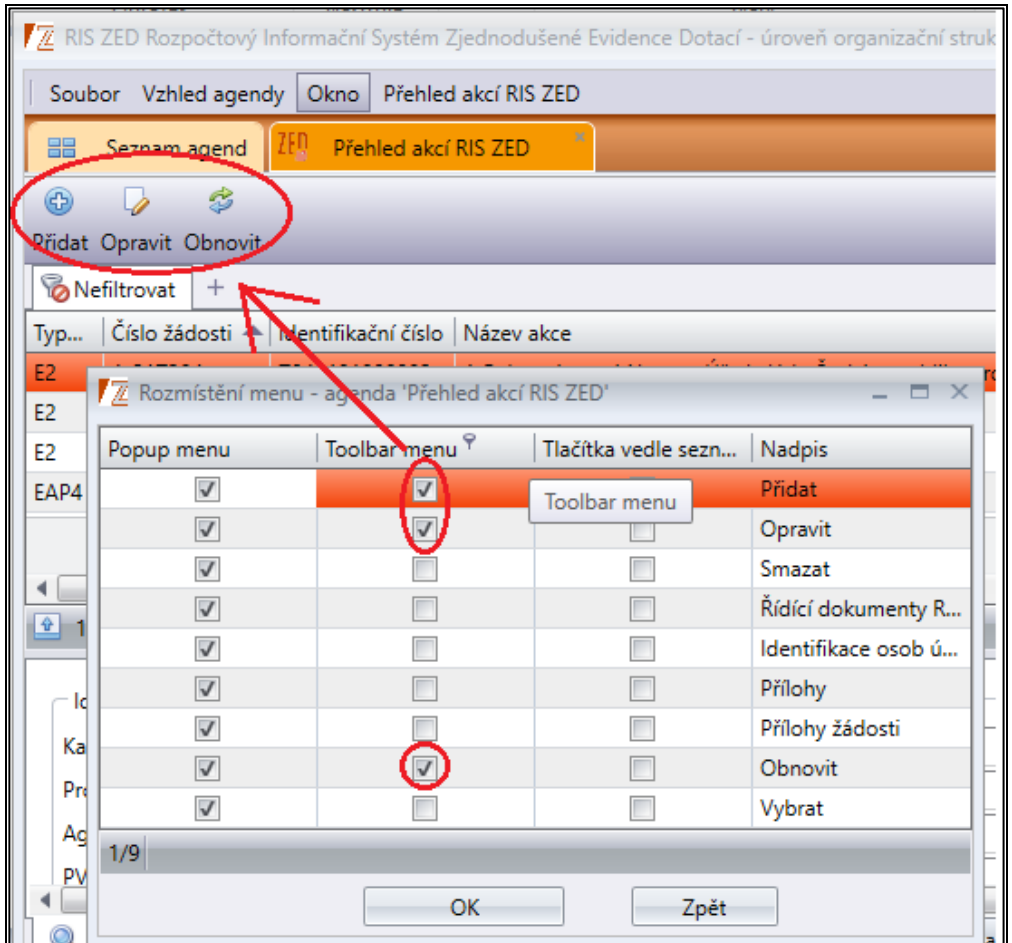

**Obrázek 31 – Zobrazení Nástrojová lišta (Toolbar menu)**

#### **4.6.4.3 Tlačítka vedle seznamu**

Pokud využijete tento způsob nastavení menu, vybrané funkce se zobrazí v pravém rohu aplikace pod názvem databáze – vedle seznamové části okna agendy. Tento způsob zobrazení pro agendy s více sloupci nedoporučujeme, jelikož ubírají místo na obrazovce, může být využitelný například při správě méně rozsáhlých číselníků.

| Tlačítka vedle sezn     | Nadpis              |       |        |         | FRAGOVIN         |
|-------------------------|---------------------|-------|--------|---------|------------------|
| $\sqrt{}$               | Přidat              |       |        |         |                  |
| $\overline{\mathsf{v}}$ | Opravit             |       |        |         |                  |
| $\overline{\mathsf{v}}$ | Smazat              | apito | Progra | Náze    | Přidat           |
| $\checkmark$            | Řídící dokumenty R  | 04    | Z0401  | A Prv.  | Opravit          |
| $\checkmark$            | Identifikace osob ú | 27    | Z2701  | Zajišt. | Smazat           |
| $\checkmark$            | Přílohy             | 04    | Z0401  | A Prv.  |                  |
|                         | Přílohy žádosti     | 27    | Z2701  | Zajišt. | Řídící dokument  |
|                         | Obnovit             | 04    | Z0401  | A Prv.  | Identifikace oso |
|                         | Vybrat              |       |        |         | Přílohy          |

**Obrázek 32 – Zobrazení tlačítko vedle seznamu**

Zobrazování jednotlivých funkcí můžete i kombinovat. Například funkce **Přidat** (zaškrtnuto Pop-up menu) se bude nabízet po stisknutí pravého tlačítka myši. Funkce **Obnovit** bude zobrazena ikonou v nástrojové liště (zaškrtnuto Toolbar menu) a **Tisk** se zobrazí v podobě tlačítka vedle seznamu otevřené agendy (zaškrtnuto **Tlačítko** vedle seznamu). Ostatní funkce se nemusejí vůbec zobrazovat, pokud nejsou označeny v nastavení funkce **Rozmístění menu**. Jsou však stále přístupné v hlavní nabídce okna.

### <span id="page-20-0"></span>**4.6.5 Změna velikosti tlačítek**

V případě, že se funkce v agendě zobrazují jako tlačítka vedle seznamu, jejich velikost se automaticky nastavuje podle šíře textu, ale dají se zvětšovat nebo zmenšovat roztahováním nebo stahováním seznamu.

| Název příjemce       | Přidat                      |
|----------------------|-----------------------------|
| Ministerstvo financí | Opravit                     |
| test                 | Smazat                      |
| Test<br><b>TEST</b>  | Řídící dokumenty RIS ZED    |
| <b>TEST</b>          | Identifikace osob účastníka |

**Obrázek 33 – Změna velikosti tlačítek vedle seznamu**

# <span id="page-20-1"></span>**4.6.6 Výchozí nastavení agendy**

Tato funkce vrátí vzhled agendy do výchozího nastavení.

# <span id="page-20-2"></span>**4.6.7 Uložení nastavení agendy**

Tato funkce umožňuje uložení vlastního nastavení v agendách. Jinak dojde k uložení při korektním uzavření aplikace.

# <span id="page-20-3"></span>**4.7 Rychlé hledání agend**

Pod nadpisem zvolené databáze v pravém horním rohu obrazovky, pokud je vyvolaný Seznam agend, se nachází okno pro rychlé hledání požadovaných agend. Zapsáním hledaného řetězce se zobrazí pouze agendy (a moduly) obsahující zadanou hodnotu. Pokud zadáte např. hodnotu "Nový", zobrazí se pouze agendy obsahující tento řetězec znaků. Tato funkce zpříjemní a urychlí práci především uživatelům, kteří mají přístup k většímu počtu agend. Kliknutím na ikonu zaškrtávátka ✓ nebo (-) ovlivňujete, zda se má hledat jen v názvech agend nebo i v názvech modulů.

Při zobrazení √ hledá i v názvech modulů a při zobrazení – pouze názvy agend. Křížkem × se zadaná hodnota smaže.

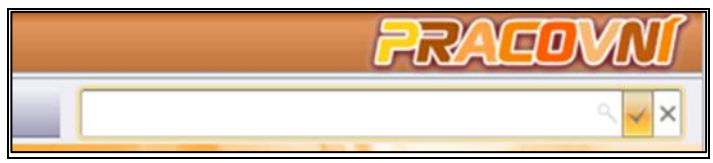

**Obrázek 34 – Rychlé hledání agend**

# <span id="page-21-0"></span>**4.8 Okna agend**

Celá aplikace má společnou úvodní obrazovku, která se otevře implicitně. V tomto okně máte možnost otevírat jednotlivé moduly a jejich příslušné agendy. Pro práci v každé agendě se otevírá samostatné okno poklepáním na její ikonu. Každá otevřená agenda se automaticky promítá do aplikačního panelu, který slouží k rychlému přepínání mezi otevřenými (spuštěnými) agendami. Určitou konkrétní agendu není možné otevřít více než jednou (v každém okamžiku může existovat maximálně jedna instance konkrétní agendy).

Hlavní nabídka a lišta nástrojů hlavního okna se dynamicky mění, podle toho, které pracovní okno je aktivní.

Otevřené agendy vidíte v rámci základního nastavení v horní části obrazovky (v závislosti na uživatelském nastavení však mohou být zobrazeny i v levé, pravé nebo spodní části), kde se agendy řadí ve stejném pořadí, jak jsou otevírány. Toto okno můžete také upravit, a to kliknutím na pravé tlačítko myši.

### <span id="page-21-1"></span>**4.8.1 Otevření více agend najednou**

Chcete-li zobrazit okna více agend najednou, označte v aplikačním panelu pomocí **CTRL**  příslušné karty – v tomto případě se základní okna agend zobrazí vedle sebe.

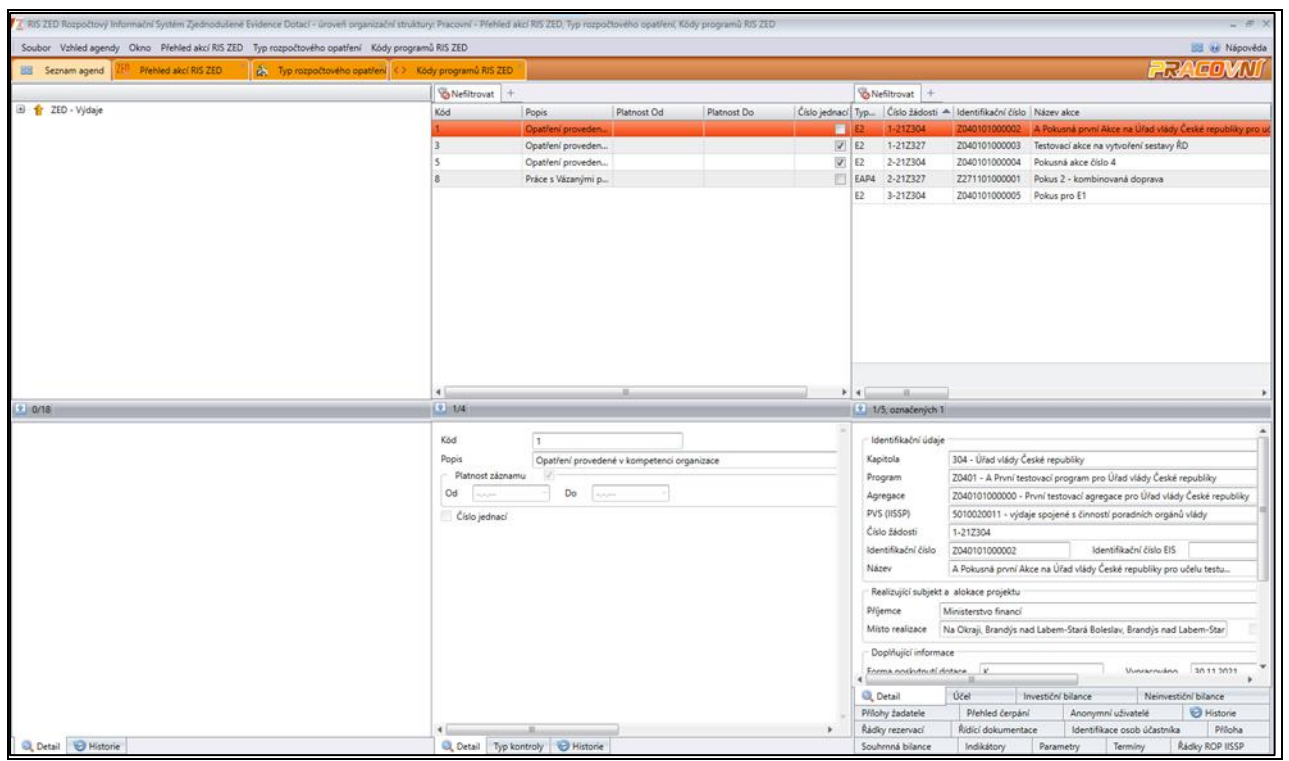

<span id="page-21-2"></span>**Obrázek 35 – Okna více agend**

# **5 OKNO AGENDY – SEZNAM**

Každé okno agendy obsahuje zásobník karet, jehož první karta (s názvem Nefiltrovat) obsahuje základní seznam agendy, který má vlastnosti obecného seznamu. Další karty v zásobníku mohou být různými variantami základního seznamu agendy definované uživatelem (filtrované seznamy).

# <span id="page-22-0"></span>**5.1 Seznam – načtení dat, výběrové podmínky**

Po spuštění vybrané agendy se do seznamu automaticky načtou data. V případě, že by obsahoval více než 1000 řádků (závisí na konkrétním nastavení), nabídne systém okno pro zadání výběrových podmínek. Nezadáte-li je a zvolíte **Spustit**, systém znovu upozorní na velké množství dat. Velké množství dat může práci v agendě výrazně zpomalit.

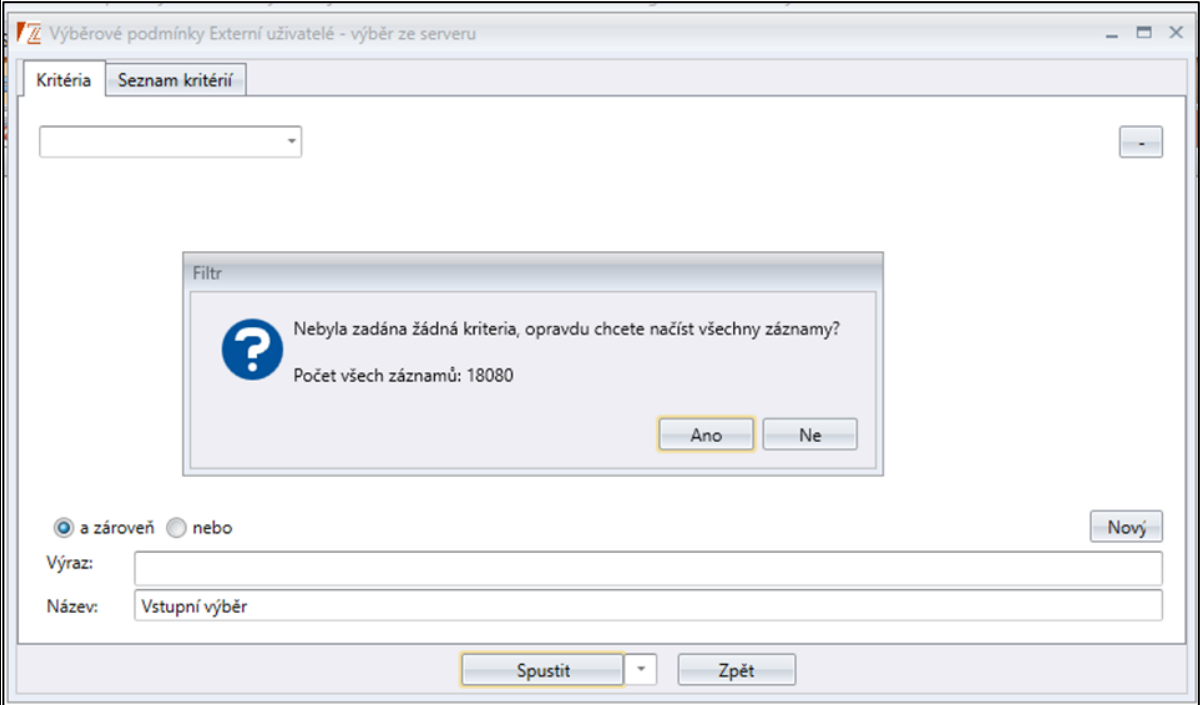

**Obrázek 36 – Filtr u agendy s více než tisícem záznamů**

Pokud zvolíte možnost **NE**, aplikace odkáže zpět na výběrové podmínky, které si můžete libovolně vyplnit. Implicitně jsou nastavené nejčastější výběrové podmínky, ovšem uživatel si může přidat vlastní hodnotu.

### <span id="page-22-1"></span>**5.1.1 Zadání výběrových podmínek**

Okno pro zadání výběrových podmínek obsahuje následující záložky:

- **Kritéria**
- Seznam kritérií

Záložka *Kritéria* začíná rozbalovacím číselníkem, který obsahuje všechny údaje (sloupce z gridu), které zvolená agenda obsahuje. Rozbalovací číselník s údaji je seřazen abecedně. Po vybrání položky se vedle rozbalovacího číselníku zobrazí rozbalovací seznam, který obsahuje relační operátory. Dále se zobrazí textové pole nebo další rozbalovací číselník (dle typu operátoru) pro doplnění požadovaných hodnot. Jednotlivé položky lze ve výběru opakovat. Na konci každého řádku výběru je tlačítko – (mínus). Klepnutím na uvedené tlačítko smažete položku.

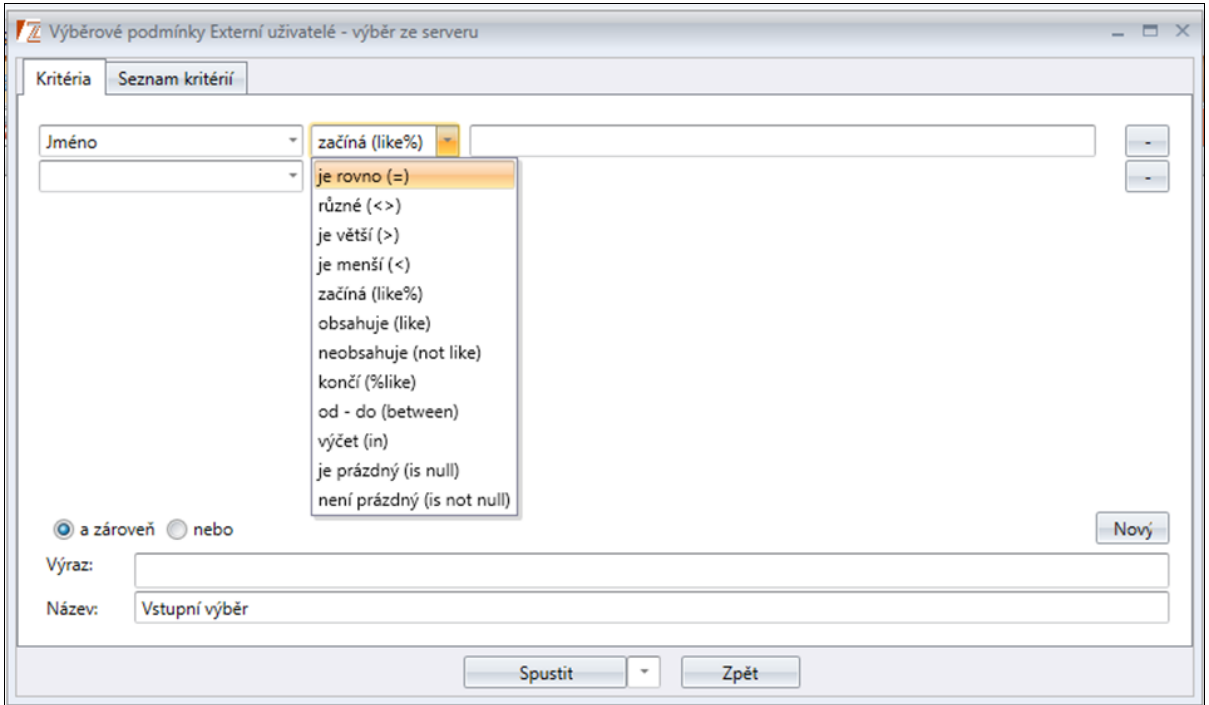

**Obrázek 37 – Relační operátory pro tvorbu výběru**

Tlačítky ve spodní části okna můžete výběr **Uložit**, **Uložit a Spustit, Spustit (bez uložení)** nebo tvorbu výběru ukončit tlačítkem **Zpět**. Jestliže vyberete volbu **Uložit** nebo **Uložit a Spustit**, bude výběr uložen do záložky *Seznam kritérií*, kde je možné jej později dohledat, spustit, upravit, smazat, nastavit jako implicitní, nastavit jako přednostně nabízený nebo lze přidat do agendy.

Máme 2 zástupné znaky – podtržítko – je zástupný znak za jeden jakýkoliv znak a procento – je zástupný znak za všechno.

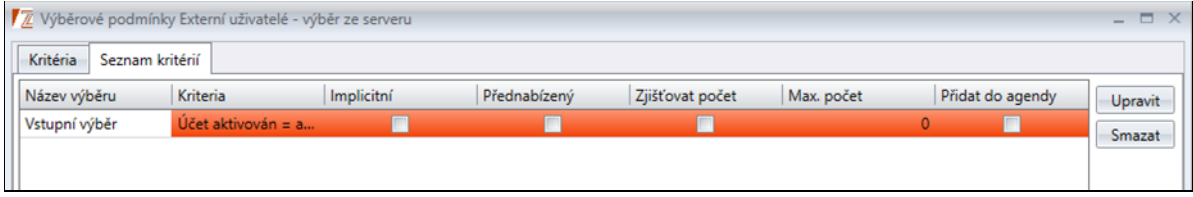

**Obrázek 38 – Uložený výběr na záložce Seznam kritérií**

#### **5.1.1.1 Zaškrtávací políčka (checkboxy) v záložce Seznam kritérií**

- *Implicitní* toto pole může být zaškrtnuto pouze u jediného výběru, jelikož slouží jako automatický vstupní výběr dat při spuštění agendy. Když se spustí vybraná agenda, uživatel není dotázán na výběrové podmínky a do základního seznamu se načte definovaný výběr, který je označen jako Implicitní.
- *Přednabízený* toto pole může být zaškrtnuto pouze u jediného výběru, jelikož slouží jako definovaný soupis vybraných vstupních údajů (sloupců z gridu) bez vyplněných položek – tzn., že při spuštění agendy, při přepnutí na záložku Kritéria, se zobrazí podmínky bez vyplněných údajů uloženého výběru, který je zaškrtnutý jako Přednabízený.
- *Zjišťovat počet* při zaškrtnutí tohoto políčka (checkboxu) bude uživatel vždy dotázán, zda chce zobrazit počet záznamů (řádků) – pokud počet záznamů bude více než 1000, případně v závislosti na hodnotě v položce max. počet.
- *Max. počet* toto editovatelné pole slouží k úpravě počtu záznamů, u kterých se má aplikace dotazovat, zda mají být zobrazovány (defaultní nastavení je 1000 záznamů – v seznamu se zobrazuje jako 0).
- *Přidat do agendy* při výběru tohoto pole dojde k přidání nového filtru u dané agendy a uživatel při změně vstupního výběru nemusí vyvolávat funkci **Vybrat** a spouštět nový vstupní výběr, ale stačí kliknout na příslušný výběr z DB, který se bude nacházet v horní části okna vedle filtrů agendy.

#### **5.1.1.2 Zjednodušený filtr výběrových podmínek**

Ve výchozím nastavení výběrových podmínek je předvolen zjednodušený výraz, který vyhledává pomocí jednoduchých výběrových podmínek, které se dají spojovat vždy pouze s jedním z logických operátorů **nebo**, **a zároveň** (uvedeno výše).

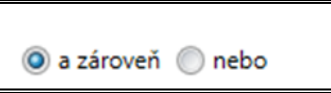

**Obrázek 39 – Zjednodušené výběrové podmínky**

#### **5.1.1.3 Pokročilý filtr výběrových podmínek**

Při zadávání složitějších výběrových podmínek, kdy potřebujeme využít složitější kombinaci logických operátorů, lze zapnout funkci **Pokročilý výběr** v agendě UŽIVATELSKÉ NASTAVENÍ (Uživatelská záložka), kde se zaškrtne políčko (checkbox) *Pokročilý výběr ve filtrech*. Pokročilá výběrová kritéria se dají vytvořit zápisem logického výrazu pomocí názvů sloupců v rozbalovacím číselníku, logických a relačních operátorů a závorek. Závorky jsou umístěné v pravé části okna výběrových podmínek, logické a relační operátory nalezneme mezi položkami.

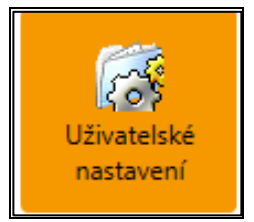

**Obrázek 40 - Uživatelské nastavení**

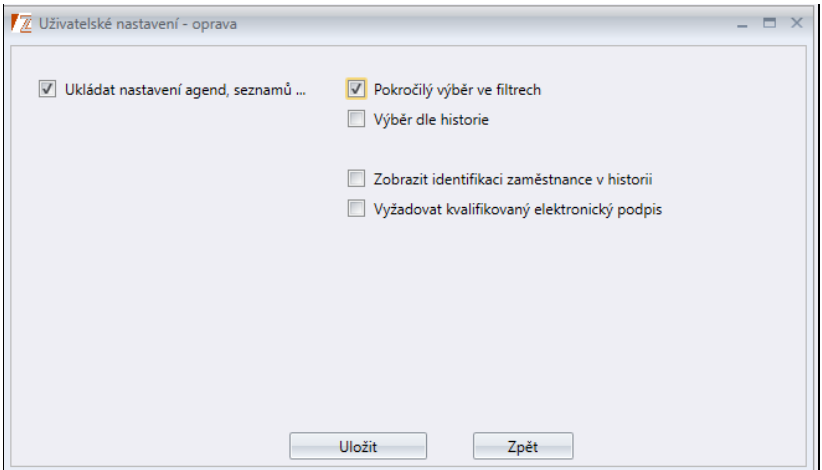

**Obrázek 41 - Uživatelské nastavení formuláře**

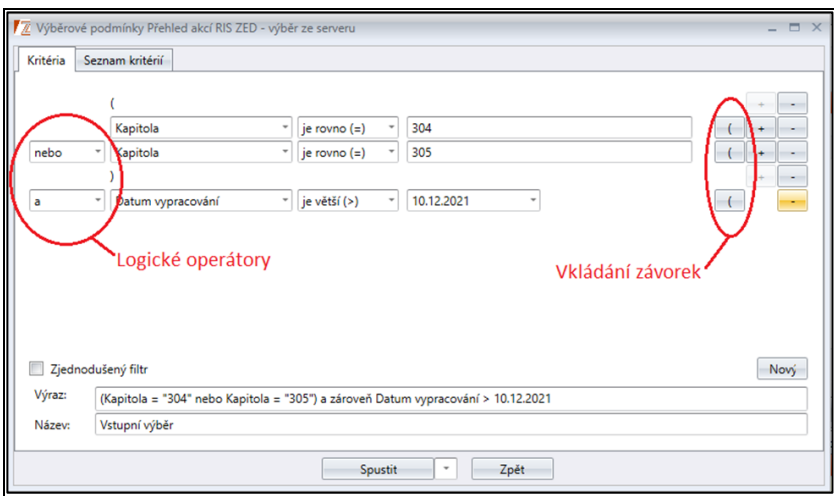

**Obrázek 42 – Pokročilé výběrové podmínky**

Při zadávání výběrových podmínek, pokud nepotřebujeme využít možnosti pokročilého výběru, lze v okně výběrových podmínek zaškrtnout políčko (checkbox) *Zjednodušený filtr*.

**Důležité!** Doporučujeme zadávat smysluplné názvy filtrů tak, aby bylo možné z názvu filtru rozpoznat, o jaký výběr dat se jedná, např. "Kapitola 301".

### <span id="page-25-0"></span>**5.1.2 Zadání filtru (filtr z výběru)**

Chcete-li vytvořit detailnější vlastní kritéria na zúžení vybraných záznamů (omezit data z použitého vstupního výběru), klikněte na druhou záložku s ikonou trychtýře se znaménkem plus (vlevo nahoře), objeví se okno pro zadání kritérií filtru. Uživatel zadá podmínky, zapíše název filtru a klikne na tlačítko **Spustit**. Filtr se automaticky ukládá. V případě, že není zvolen název filtru, bude automaticky zobrazen název "Filtr", "Filtr (1)", "Filtr (2)" atd. Vytvořené filtry jsou zobrazeny vlevo nahoře v podobě záložek, vedle záložky Nefiltrovat. Vlastní filtry můžete opravovat v nabídce **Oprava filtru** a rušit v nabídce **Smazat filtr**. Data vyhovující podmínkám filtru zobrazíte kliknutím na příslušnou záložku.

Je důležité si uvědomit, že filtr zužuje množinu dat, která byla načtena na základě výběru ze serveru (vstupní výběrové podmínky). Pokud server zašle na základě přísných výběrových kritérií malou nebo prázdnou množinu dat, nelze filtrem tuto množinu rozšířit a je nutné se vrátit na začátek k původním výběrovým podmínkám.

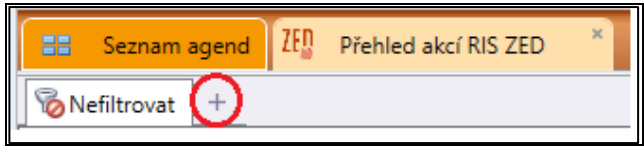

**Obrázek 43 – Přidání filtru výběru**

# <span id="page-25-1"></span>**5.1.3 Zadání výběrových podmínek bez použití uložených výběrových kritérií a filtrů**

Pokud již vytvořená výběrová kritéria a filtry zcela nevyhovují současným potřebám a potřebujete vybrat jinou množinu dat, přitom však nechcete zrušit uložená výběrová kritéria a filtry, postupujte následovně:

Pomocí pravého tlačítka myši zobrazte v seznamu místní nabídku a zvolte funkci **Vybrat**. Systém nabídne okno pro zadání výběrových podmínek, kde zadáte požadovaná výběrová kritéria. Na multifunkčním tlačítku vyberete funkci **Spustit**. Server odešle data odpovídající výběru, aniž by si výběr uložil pro pozdější použití.

**Důležité!** Ve výběrových kritériích jsou pro spojení podmínek tyto operátory: a zároveň (logický součin), a nebo (logický součet). V následující tabulce je uvedený příklad platných výsledků pro logický součet a součin pro jméno Jana a příjmení Nováková.

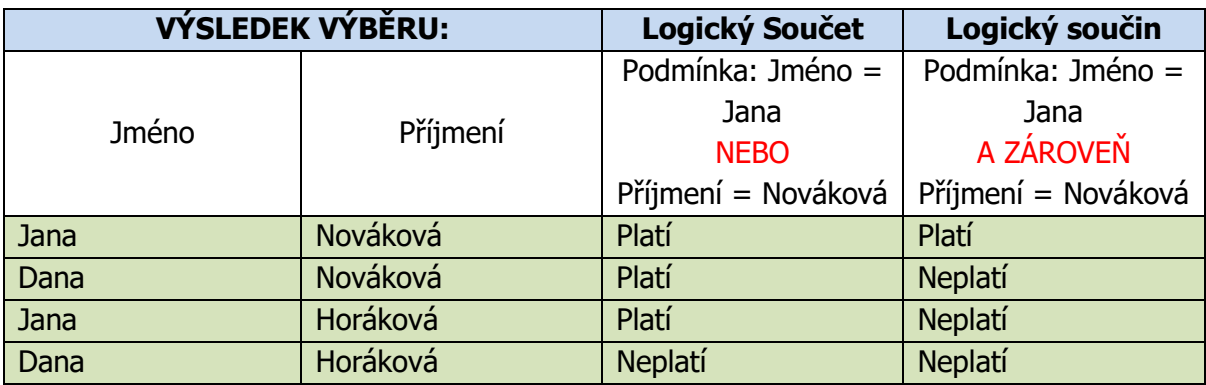

**Tabulka 1 – Příklad logického součinu a součtu**

### <span id="page-26-0"></span>**5.2 Obecné vlastnosti seznamu**

#### <span id="page-26-1"></span>**5.2.1 Zobrazení seznamu**

Pro zobrazení všech seznamů v systému RIS ZED se používá okno se zobrazením typu mřížka (grid). Pro lepší orientaci v seznamu, mají dva sousední řádky seznamu odlišnou barvu pozadí. Tyto barvy jsou shodné pro všechny seznamy v systému RIS ZED. Označíte-li jeden nebo více řádků, jejich pozadí bude mít odlišnou barvu od pozadí ostatních řádků seznamu.

| Typ            |              | Číslo žádosti - Identifikační číslo   Název akce |                                                              |
|----------------|--------------|--------------------------------------------------|--------------------------------------------------------------|
| E <sub>2</sub> | $1 - 21Z304$ | Z040101000002                                    | A Pokusná první Akce na Úřad vlády České republiky pro učelu |
| E <sub>2</sub> | 1-21Z327     | Z040101000003                                    | Testovací akce na vytvoření sestavy ŘD                       |
| F2.            | 2-217304     | 7040101000004                                    | Pokusná akce číslo 4                                         |
| EAP4           | 2-217327     | 7271101000001                                    | Pokus 2 - kombinovaná doprava                                |
| E2             | 3-217304     | Z040101000005                                    | Pokus pro E1                                                 |

**Obrázek 44 – Zobrazení seznamu**

# <span id="page-26-2"></span>**5.3 Dvojklik na záznam v agendě**

Dvojí poklepání myši na řádek v zobrazeném seznamu zpravidla automaticky otevře nové okno pro opravu záznamu – pokud má uživatel na tuto funkci právo, nebo pokud je záznam ve stavu vhodném ke zpracování.

### <span id="page-27-0"></span>**5.3.1 Oprava a vkládání záznamů**

Oprava nebo vkládání nových záznamů základního seznamu se provádí pomocí samostatných formulářových oken. Tato okna otevřete pomocí příkazů v místní nabídce základního seznamu, případně stisknutím příslušného tlačítka nebo ikony (dle nastavení Rozmístění menu), nebo dvojím poklepáním na záznam v základním seznamu.

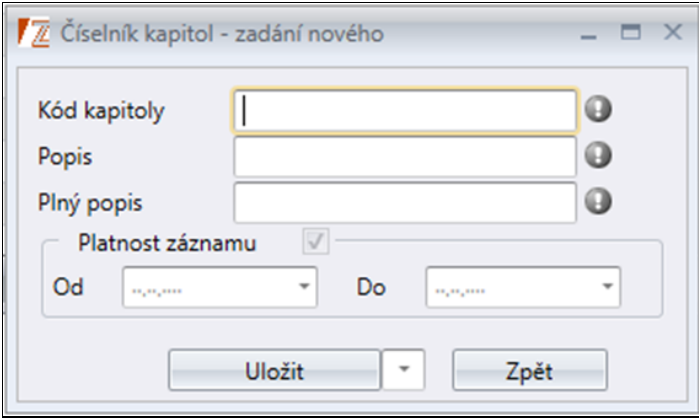

**Obrázek 45 – Oprava a vkládání záznamů**

Povinné položky ve formulářích jsou označené vykřičníkem v šedém poli, pokud nejsou vyplněné, při uložení zčervenají a systém zobrazí hlášku.

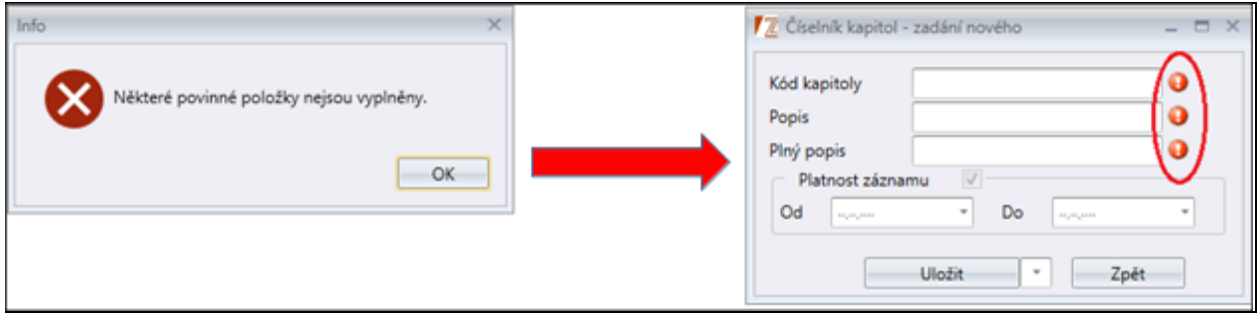

<span id="page-27-1"></span>**Obrázek 46 – Varovná hláška nevyplněné položky**

# **5.4 Rozbalovací číselníky**

Ve formulářích jsou u některých položek rozbalovací číselníky – jsou to položky, ve kterých se formulář odkazuje na jiný číselník nebo agendu a po rozbalení položky jsou data z těchto agend přístupná k výběru (v některých případech také k editaci).

Seznam položek se objeví až na vyžádání (kliknutím myší na tlačítko rozbalovacího číselníku – trojúhelníková šipka směřující dolů, zobrazená za položkou). Velikost seznamu je přizpůsobena počtu sloupců, které v rozbalovacím číselníku figurují.

| PSČ                             | $\overline{\phantom{a}}$ |                   |      |  |  |  |
|---------------------------------|--------------------------|-------------------|------|--|--|--|
| Kapitola                        | PSČ                      | Dbec <sup>y</sup> | Don  |  |  |  |
| Platnost záznamu<br>$\parallel$ | 79862                    | Rozstání          | Roz: |  |  |  |
| Od<br>                          | 79861                    | Rozstání          | Dral |  |  |  |

**Obrázek 47 – Popis rozbalovacího seznamu**

#### **5.4.1.1 Práce s rozbalovacími číselníky**

Práce s rozbalovacími číselníky je podobná jako práce se sloupci. V číselníku lze vyhledávat ve sloupci kliknutím na hlavičku příslušného sloupce a psaním na klávesnici. V levé části číselníku se zobrazí textové pole s napsaným textem.

Jednotlivé sloupce lze zobrazit vzestupně nebo sestupně kliknutím na hlavičku sloupce

Číselník lze rozšířit kliknutím a popotažením za pravý dolní roh číselníku, kde se nachází skupina teček.

Pomocí ikony křížku v dolní části číselníku lze zavřít číselník, stejného výsledku lze dosáhnout kliknutím mimo číselník.

Pomocí ikony zelené šipky v dolní části číselníku lze obnovit data v číselníku.

Pomocí ikony filtru v dolní části číselníku lze nastavit filtr, stejná ikona filtru s křížkem zruší filtr.

Pomocí ikony mřížky v dolní části číselníku lze zobrazit/schovat sloupce.

| Pro seskupení přetáhněte hlavičku sloupce |       |                  |  |  |  |  |  |
|-------------------------------------------|-------|------------------|--|--|--|--|--|
| PSČ                                       | Obec  | Doručovací pošta |  |  |  |  |  |
| 10000                                     | Praha | Praha 10         |  |  |  |  |  |
| 10100                                     | Praha | Praha 101        |  |  |  |  |  |
| 10200                                     | Praha | Praha 102        |  |  |  |  |  |
| 10300                                     | Praha | Praha 113        |  |  |  |  |  |
| 10400                                     | Praha | Praha 114        |  |  |  |  |  |
| 10600                                     | Praha | Praha 106        |  |  |  |  |  |
| 10700                                     | Praha | Praha 112        |  |  |  |  |  |
| 10800                                     | Praha | Praha 108        |  |  |  |  |  |
| 1/7891                                    |       |                  |  |  |  |  |  |
|                                           |       |                  |  |  |  |  |  |

**Obrázek 48 - PSČ**

# <span id="page-28-0"></span>**5.4.2 Datumová položka**

Vkládat datum do polí k tomu určených můžete přímým vepsáním do položky nebo výběrem z rozbalovacího číselníku. Rozbalovací číselník u pole typu *Datum* se načte jako kalendář s označeným aktuálním datem. Výběr proveďte kliknutím na zvolený den a mezi měsíci se pohybujte pomocí šipkových tlačítek. Dále se můžete pohybovat šipkami nahoru, dolů a do stran, a tím navolit požadované datum ručně.

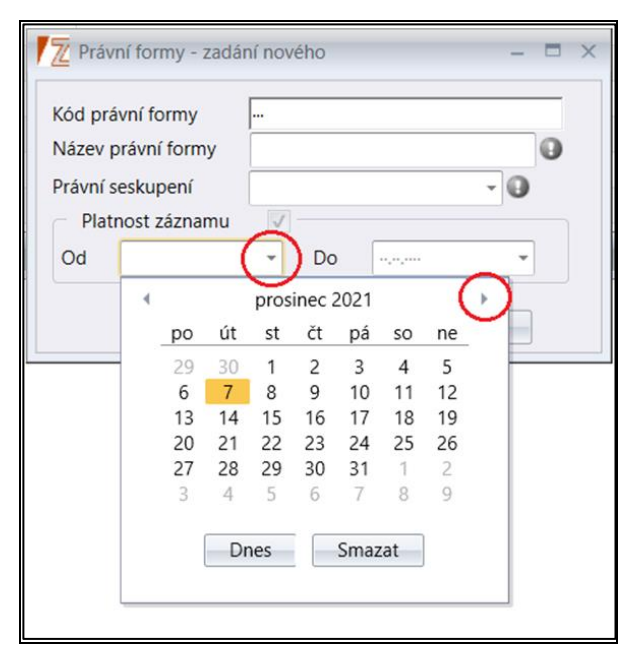

**Obrázek 49 – Datumová položka**

#### **5.4.2.1 Práce s inteligentním kalendářem**

V případě potřeby vložit datum obsahující např. leden 2022, stačí kliknout na rok (pro ukázku na leden 2015) a zobrazí se Vám výběr seřazený dle měsíců. Klikněte na rok znovu a zobrazí se výběr dle roků, následně i dle desetiletí. Tímto způsobem můžete pracovat s kalendářem a zadávat jednoduše různá data. Po vyhledání požadovaného roku na něj klikněte a kalendář začne zužovat výběr – tedy k roku, měsíci, a nakonec ke konkrétnímu dni.

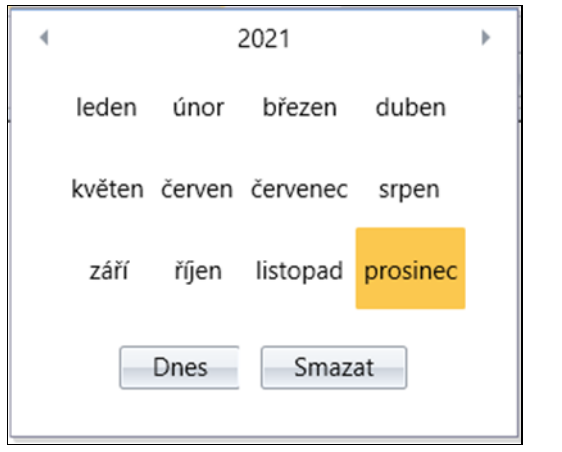

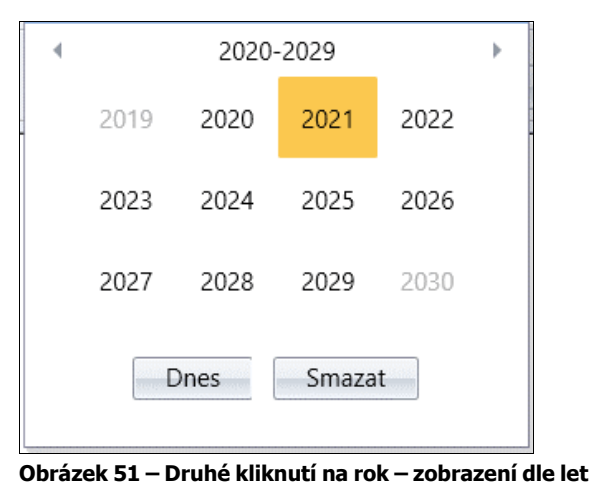

**Obrázek 50 – První kliknutí na rok – zobrazení dle měsíců**

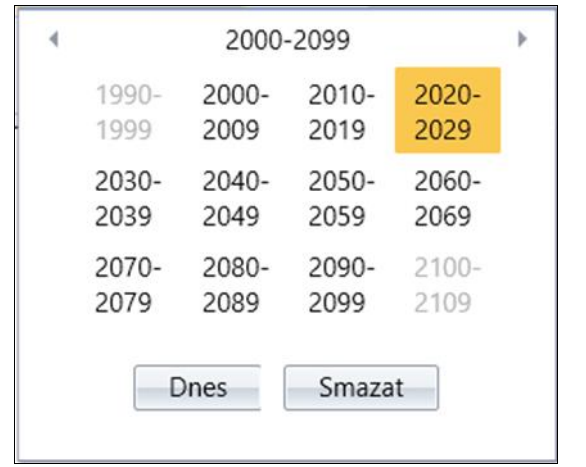

**Obrázek 52 – Třetí kliknutí na rok – zobrazení dle desetiletí**

# <span id="page-30-0"></span>**5.4.3 Editovatelné pole s definovanou maskou**

Pole editovatelné s definovanou maskou se vyznačuje tím, že je v poli předem daný počet znaků či formát vyplnění pole. Na obrázku níže je nadefinované, že je možné vyplnit pouze tři znaky.

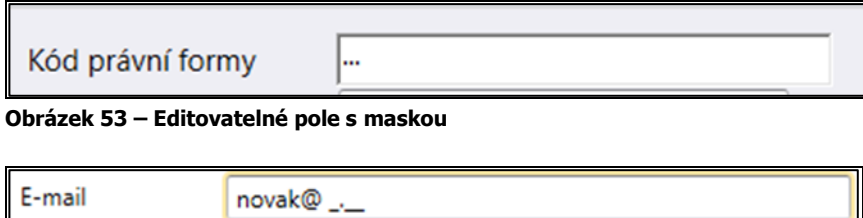

**Obrázek 54 – Editovatelné pole e-mail**

Pokud toto pole vyplníte chybně – upozorní Vás varovná hláška na opravu tohoto pole a chybně vyplněná položka se označí žlutým vykřičníkem. Zadaný záznam je možné uložit až po opravě na správnou hodnotu.

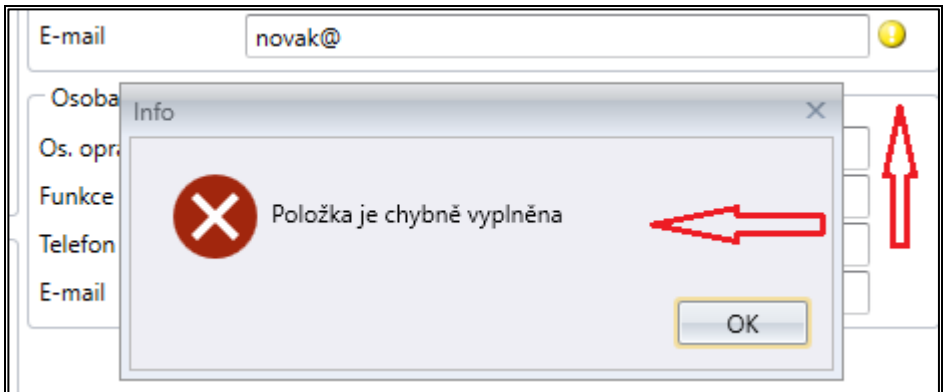

**Obrázek 55 – Varovná hláška – špatně vyplněné pole**

### <span id="page-31-0"></span>**5.5 Práce se seznamem**

V případě kliknutí myši na jeden z řádků, se řádek zbarví do oranžova. Pro označení více řádků najednou je potřeba stisknout klávesu "SHIFT" + šipku (nahoru nebo dolů) v seznamu až k požadovanému počtu označených řádků. Další možností, jak označit více řádků najednou, je stisknout klávesu "**SHIFT**" a kliknout myší do seznamu. V případě potřeby označit nesouvislé řádky, je nutné stisknout klávesu "**CTRL**" a kliknout na požadované řádky, jež mají být označeny.

|                           |                       |                      | Z RIS ZED Rozpočtový Informační Systém Zjednodušené Evidence Dotací - úroveň organizační struktury: Pracovní - Přehled akcí RIS ZED |                       |        |
|---------------------------|-----------------------|----------------------|----------------------------------------------------------------------------------------------------|-----------------------|--------|
| Soubor                    | Vzhled agendy<br>Okno | Přehled akcí RIS ZED |                                                                                                    |                       |        |
| 88<br>Seznam agend        |                       | Přehled akcí RIS ZED |                                                                                                    |                       |        |
| <b><i>Mefiltrovat</i></b> | $+$                   |                      |                                                                                                    |                       |        |
| Typ projektu              | Číslo žádosti         | Identifikační číslo  | Název akce                                                                                                    | - Místo realizace ICO |        |
| E <sub>2</sub>            | 1-21Z304              | Z040101000002        | A Pokusná první Akce na Úřad vlády České republiky pro učelu testu                                                                  | Na Okraji, Br         | 00006  |
| EAP4                      | 2-21Z327              | Z271101000001        | Pokus 2 - kombinovaná doprava                                                                                                    | nábřeží Ludví         | 61379  |
| <b>E2</b>                 | 3-21Z304              | Z040101000005        | Pokus pro E1                                                                                                    | Na okraji, Br         | 70885  |
| EAP4                      | 3-21Z327              | Z271101000002        | Pokus pro školení na MF                                                                                                    | Na okraji, Br         | 00240  |
| <b>E2</b>                 | 2-21Z304              | Z040101000004        | Pokusná akce číslo 4                                                                                                    | Na okraji, Br         | 70888  |
| EAP4                      | 1-21Z327              | Z040101000003        | Testovací akce na vytvoření sestavy ŘD                                                                                              | Petrov nad            | 000069 |

**Obrázek 56 – Označené řádky v seznamu**

V případě, že uživatel nechtěně smaže nějakou hodnotu, pomocí klávesové zkratky **CTRL**+**Z** vrátí celou akci zpět.

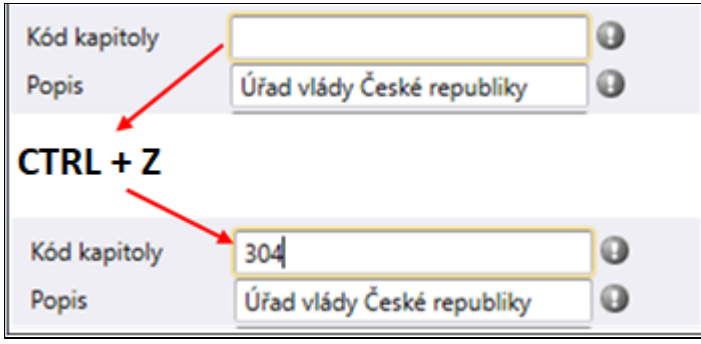

**Obrázek 57 – Funkce Ctrl + Z**

# <span id="page-32-0"></span>**5.6 Kopírování z detailu/gridu**

V celé aplikaci RIS ZED je zapracována funkce **Kopírování.** Stačí označit vybraný záznam a pomocí klávesové zkratky **CTRL+C** toto číslo vykopírovat. Nebo pomocí pravého tlačítka myši a funkcí **Kopírovat**.

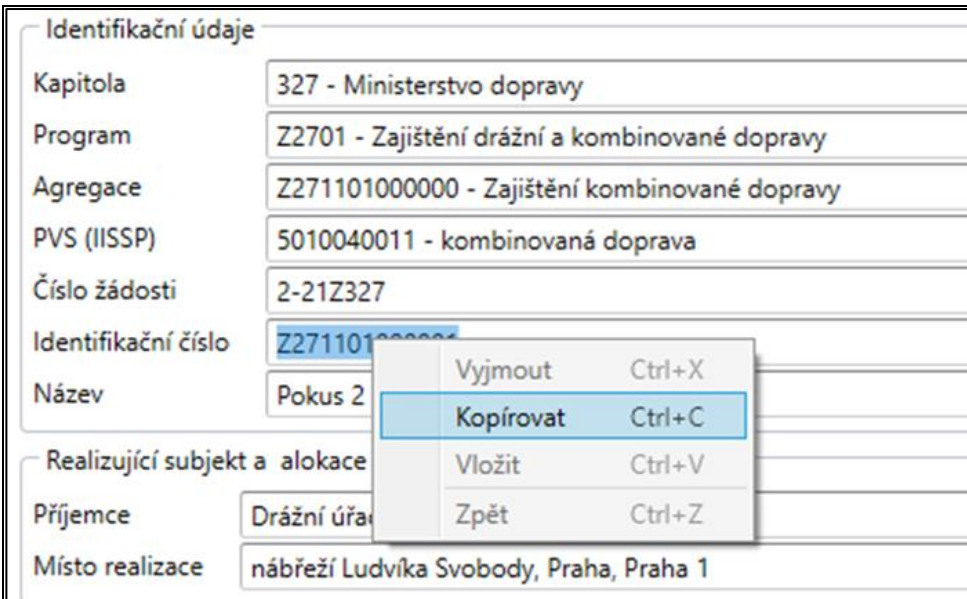

**Obrázek 58 – Kopírování z detailu**

Kopírovat je možné také z gridu, ale pouze pomocí klávesové zkratky **CTRL+C** a **CTRL+V.** V případě, že budete kopírovat např. z agendy PŘEHLED AKCÍ RIS ZED, doporučujeme tuto kopii vložit spíše do MS Excel – data budou lépe čitelná než v MS Word. V aplikaci je možné vybrat celý obsah pomocí tlačítka **CTRL+A**.

# <span id="page-32-1"></span>**5.7 Zobrazit výběr sloupců**

Tato funkce slouží pro zobrazení tzv. skrytých sloupců. Počet sloupců v seznamu můžete libovolně omezovat, a to pomocí funkce **Zobrazit výběr sloupců**. Ukažte myší na sloupec, který chcete skrýt. Stiskněte pravé tlačítko myši a z místní nabídky aktivujte funkci **Zobrazit výběr sloupců**. Zobrazí se Vám tzv. kontejner, kde jsou umístěny všechny sloupce v dané agendě. U každého názvu sloupce je checkbox. Pokud je tento checkbox vyplněný, sloupec je v agendě viditelný, pokud checkbox odkliknete, daný sloupec nebude v agendě viditelný. Sloupce lze také schovat v gridu popotáhnutím hlavičky názvu sloupce nahoru nebo dolů a následným puštěním při zobrazení červeného křížku v hlavičce sloupce.

|              | Výběr sloupců       |  |
|--------------|---------------------|--|
|              | Search Columns      |  |
| $\checkmark$ | Typ projektu        |  |
| $\sqrt{}$    | Číslo žádosti       |  |
| $\sqrt{}$    | Identifikační číslo |  |
| $\sqrt{}$    | Název akce          |  |
| $\checkmark$ | Místo realizace     |  |
| $\checkmark$ | IČO                 |  |
| $\checkmark$ | Název příjemce      |  |
|              |                     |  |

**Obrázek 59 – Skryté sloupce**

# <span id="page-33-0"></span>**5.8 Úprava šířky sloupců**

Tato funkce umožňuje upravit šířky sloupce na optimální šířku – tedy dle velikosti textu ve sloupci.

# <span id="page-33-1"></span>**5.9 Ukotvení sloupců**

Tato funkce umožňuje ukotvit požadovaný počet sloupců pro lepší orientaci v agendách. Nad požadovaným sloupcem stisknete pravé tlačítko a zvolíte funkci **Ukotvit sloupec**. V nabídce se Vám zobrazí volby, zda chcete ukotvit vpravo, vlevo nebo možnost neukotvovat. Odstranit sloupce z ukotvení je možné provést právě přes funkci **Neukotvovat**. Obecně doporučujeme pro lepší práci se systémem ukotvit sloupce v bilanci akce a sloupce v bilanci v detailu agendy.

| ₹ŧ            | Řadit vzestupně                 |   |             |
|---------------|---------------------------------|---|-------------|
| $\frac{7}{4}$ | Řadit sestupně                  |   |             |
|               | Zrušit řazení                   |   |             |
|               | Seskupit dle označeného sloupce |   |             |
|               | Zobrazit panel seskupení        |   |             |
| ▤             | Zobrazit výběr sloupců          |   |             |
| $+A+$         | Upravit šířku sloupce           |   |             |
| $+A+$         | Upravit šířku sloupců           |   |             |
|               | Filtr editor                    |   |             |
|               | Zobrazit hledání                |   |             |
|               | Ukotvit sloupec<br>ь            | Ħ | Neukotvovat |
|               | Odstranit agregační panel       |   | Vlevo       |
|               |                                 |   | Vpravo      |

**Obrázek 60 – Ukotvení sloupců**

| Kód ř | Popis        |      |        | Druho Odvětv IISSP Z   IISSP   Účel   Typ v |  |            | Do 2020 | 2020 | Počáteční stav | St |
|-------|--------------|------|--------|---------------------------------------------|--|------------|---------|------|----------------|----|
| 7279  | Jiné in      |      |        |                                             |  |            | 0,00    | 0,00 | 0,00           |    |
| 727s  | Ostatn       |      |        |                                             |  |            | 0,00    | 0,00 | 0,00           |    |
| 74ps  | SOUH         |      |        |                                             |  |            | 0,00    | 0,00 | 0,00           |    |
| 7570  | <b>VDS -</b> | 5901 | 640900 | 1100000                                     |  | <b>VSR</b> | 0,00    | 0,00 | 0,00           |    |
| 7579  | <b>VDS -</b> | 5909 | 640900 | 1100000                                     |  | <b>VSR</b> | 0,00    | 0,00 | 0,00           |    |
| 757s  | Výdaje       |      |        |                                             |  |            | 0,00    | 0,00 | 0,00           |    |
| 7759  | Jiné ci      |      |        |                                             |  |            | 0,00    | 0,00 | 0,00           |    |
| 775s  | Jiné zd      |      |        |                                             |  |            | 0,00    | 0,00 | 0,00           |    |
| 79zs  | SOUH         |      |        |                                             |  |            | 0,00    | 0,00 | 0,00           |    |
|       |              |      |        |                                             |  |            |         |      |                |    |
|       |              |      |        |                                             |  |            | 4       |      | ₩              |    |

**Obrázek 61 - Ukázka ukotvených sloupců**

# <span id="page-34-0"></span>**5.10 Hledání v seznamu**

Tuto funkci vyvoláte přes pravé tlačítko myši v nadpisu sloupce a volbou **Zobrazit hledání**. Jednodušší způsob je kliknout do řádku ve sloupci (kde požadujeme hledání) a začít psát hledaný výraz. Automaticky se otevře okno pro hledání, včetně již napsaného výrazu.

**Příklad**: klikněte do názvu sloupce (v našem případě Název akce), ve kterém chcete vyhledat požadovaný výraz a přes pravé tlačítko myši zvolte funkci **Zobrazit hledání**. Nad sloupci v seznamu se následně zobrazí okno pro hledání.

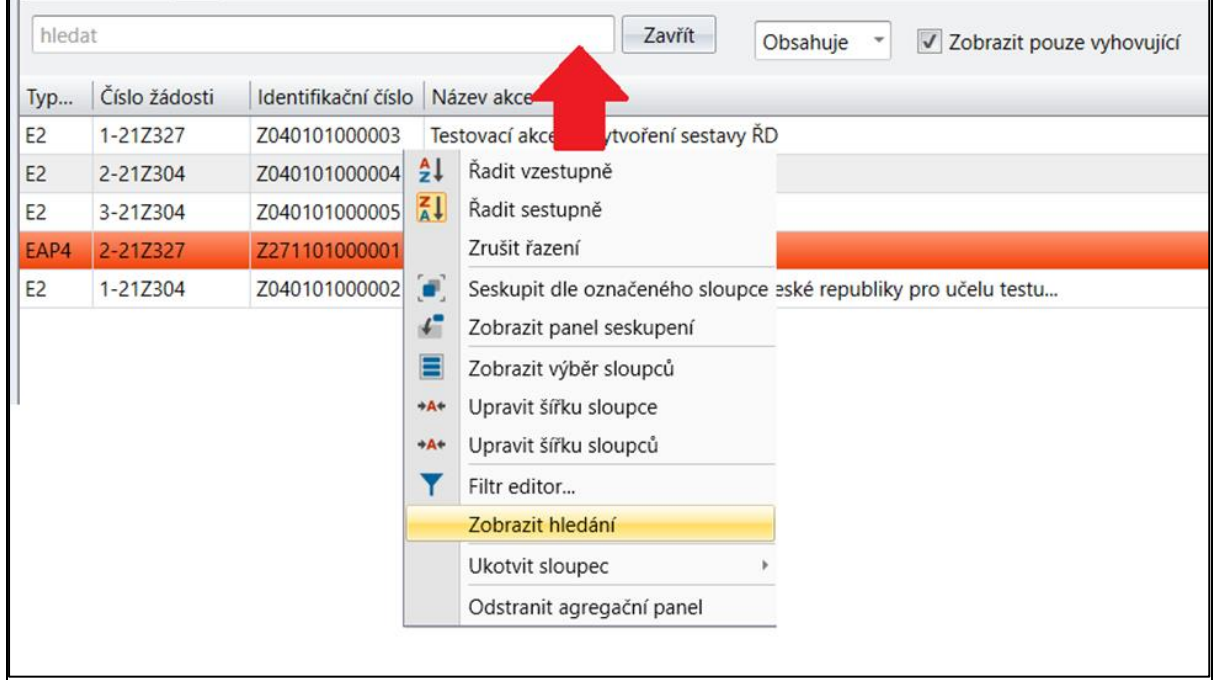

**Obrázek 62 – Okno pro hledání**

Do políčka s textem hledat napište požadovaný výraz. Pro lepší a rychlejší hledání máte možnost zvolit způsob vyhledání výrazu, a to pomocí operátorů *Obsahuje* nebo *Začíná s*.

|           | Zavřít<br>hledat<br>Zobrazit pouze vyhovující<br>Obsahuje |                                |                                     |  |                      |  |  |  |  |  |  |
|-----------|-----------------------------------------------------------|--------------------------------|-------------------------------------|--|----------------------|--|--|--|--|--|--|
| Typ       | Číslo žádosti                                             | Identifikační číslo Název akce |                                     |  | Začíná s<br>Obsahuje |  |  |  |  |  |  |
| <b>E2</b> | 1-217327                                                  | Z040101000003                  | Testovací akce na vytvoření sestavy |  |                      |  |  |  |  |  |  |

**Obrázek 63 – Okno pro rychlé hledání – možnost vyhledávání**

V případě, že zvolíte možnost: Začíná s, vyhledají se všechny řádky v seznamu, které začínají tímto výrazem. Příklad je uveden na obrázku níže. Vyhledané výrazy se označí žlutou barvou.

| úřad<br>$\infty$                                                | Zavřít<br>Začíná s |      | V Zobrazit pouze vyhovující |
|-----------------------------------------------------------------|--------------------|------|-----------------------------|
| Poskytovatel                                                    | ▲ Ulice            | Č.p. | IČ                          |
| Úřad Národní rozpočtové rady                                    |                    |      | 05553539                    |
| Úřad pro dohled nad hospodařením politických strana politických | Kounicova          | 688  | 05553466                    |
| Úřad pro ochranu hospodářské soutěže                            | třída Kpt. Jaroše  | 1926 | 65349423                    |
| Úřad pro ochranu osobních údajů                                 | Pplk.Sochora       | 727  | 70837627                    |
| Úřad pro přístup k dopravní infrastruktuře                      | Myslíkova          | 171  | 05553521                    |

**Obrázek 64 – Zobrazit hledání – Začíná s**

Pokud zvolíte možnost: Obsahuje, vyhledají se všechny řádky v seznamu, které obsahují tento výraz. Pro lepší viditelnost je označí žlutou barvou.

| Zavřít<br>úřad<br>V Zobrazit pouze vyhovující<br>Obsahuje             |                       |      |          |  |  |  |  |  |
|-----------------------------------------------------------------------|-----------------------|------|----------|--|--|--|--|--|
| Poskytovatel                                                          | Ulice                 | Č.p. | IĈ       |  |  |  |  |  |
| Český báňský <mark>úřad</mark><br>Cěský statistický <mark>úřad</mark> | Kozí                  | 748  | 00025844 |  |  |  |  |  |
|                                                                       | Na padesátém          | 3268 | 00025593 |  |  |  |  |  |
| Český telekomunikační úřad                                            | Sokolovská            | 58   | 70106975 |  |  |  |  |  |
| Český úřad zeměměřický a katastrální                                  | Pod sídlištěm         | 1800 | 00025712 |  |  |  |  |  |
| Energetický regulační úřad                                            | Masarykovo náměstí 91 |      | 70894451 |  |  |  |  |  |

**Obrázek 65 – Zobrazit hledání – Obsahuje**

Další možnost je zvolit, zda chcete zobrazovat pouze řádky s vyhledanými výrazy. V tom případě zaškrtněte možnost Zobrazit pouze vyhovující. Pokud chcete všechny záznamy ve sloupci, včetně těch hledaných, nechte toto políčko neoznačené.

### <span id="page-35-0"></span>**5.10.1 Třídění seznamu**

Pro prvotní třídění v seznamu slouží hlavičky jednotlivých sloupců. Klepněte myší na hlavičku konkrétního sloupce a ten se setřídí vzestupně. Každé další klepnutí na hlavičku sloupce znamená setřídění opačným způsobem. Tímto způsobem je seznam setříděn vždy jen podle jednoho sloupce. V rámci jednoho setříděného sloupce lze třídit i podle dalších sloupců pomocí klávesy **Shift**. K třídění slouží i funkce v místní nabídce, kterou lze vyvolat přes pravé tlačítko myši v názvu sloupce.

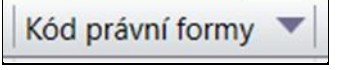

**Obrázek 66 – Hlavička sloupce seznamu**
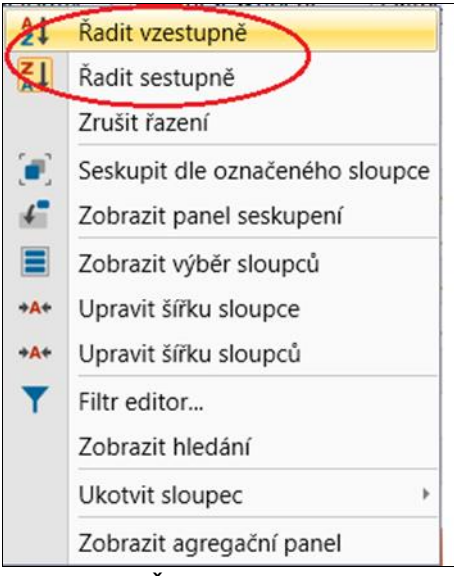

**Obrázek 67 – Řazení vzestupně/sestupně**

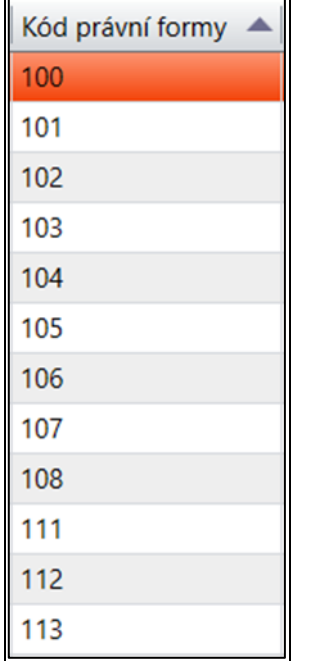

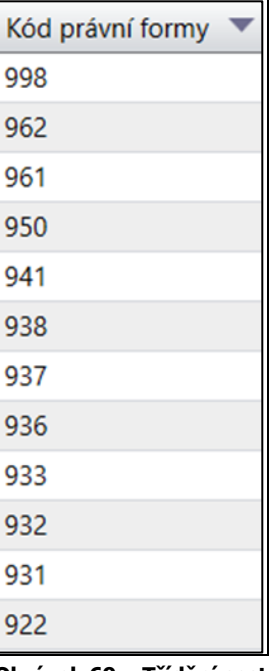

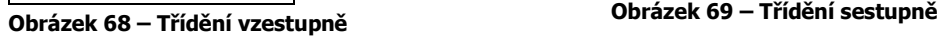

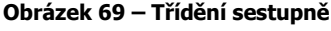

### **5.10.2 Filtrování seznamu**

V hlavičkách vybraných sloupců lze filtrovat data. Ukažte myší na požadovanou hlavičku s ikonou filtru (trychtýř) a zobrazí se Vám všechny počáteční hodnoty ve sloupci.

| Název právní formy                         | Kód právní fo. | P Právní sesku |  |
|--------------------------------------------|----------------|----------------|--|
| Samostatně hospo                           | 103            | (Vše)          |  |
|                                            |                | (Prázdné)      |  |
|                                            |                | (Neprázdné)    |  |
|                                            |                | 000            |  |
|                                            |                | 100            |  |
|                                            |                | 101            |  |
|                                            |                | 102            |  |
|                                            |                | 103            |  |
|                                            |                | 104            |  |
|                                            |                | 105            |  |
|                                            |                | 106            |  |
|                                            |                | 107            |  |
|                                            |                | 108            |  |
| $\checkmark$<br>[Kód právní formy] = '103' |                | 111            |  |
| 1/109                                      |                |                |  |

**Obrázek 70 – Filtr**

Z rozbalovacího seznamu vyberte požadovaný záznam. Výběrem konkrétní hodnoty z rozbalovacího seznamu dojde automaticky k filtrování seznamu, který pak bude zobrazovat pouze řádky, jejichž hodnota v daném sloupci odpovídá vybrané hodnotě.

| Typ projektu.  |                                    | Číslo žádosti | Typ projektu 9 | Číslo žádosti |
|----------------|------------------------------------|---------------|----------------|---------------|
| E <sub>2</sub> | E <sub>2</sub>                     | <b>BO4</b>    | E <sub>2</sub> | 1-21Z304      |
| E <sub>2</sub> | (Prázdné)                          | <b>B27</b>    | E <sub>2</sub> | 1-21Z327      |
| E <sub>2</sub> | (Neprázdné) 204                    |               | E <sub>2</sub> | 2-21Z304      |
| EAP4           | E <sub>2</sub><br>EAP <sub>4</sub> |               | E <sub>2</sub> | 3-21Z304      |
| E2             |                                    | 04            |                |               |
|                |                                    |               |                |               |

**Obrázek 71 – Filtr zadaní jedné hodnoty**

### **5.10.3 Filtr editor**

V hlavičkách sloupců máte možnost filtrovat data. Klepněte myší na hlavičku konkrétního sloupce, podle kterého budete chtít filtrovat a zvolte funkci **Filtr editor**. Funkce Vám umožní zadat podmínky nad požadovaným sloupcem. Tak si zvolíte záznamy, které se budou v seznamu zobrazovat. Seznam možných filtrovacích podmínek je na obrázku.

| Filter Editor          |                          |                                                   |        |
|------------------------|--------------------------|---------------------------------------------------|--------|
| And $\bullet$          |                          |                                                   |        |
|                        |                          | Typ projektu Je rovno (Equals) E2                 |        |
|                        | $=$                      | Je rovno (Equals)                                 |        |
|                        | $\neq$                   | Není rovno (Does not equal)                       |        |
|                        | >                        | Je větší než (Is greater than)                    |        |
|                        | ⋧                        | Je větší nebo rovno (Is greater than or equal to) |        |
|                        | $\overline{\phantom{a}}$ | Je menší než (Is less than)                       |        |
|                        | ≤                        | Je menší nebo rovno (Is less than or equal to)    |        |
|                        | $\curvearrowright$       | Je mezi (Is between)                              |        |
|                        | $\Delta$                 | Není mezi (Is not between)                        |        |
|                        | <b>ROC</b>               | Obsahuje (Contains)                               | a      |
|                        | B <sub>0</sub>           | Neobsahuje (Does not contains)                    |        |
|                        | <b>E</b> ec              | Začíná s (Begins with)                            | Použít |
|                        | <b>RB</b> <sub>G</sub>   | Končí s (Ends with)                               |        |
|                        | $R\%C$                   | Je jako (Is like)                                 | эđ     |
| dentifikační číslo EIS | B'/c                     | Není jako (Is not like)                           |        |
|                        | $\bullet$                | Je jakýkoliv z (Is any of)                        |        |
|                        | <b>OD</b>                | Není žádný z (Is none of)                         |        |
|                        | O.                       | Je prázdný (Is blank)                             |        |
| oleslav 1              |                          | Není prázdný (Is not blank)<br>AKCE DEZ UNIISTENI |        |

**Obrázek 72 – Filtr editor**

Filtr editor umožňuje filtrovat všechny, či jen vybrané, seskupené sloupce. Stisknutím "And +" přidáte další řádek, ve kterém si můžete definovat další podmínky zobrazení.

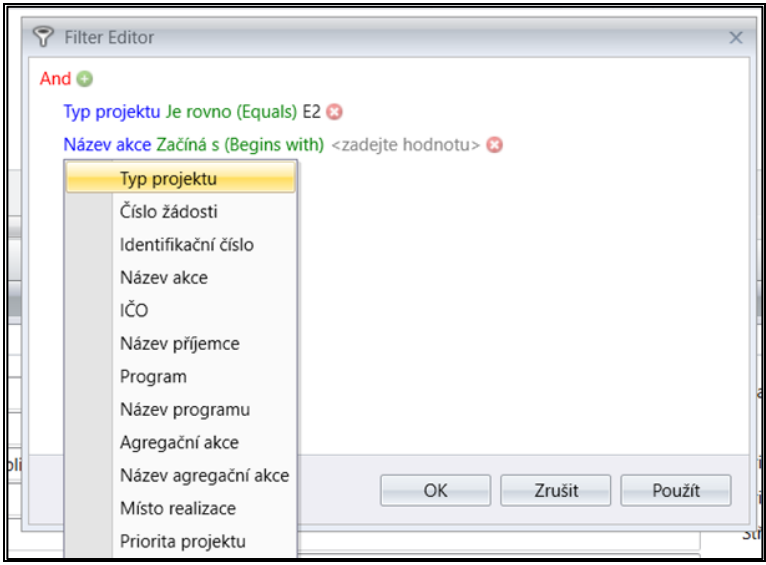

**Obrázek 73 – Filtr editor – přidání podmínky**

#### **5.10.3.1 Pořadí sloupců v seznamu**

Pořadí sloupců v seznamu můžete libovolně měnit. Přetáhněte myší hlavičku sloupce, který chcete přemístit, na požadované místo.

#### **5.10.4 Seskupování**

V seznamech je možné seskupovat dle jednoho nebo více sloupců. Seskupení proveďte kliknutím pravým tlačítkem myši na hlavičku sloupce a vyberte funkci **Seskupit dle**  **označeného sloupce**. Po zavolaní již zmíněné funkce vznikne nad hlavičkou sloupců oblast, kam se přesouvají seskupené sloupce. Lze seskupovat sloupce i přetažením hlavičky sloupce do vzniklé oblasti. Po přetažení hlavičky do oblasti sloupec ze seznamu zmizí. Jeho hlavička se objeví v již zmíněné oblasti a v seznamu se objeví skupiny hodnot přetažené hlavičky, které jsou vytvořeny z unikátních hodnot seskupujícího sloupce. Skupina umožňuje (pomocí znaků + a -) sbalování a rozbalování řádků, které do skupiny patří.

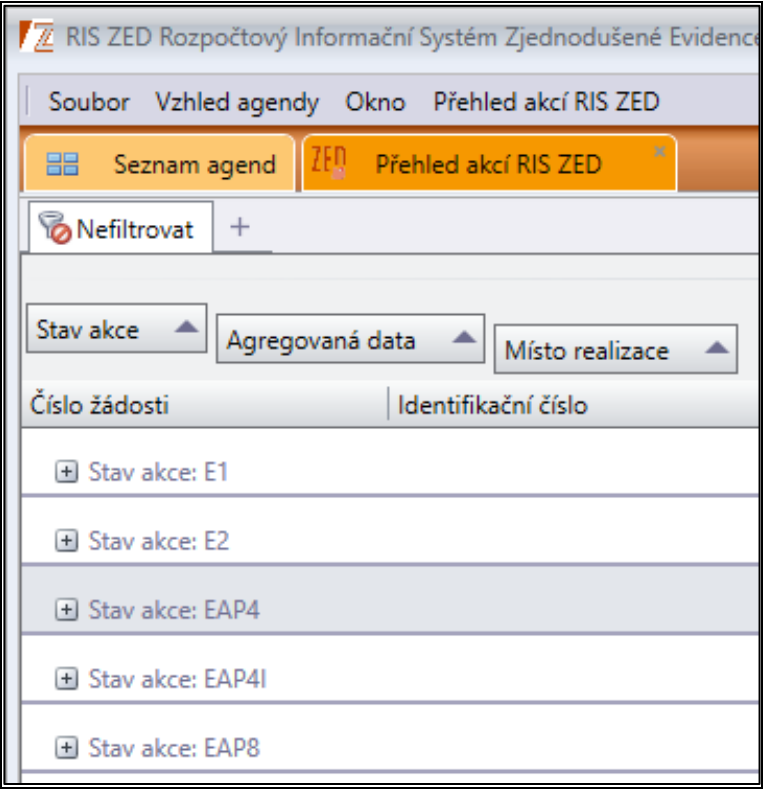

**Obrázek 74 – Seskupené sloupce**

Přes pravé tlačítko myši můžete **Rozbalit/Sbalit** všechny seskupené položky. **Zrušit seskupení** proveďte obdobně. Ukažte myší na hlavičku sloupce a z místní nabídky použijte příkaz Zrušit seskupení. Seskupení jednotlivých sloupců odstraníte také pouhým přetaženým názvu sloupce do okna aplikace.

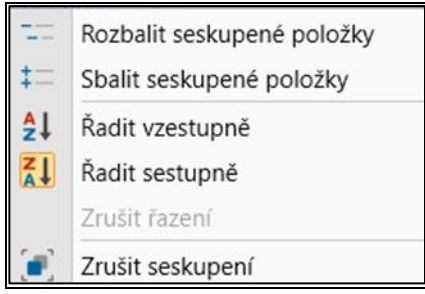

**Obrázek 75 – Nabídka funkcí k seskupení**

#### **5.10.5 Nabídka funkcí na seskupené položce**

Po stisknutí pravého tlačítka myši nad názvem sloupce v seznamu se nabízejí následující funkce:

|             | Rozbalit seskupené položky    |
|-------------|-------------------------------|
|             | Sbalit seskupené položky      |
| $rac{A}{2}$ | Řadit vzestupně               |
| 71          | Řadit sestupně                |
|             | Zrušit řazení                 |
| $\bullet$   | Zrušit seskupení              |
|             | Skrýt panel seskupení         |
| E           | Zobrazit výběr sloupců        |
| AA          | Upravit šířku sloupců         |
|             | Sumarizace seskupení (editor) |
|             | Filtr editor                  |
|             | Zobrazit hledání              |
|             | Zobrazit agregační panel      |

**Obrázek 76 – Místní funkce pravé tlačítko myši**

### **Rozbalit seskupené položky**

• Všechny seskupené položky ve sloupci se rozbalí.

#### **Sbalit seskupené položky**

• Všechny seskupené položky ve sloupci se sbalí.

### **Řadit vzestupně**

• Hodnoty v požadovaném sloupci se po vyvolání této funkce vzestupně seřadí.

### **Řadit sestupně**

• Hodnoty v požadovaném sloupci se po vyvolání této funkce sestupně seřadí.

### **Zrušit řazení**

• Pokud máte hodnoty ve sloupci seřazené vzestupně či sestupně, je možné seřazení zrušit.

#### **Zrušit seskupení**

• Položka, nad kterou vyvoláte tuto funkci, se ze seskupených položek odstraní.

#### **Skrýt panel seskupení**

• Celý panel seskupených položek se skryje. Jeho obnovení vyvoláte funkcí **Zobrazit panel seskupení.**

| projektu<br>b  | Číslo žádosti |               | Identifikační číslo Názevskep   |      |
|----------------|---------------|---------------|---------------------------------|------|
|                | $1 - 212$     | $\frac{1}{2}$ | Řadit vzestupně                 | pr   |
| P4             | $2 - 211$     | $\frac{7}{4}$ | Radit sestupně                  | cor  |
|                | $3 - 211$     |               | Zrušit řazení                   | E1   |
| P <sub>4</sub> | $3-211$       |               | Seskupit dle označeného sloupce | ško  |
|                | $2 - 211$     |               | Zobrazit panel seskupení        | kce  |
| P <sub>4</sub> | $1 - 212$     | ᆿ             | Zobrazit výběr sloupců          | akce |
|                |               | $+A+$         | Upravit šířku sloupce           |      |
|                |               | $+At$         | Upravit šířku sloupců           |      |
|                |               |               | Filtr editor                    |      |
|                |               |               | Zobrazit hledání                |      |
|                |               |               | Ukotvit sloupec<br>ь            |      |
|                |               |               | Odstranit agregační panel       |      |

**Obrázek 77 – Obnovení skrytého panelu seskupení**

#### **5.10.5.1 Zobrazit hledání**

Pomocí této funkce zavoláte nad panelem seskupení okno pro rychlé hledání. Tuto funkci vyvoláte přes pravé tlačítko myši a volbou **Zobrazit hledání**. Jednodušším způsobem je kliknout do sloupce a začít psát požadovaný výraz. Automaticky se Vám otevře okno pro hledání, včetně již napsaného výrazu. Tato funkce byla podrobně popsána v předchozí kapitole.

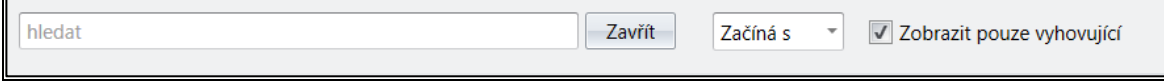

**Obrázek 78 – Okno pro rychlé hledání**

### **5.10.6 Interval seskupení**

Tato funkce se objeví v nabídce v případě, že se jedná o sloupec, který obsahuje datum. Je zde možné řadit položky ve sloupci.

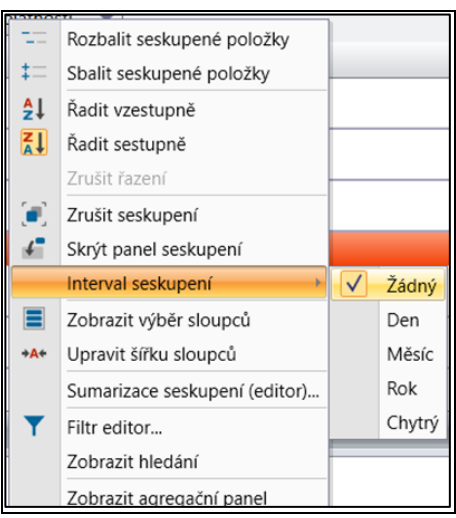

**Obrázek 79 – Funkce interval seskupení**

# **POPIS DŮLEŽITÝCH MODULŮ A AGEND**

## **6 PŘEHLEDY RIS ZED**

V modulu **PŘEHLEDY** se nacházejí níže zobrazené agendy, které se zobrazují uživatelům dle přiřazených práv (počet agend se tedy může lišit).

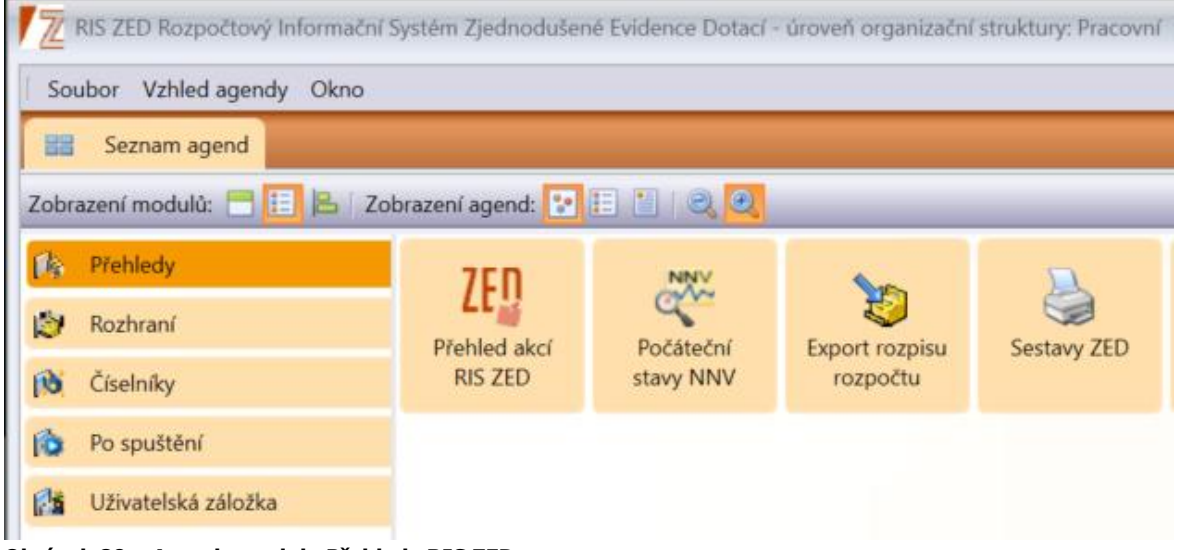

**Obrázek 80 – Agenda modulu Přehledy RIS ZED**

## **6.1 Přehled akcí RIS ZED**

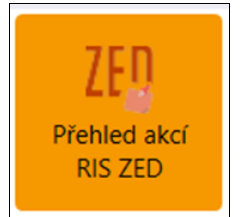

**Obrázek 81 – Ikona agendy Přehled akcí RIS ZED**

Do agendy PŘEHLED AKCÍ RIS ZED jsou načteny akce dle zadaných výběrových kritérií. Podmínky lze vzájemně kombinovat. Výběrové podmínky se nabízejí automaticky, pokud je načítáno více než 1000 záznamů. Funkci pro výběr záznamů lze vyvolat pravým tlačítkem myši. Práci s výběrovými podmínkami se zabývá kapitola [5.1.](#page-22-0) Po načtení seznamu akcí a označení kurzorem konkrétní akce získáme kompletní informace o projektu. Tyto informace se nacházejí ve spodní části, kterou nazýváme *detail.*

V *detailu* jsou záložky, které umožňují zobrazit aktuální data akce. Mezi ně patří například *Detail*, *Identifikační údaje, Příjemce, Účel, Investiční bilance, Neinvestiční bilance, Souhrnná bilance, Indikátory, Parametry, Termíny.*

|                           |               |                           | / / RIS ZED Rozpočtový Informační Systém Zjednodušené Evidence Dotací - úroveň organizační struk |
|---------------------------|---------------|---------------------------|--------------------------------------------------------------------------------------------------|
| Soubor                    | Vzhled agendy | Okno Přehled akcí RIS ZED |                                                                                                  |
| 88<br>Seznam agend        | 7ED.          | Přehled akcí RIS ZED      |                                                                                                  |
| <b><i>Mefiltrovat</i></b> | $+$           |                           |                                                                                                  |
| Stav akce                 | Číslo žádosti | Identifikační číslo       | Název akce                                                                                       |
| <b>E2</b>                 | 1-21Z304      | Z040101000002             | A Pokusná první Akce na Úřad vlády České                                                         |
| EAP4                      | 2-21Z327      | Z271101000001             | Pokus 2 - kombinovaná doprava                                                                    |
| E <sub>2</sub>            | 3-21Z304      | Z040101000005             | Pokus pro E1                                                                                     |
| EAP4                      | 3-21Z327      | Z271101000002             | Pokus pro školení na MF                                                                          |
| E <sub>2</sub>            | 2-21Z304      | Z040101000004             | Pokusná akce číslo 4                                                                             |
| EAP4                      | 1-21Z327      | Z040101000003             | Testovací akce na vytvoření sestavy ŘD                                                           |

**Obrázek 82 – Agenda Přehledy akcí RIS ZED**

V této agendě jsou karty umožňující kompletní zpracování akce. Po vybrání příslušné funkce nad konkrétní akcí je otevřen formulář a tento formulář je reprezentován různými záložkami, které řeší jednotlivé oblasti akce.

### **6.1.1 Přidání a oprava Akce**

Novou akci založíte funkcí **Přidat**. Po vybrání funkce **Přidat** se otevře formulář na vyplnění akce RIS ZED. Defaultně se otevře první záložka *Identifikační údaje*.

Pro uložení rozpracované akce je nutné mít vyplněné povinné položky na záložkách *Identifikační údaje* a *Příjemce*.

Stávající akci opravíte funkcí **Opravit**. Můžete ji také opravit poklepáním na příslušný záznam v seznamu. Po spuštění funkce se zobrazí okno pro založení nebo editaci záznamu. Formuláře pro opravu a zadávání nové akce jsou totožné, povinné položky jsou označeny vykřičníky. Nepovinné položky mohou být prázdné. Povinné a nepovinné záložky jsou barevně odlišeny.

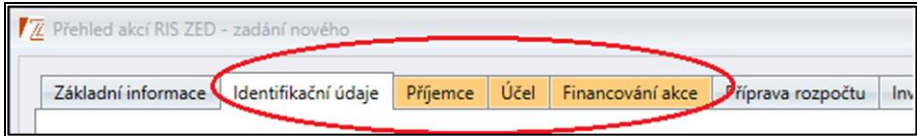

**Obrázek 83 – Povinné záložky**

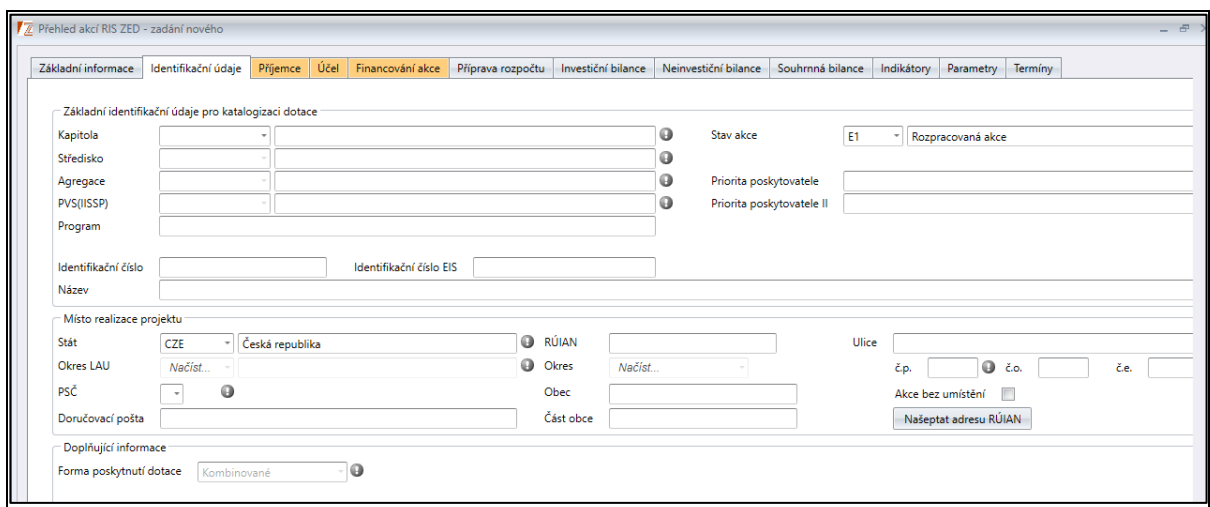

**Obrázek 84 – Okno záložky Identifikační údaje akce**

V okně pro zadání nebo opravu akce vyplňte nebo opravte následující položky a uložte tlačítkem **Uložit a zavřít**, **Zkopírovat do nové akce** nebo **Uložit bez uzavření.**

### **6.1.1.1 Popis položek záložky – Identifikační údaje**

Základní identifikační údaje pro katalogizaci dotace:

- *Kapitola* povinná položka. Každému běžnému uživateli se automaticky přiřadí jeho kód kapitoly.
- *Středisko* povinná položka. Z rozbalovacího seznamu vyberte požadovanou hodnotu. Střediska jsou vázaná na kapitolu. Uživateli se nabízí jen ta střediska, na která má viditelnost.
- *Agregace* povinná položka. Z rozbalovacího seznamu vyberte požadovanou hodnotu.
- *PVS (IISSP)* povinná položka. Položka se vyplní automaticky podle výběru agregace. Lze ji editovat výběrem z rozbalovacího seznamu. V seznamu se ukazují pouze PVS, které má kapitola přiřazené a jsou platné pro daný rok.
- *Program* needitovatelná položka. Načitá se z Agregace.
- *Identifikační číslo* uživatelsky needitovatelná položka. Vytvoří se automaticky po uložení akce. Identifikační číslo ZED se skládá ze 7 míst (první 3 čísla označují kód kapitoly, přičemž je první číslice nahrazena písmenem Z a další 4 čísla označují agregaci) a dalších šesti míst, kde se automaticky načítají čísla, která jdou v řadě za sebou podle pořadí zakládaných akcí (000001, 000002, 000003, …).
- *Identifikační číslo EIS* nepovinná položka. Při externím importu se tato položka načte automaticky.
- *Název* povinná položka. Musíte vyplnit název akce, kterou zakládáte. Nejlépe vyplnit název tak, aby vystihoval záměr založení akce. Název akce se propisuje do hlavičky formuláře.
- *Stav akce* povinná položka. Načítají se zde možnosti z číselníku **TYPY PROJEKTŮ**, podle toho, v jakém stádiu akce je. Při zakládání akce uživatel může vybírat stav E1 a E2  $(E1 - \text{Rozpracovaná akce, } E2 - \text{Evidovaná akce).}$  A dále se stav mění dle procesů na dané akci (např.: zplatnění ŘD nebo zaslání akce z EIS) mění schvalováním Řídícího dokumentu.
- *Priorita poskytovatele* nepovinná editovatelná položka.
- *Priorita poskytovatele II* nepovinná editovatelná položka.

## Místo realizace

- *Stát*  povinná položka. Stát s kódem CZE se automaticky vyplní z číselníku Států. Pokud místo realizace akce není v ČR, vyberte z rozbalovacího seznamu jiný stát podle toho, kde je akce realizována.
- *Okres LAU* povinná položka. Vyberte z rozbalovacího seznamu Okres z číselníku území. Položku Okres LAU lze také vybrat pomocí tří teček, kde se po vyvolání této funkce zobrazí stromová struktura. Pokud je vybrán v položce Stát jiný stát než CZE, tuto položku nelze vyplnit.
- *PSČ* povinná položka. Vyberte PSČ z rozbalovacího seznamu nebo jej vyplňte. Pokud vyberete z rozbalovacího seznamu nějakou položku, předvyplní se automaticky položka *Doručovací pošta*.
- *Doručovací pošta* nepovinná položka. Vyplňte doručovací poštu. Pokud vyberete v položce PSČ z rozbalovacího seznamu, doručovací pošta se vyplní automaticky podle číselníku PSČ.
- *RÚIAN* číselný kód RÚIAN se přiřadí automaticky sám, ale pouze v tom případě, pokud máte správně zadanou adresu.
- *Obec* nepovinná položka. Vyplňte obec, kde je akce realizována.
- *Okres* vyberte okres z rozbalovacího seznamu.
- *Část obce* nepovinná položka, v případě potřeby vyplňte část obce.
- *Ulice* nepovinná položka. Vyplňte ulici podle toho, kde je akce realizována. Ulice musí obsahovat minimálně 2 znaky.
- *Č.e., č.p.*  jedna z těchto položek je povinná. Vyplňte číslo evidenční nebo číslo popisné.
- *Č.o.*  nepovinná položka. Vyplňte číslo orientační.
- *Akce bez umístění* zvolte tuto možnost v případě, když není možné stavbu specifikovat jednoznačným č.p., č.o. nebo č.e..

## Doplňující informace

• *Forma poskytnutí dotace* – tuto položku automaticky vyplní systém.

### **6.1.1.2 Popis položek záložky – Příjemce**

Tato záložka musí být vyplněna, aby bylo možné uložit akci RIS ZED.

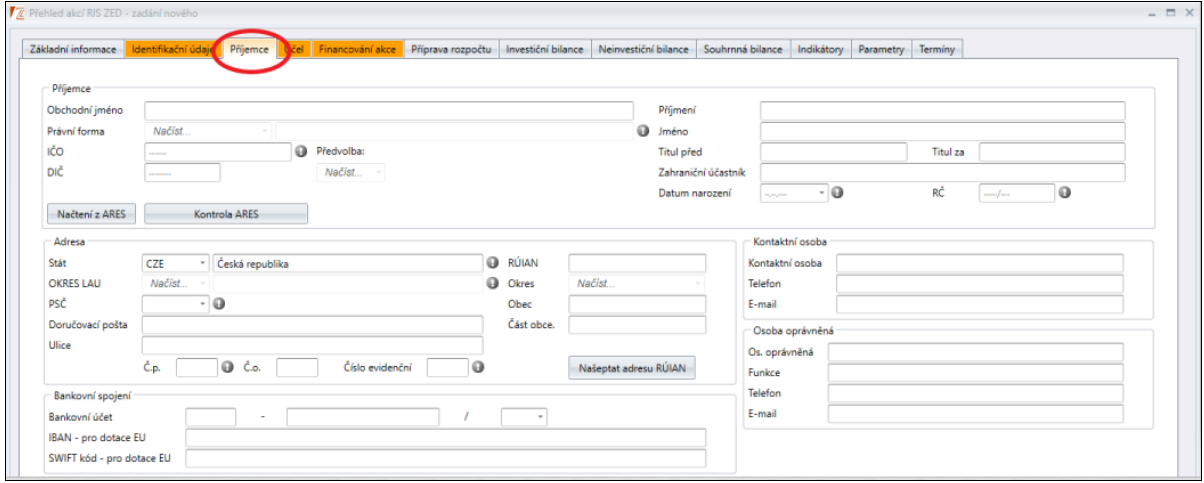

**Obrázek 85 – Okno záložky Příjemce – příjemce dotace**

- *Obchodní jméno* nepovinná položka. Vyplňte příslušné obchodní jméno příjemce dotace.
- *Právní forma* povinná položka. Vyberte z rozbalovacího seznamu Právní formu z číselníku Právní formy. Pokud měníte právní formu, u již existující akce a máte vyplněnou bilanci, musíte zkontrolovat účelový znak na záložce Finanční bilance.
- *IČ*  povinná položka. Pokud vyplníte IČ, je nutné vyplnit i Obchodní jméno. Položka je kontrolována na správnost vyplnění tvaru IČ.
- *DIČ* nepovinná položka. V případě potřeby vyplňte číslo DIČ.
- *Příjmení* nepovinná položka, pokud nevyplníte rodné číslo. Doplňte příjmení účastníka.
- *Jméno* nepovinná položka, pokud nevyplníte rodné číslo. Doplňte jméno účastníka.
- *Titul před* nepovinná položka. Vyplňte titul před jménem.
- *Titul za* nepovinná položka. Vyplňte titul za jménem.
- *Zahraniční účastník* povinná položka, pokud do položky stát zadáte jinou hodnotu než CZ, poté se znepřístupní IČ, DIČ a rodné číslo.
- *Datum narození* nepovinná položka.
- *Rodné číslo* rodné číslo je povinné, pokud nevyplníte IČ nebo do státu nezadáte jiný stát než CZ. Pokud vyplníte rodné číslo, musíte vyplnit i položky: jméno a příjmení. Rodné číslo je kontrolováno na správnou hodnotu dle obecných postupů.

## Načtení z ARES

Funkce **Načtení z ARES** a **Kontrola ARES** slouží ke kontrole příjemce dotace. Při vyplňování příjemce dotace stiskněte funkci **Načtení z ARES**. Pro testovací účely jsme vyplnili IČO Ministerstva financí, tedy 00006947. Po vyplnění IČO stiskněte **Načtení z ARES** a načtou se pouze odpovídající data.

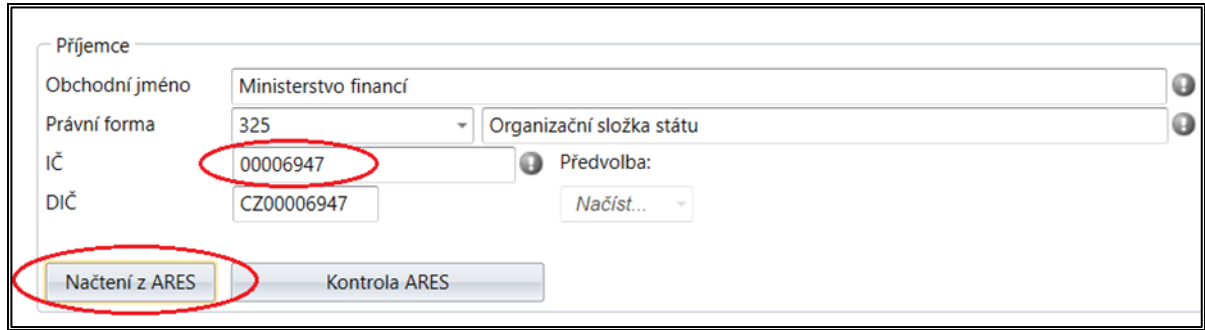

**Obrázek 86 – Načtení z ARES**

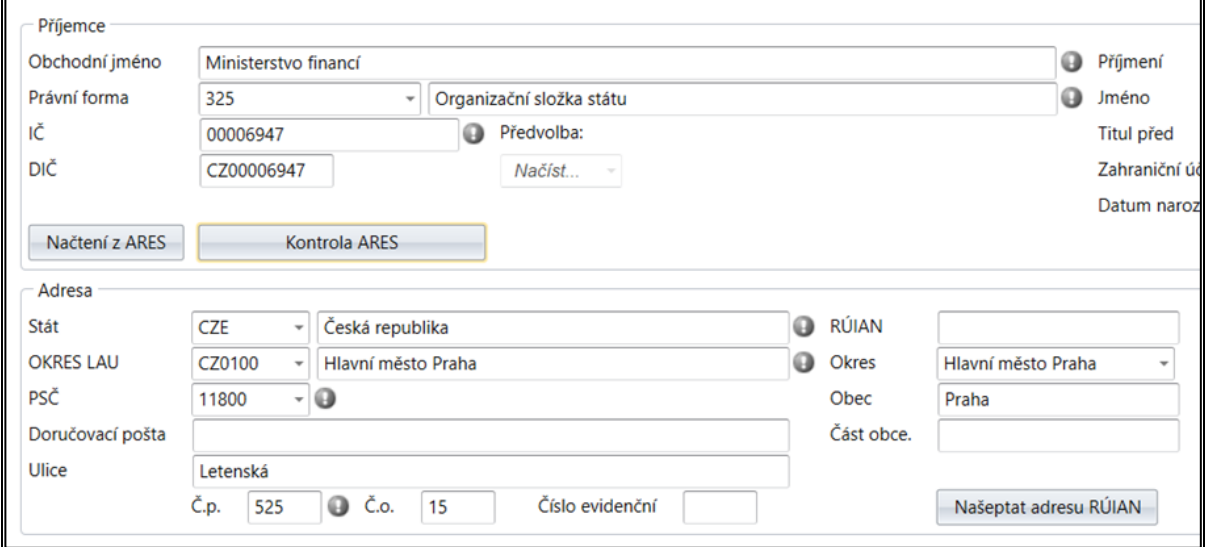

**Obrázek 87 – Vyplněný příjemce ARES**

Další funkcí je **Kontrola ARES**. Po vyplnění příjemce a jeho identifikace můžete svoje údaje zkontrolovat s databází ARES – např. není-li příjemce v insolvenci.

| Položka              | <b>EDS</b>           | <b>ARES</b>          |
|----------------------|----------------------|----------------------|
| DIČ                  | CZ00006947           | CZ00006947           |
| Obchodní jméno       | Ministerstvo financí | Ministerstvo financí |
| Právní forma         | 325                  | 325                  |
| Ulice                | Letenská             | Letenská             |
| Č. orientační        | 15                   | 15                   |
| Č. popisné           | 525                  | 525                  |
| <b>Okres</b>         | Hlavní město Praha   | Hlavní město Praha   |
| PSČ                  | 11800                | 11800                |
| Rejstříky            |                      |                      |
| Obchodní             |                      | <b>Ne</b>            |
| Ekonomických subj    |                      | Ano                  |
| Živnostenského po    |                      | <b>Ne</b>            |
| Zdravotních zařízení |                      | <b>Ne</b>            |
| Plátců DPH           |                      | Ano                  |
| Plátců spotřební da  |                      | <b>Ne</b>            |
| Úpadců - konkurz     |                      | <b>Ne</b>            |
| Úpadců - vyrovnání   |                      | Ne                   |
| Insolvenční          |                      | <b>Ne</b>            |
| 1/18                 |                      |                      |

**Obrázek 88 – Kontrola ARES**

## Adresa

- *Stát* povinná položka, automaticky se předvyplní stát s kódem CZE z číselníku Států. Pokud místo realizace akce není v ČR, vyberte z rozbalovacího seznamu jiný stát podle toho, kde je akce realizována.
- Okres LAU povinná položka. Vyberte okres z rozbalovacího seznamu.
- *PSČ* povinná položka. Vyberte PSČ z rozbalovacího seznamu nebo jej vyplňte. Pokud vyberete z rozbalovacího seznamu nějakou položku, předvyplní se automaticky položka *Doručovací pošta*.
- *Doručovací pošta* nepovinná položka. Vyplňte doručovací poštu.
- *Ulice* nepovinná položka. Vyplňte ulici příjemce.
- *Č.e., č.p.* jedna z těchto položek je povinná. Vyplňte číslo evidenční, číslo popisné nebo číslo orientační.
- *Č.o.* nepovinná položka. Vyplňte číslo orientační.
- *RÚIAN* číselný kód RÚIAN se přiřadí automaticky sám, ale pouze v tom případě, že máte správně zadanou adresu.
- *Okres* nepovinná položka, v případě potřeby vyberte z rozbalovacího seznamu.
- *Obec* nepovinná položka. Vyplňte obec příjemce.
- *Část obce* nepovinná položka, v případě potřeby vyplňte.

## Kontaktní osoba

- *Kontaktní osoba* nepovinná položka. Vyplňte jméno a příjmení kontaktní osoby.
- *Telefon* nepovinná položka. Vyplňte telefonní číslo kontaktní osoby, pokud ho má. Pokud ne, vyplňte například: nemá, nebo 0.
- *E-mail* nepovinná položka. Vyplňte e-mail kontaktní osoby, pokud ho má. Pokud kontaktní osoba nemá e-mailovou adresu, nechte položku prázdnou.
- *Osoba oprávněná* nepovinná položka. Vyplňte jméno a příjmení osoby oprávněné.
- *Funkce* nepovinná položka. Vyplňte funkci osoby oprávněné.
- *Telefon* nepovinná položka. Vyplňte telefonní číslo osoby oprávněné. Pokud osoba oprávněná nemá telefon, zadejte např.: nemá nebo 0.
- *E-mail* nepovinná položka. Vyplňte e-mail osoby oprávněné, pokud ho má. Pokud ne, nechte položku prázdnou.

## Bankovní spojení

- *Bankovní účet* nepovinná položka. Pokud vyplníte číslo účtu, musíte vyplnit i kód banky a naopak. Když vyplníte číslo účtu a kód banky, znepřístupní se položky IBAN-pro dotace EU a SWIFT kód – pro dotace EU.
- *IBAN* pro dotace EU nepovinná položka. Pokud vyplníte tuto položku, musíte vyplnit i položku SWIFT kód-pro dotace EU a znepřístupní se položka Bankovní účet.
- *SWIFT kód* pro dotace EU nepovinná položka. Pokud vyplníte tuto položku, musíte vyplnit i položku IBAN-pro dotace EU a znepřístupní se položka Bankovní účet.

## Funkce našeptat adresu RUIAN

V případě, že budete vyplňovat položky obsahující adresu, je možné využít funkci načtení adresy z **Registru územní identifikace, adres a nemovitostí (RÚIAN)**.

Adresa se filtruje dle prvotní vyplněné položky (Ulice, Část obce, PSČ/Obec). Systém automaticky vygeneruje číselníky zbývajících částí adresy. Implicitně je nastaveno filtrování dle zadání PSČ. Dle PSČ se vyfiltrují dále části obce, pak jejich ulice a následně čísla popisná.

Jako příklad jsme zadali PSČ 25001. Na obrázku můžeme vidět, že se vyfiltrovaly odpovídající části obce.

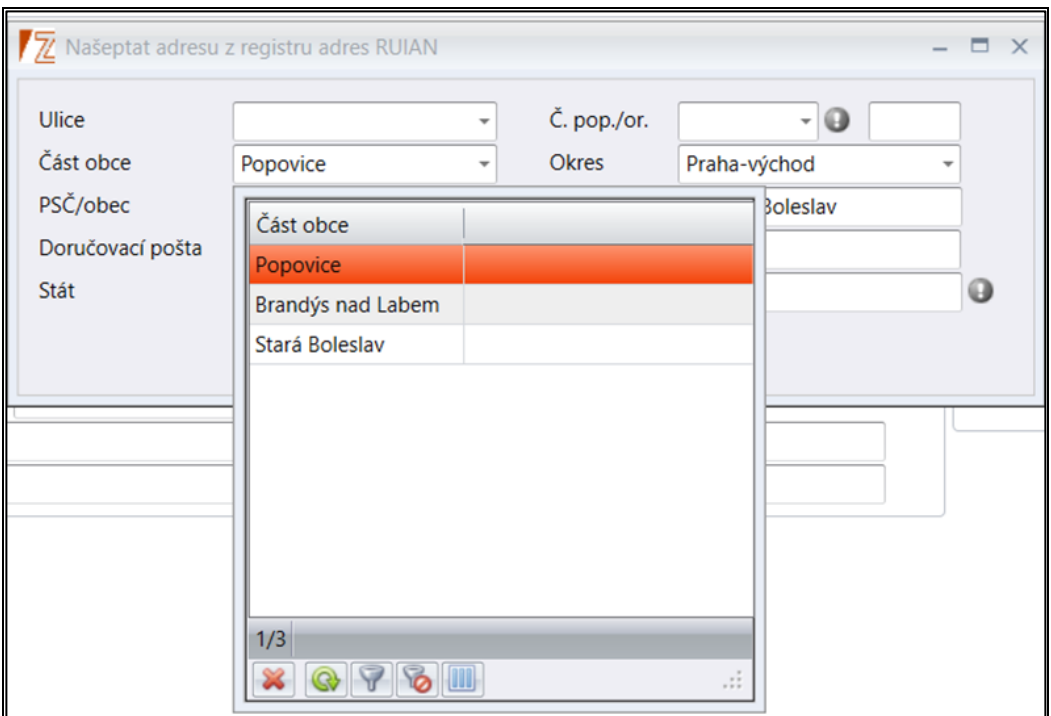

**Obrázek 89 – Funkce našeptat RUIAN – část obce**

Dále si vybereme část obce Brandýs nad Labem a vyfiltrují se nám pouze odpovídající ulice.

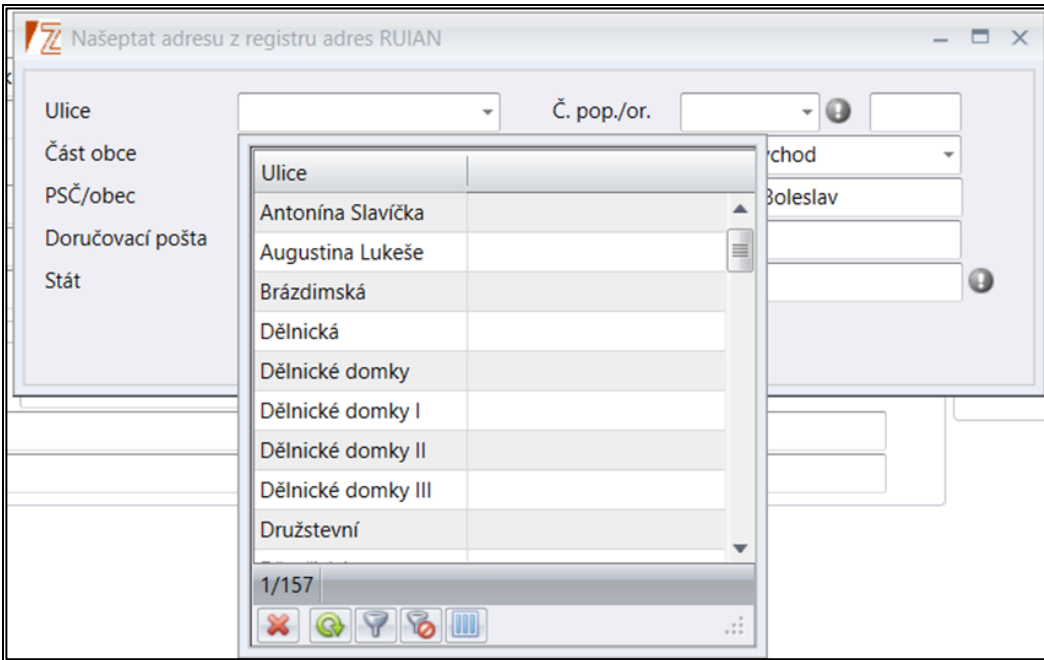

**Obrázek 90 – Funkce našeptat RUIAN – ulice**

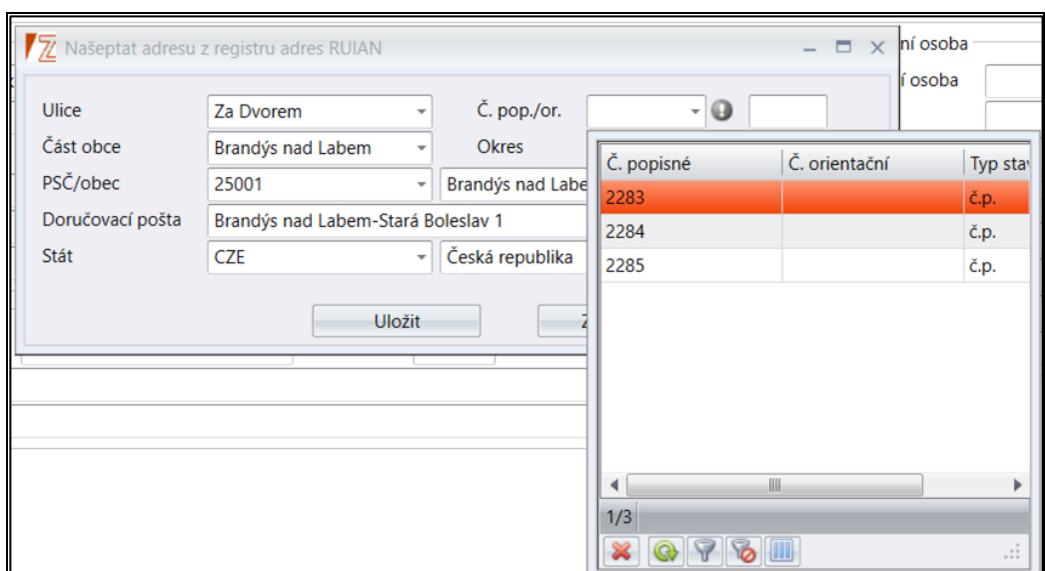

**Obrázek 91 – Našeptat RUIAN – č.p.**

**Důležité!** <sup>V</sup> případě, kdy uživatel nechce nebo nemůže využít našeptávač RUIAN, může adresu vyplnit bez použíti našeptávače přímo do formuláře. Při uložení bude systémem upozorněn, že nenašel číslo RUIAN. V tom případě uživatel zvolí, že chce pokračovat i přes tento nedostatek.

#### **6.1.1.3 Popis záložky – Účel**

V této záložce se vyplňuje účel, na který je poskytovaná částka určena (stanovovaný podle §14 odst. 4 písm. D zákona č. 218/2000 Sb.). Účel je třeba vyjádřit slovně a dále upřesnit prostřednictvím měřitelných ukazatelů (parametr, indikátor). Upozorňujeme však, že Účel, na který je poskytovaná částka určena, na rozdíl od parametrů a indikátorů akce, nelze měnit. Je žádoucí, aby poskytovatel účel stanovil vždy dostatečně obecně.

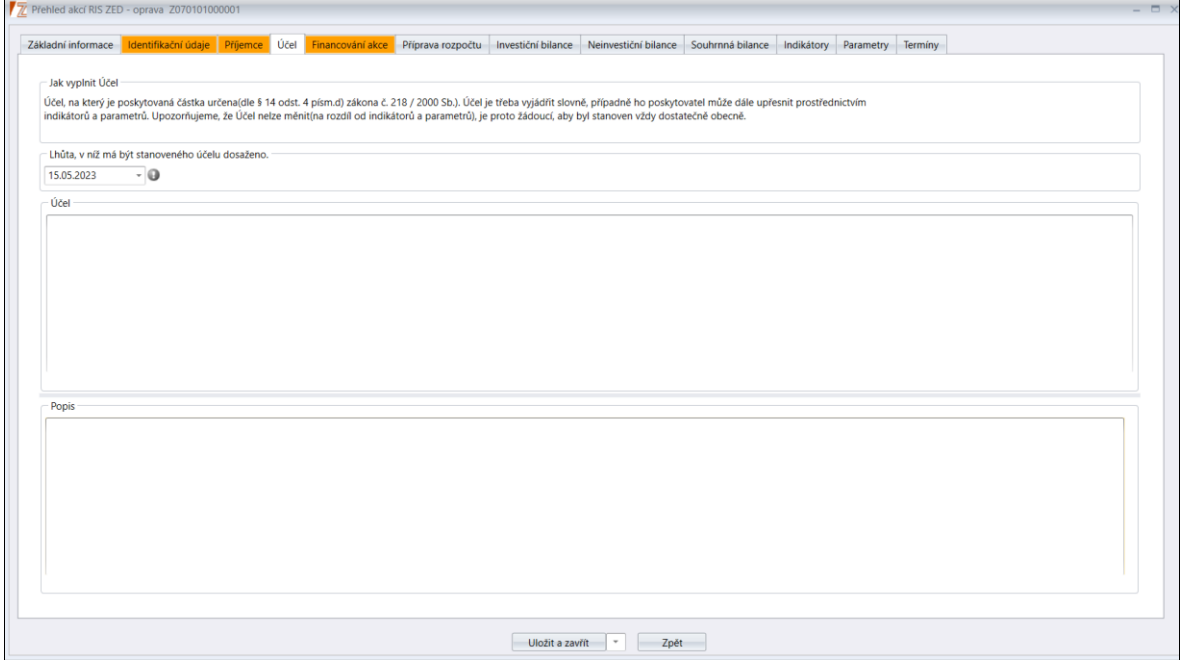

**Obrázek 92 – Okno záložky Účel**

- *Lhůta, v níž má být stanoveného účelu dosaženo*  povinná položka. Vyplňte datum z rozbalovacího kalendáře. Datum se propíše do karty Termíny, pod kódem 2043.
- *Účel*  nepovinná položka, ale pro vydání ŘD je nutno mít minimálně 8 znaků. Ovšem při vyplňování Řídících dokumentů je již povinný. Tato položka se propisuje do Řídících dokumentů.
- *Popis*  nepovinná položka.

### **6.1.1.4 Popis položek záložky – Financování akce**

Tato záložka se využívá pro vyplnění finančních prostředků, které se načítají do řídících dokumentů. Případně jsou využívány pro kontrolní mechanismy a evidenci finančních prostředků, které jsou uvedeny na ŘD, který byl vydán mimo systém RIS ZED. S částkami uvedenými v záložce Financování akce se nepracuje v rámci komunikace s RISRE/RISPR ani v sestavách přípravy SR. V této záložce je třeba vyplnit peněžní prostředky určené na financování akce. Při vytváření řídícího dokumentu se do něj načítají automaticky. Tyto finanční prostředky musí být v souladu s řídící dokumentací (ŘD) a jestliže se rozchází, je nutné upravit financování akce, nebo ŘD.

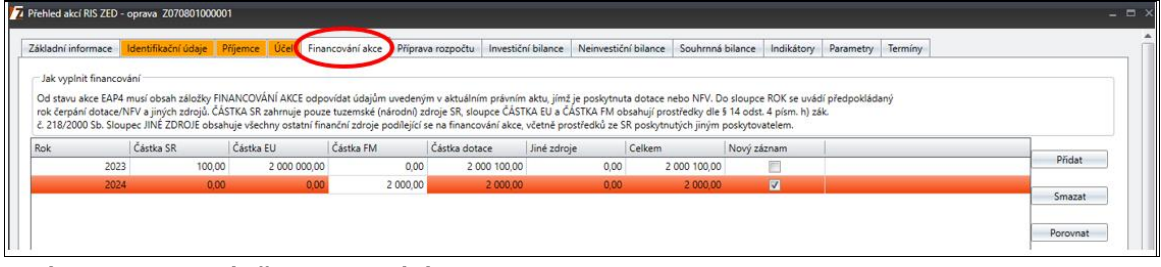

**Obrázek 93 – Okno záložky Financování akce**

- *Rok* Rok financovaní akce
- *Částka SR* Částka SR
- *Částka EU* Částka EU
- *Částka FM* Částka FM
- *Částka dotace* Částka dotace
- *Jiné zdroje* nepovinná položka. Vyplňte peněžní zdroje financování akce, které nejsou prostředky státního rozpočtu nebo poskytnuté ze státního rozpočtu, včetně vlastních zdrojů příjemce dotace v CZK.
- *Celkem* Celkem

**Důležité!** Je třeba vyplnit veškeré peněžní prostředky určené na financování akce <sup>v</sup> členění na částku SR, Finanční Mechanismy a jiné zdroje (dle §14 odst. 4 písm. c) zákona č. 218/2000 Sb.).

#### **6.1.1.5 Popis položek záložek – Příprava rozpočtu**

Tato záložka slouží k přípravě rozpočtu a je tedy úzce spjatá s IISSP stejně jako následující záložky bilancí. Zde je možno si předpřipravit návrh rozpočtu a po uložení formuláře se tyto hodnoty propíší do bilance dle toho, jak uživatel vyplní přípravu rozpočtu. Jestliže vybere identifikaci koruny pro investiční/neinvestiční bilanci, tak se dle toho také vytvoří INV/NEIV bilance. Provázanost funguje i obráceně, změny v INV/NEIV bilanci se propíší do Přípravy rozpočtu. Záložku je možné vyplnit také na agregačních akcích, kde se to i předpokládá. Tedy příprava může být rozepsána jen na agregační akci (nebo více) v rámci programu, nebo i na konkrétních akcích. Tyto hodnoty se pak standardně sčítají do exportu rozpisu rozpočtu.

| Základní informace     | Identifikační údaje Příjemce Účel Financování ako                                                                                                    |         |         | Příprava rozpočtu            | Investiční bilance | Neinvestiční bilance | Souhrnná bilance | Indikátory | Parametry | Termíny |       |                              |
|------------------------|----------------------------------------------------------------------------------------------------|---------|---------|------------------------------|--------------------|----------------------|------------------|------------|-----------|---------|-------|------------------------------|
| Jak připravit rozpočet | Tato záložka se používá zejména pro přípravu návrhu státního rozpočtu na rok a střednědobého výhledu. Zadané údaje se přenášejí do bilanci akce a opačně. Rozpočtové třídění<br>je stanoveno vyhláškou č. 412/2021 Sb., o rozpočtové skladbě. Funkce VIDITELNÁ KOMBINACE slouží k usnadnění vkládání na akcích se často opakujících identifikací koruny.<br>Nastavení předvoleb VIDITELNÝCH KOMBINACÍ se provádí na úrovni agregační akce v číselníku Kódy program RIS ZED přílohy. |         |         |                              |                    |                      |                  |            |           |         |       |                              |
| Pořadí                 | Viditelná kombinace IK Zdroj                                                                                                    |         | třídění | Druhové Odvětvové<br>třídění | <b>PVS</b>         | 2024                 | 2025             | 2026       |           | Součet  |       | Přidat                       |
|                        |                                                                                                    | 1100000 | 5012    | 101100                       | 5020140011         | 2 000                |                  |            |           |         | 2 000 | řádek                        |
|                        |                                                                                                    | 1100000 | 5011    | 101100                       | 5020140011         | 1 500                |                  |            |           |         | 1 500 | Kopírovat<br>řádek           |
|                        |                                                                                                    | 1500100 | 5011    | 101100                       | 5020140011         | 4 0 0 0              |                  |            |           |         | 4 000 | Smazat                       |
|                        |                                                                                                    |         |         |                              |                    |                      |                  |            |           |         |       | řádek                        |
|                        |                                                                                                    |         |         |                              |                    |                      |                  |            |           |         |       | Kopírovat<br>kombinace<br>IK |
|                        |                                                                                                    |         |         |                              |                    |                      |                  |            |           |         |       |                              |

**Obrázek 94 – Okno záložky Příprava rozpočtu**

- *Pořadí* značí číselné pořadí řádku.
- *Viditelná Kombinace IK* pokud byla založena, pak je možno ji využít a omezit tak načítání číselníků. (Vytváření *Viditelnostních Kombinací IK* je vysvětleno v kapitole [8.1.4\)](#page-88-0)
- *IISSP Zdroj* pokud je v položce Kód řádku zadána hodnota, která má v číselníku kódů bilance u položky Charakter řádku hodnotu Zdroj, a zároveň u položky Stanovení výdajů státního rozpočtu hodnotu Ano, tak systém ve formuláři zobrazí u položky IISSP Zdroj seznam platných záznamů (ve struktuře Kód, Název) z číselníku IISSP Zdroj setříděných sestupně podle Kódu. Jinak systém znemožní položku editovat.
- *Odvětvové třídění* pokud je v položce Kód řádku zadána hodnota, která má v číselníku kódů bilance u položky Charakter řádku hodnotu Zdroj, a zároveň u položky Stanovení výdajů státního rozpočtu hodnotu Ano, tak systém ve formuláři zobrazí u položky Odvětvové třídění seznam platných záznamů (ve struktuře Kód, Název) z číselníku Odvětvové třídění sestupně podle Kódu odvětvového členění. Jinak systém znemožní položku editovat.
- *Druhové třídění* pokud je v položce Kód řádku zadána hodnota, která má v číselníku kódů bilance u položky Charakter řádku hodnotu Zdroj, a zároveň u položky Stanovení výdajů státního rozpočtu hodnotu Ano, tak systém ve formuláři zobrazí u položky Druhového třídění seznam platných záznamů (ve struktuře Kód, Název) z číselníku Druhového třídění setříděných sestupně podle Kódu druhového třídění. Jinak systém znemožní položku editovat.
- *PVS*  tato položka je povinná. Položka se vyplní automaticky podle toho, co je vybrané na položce *PVS (IISSP)* na kartě *Identifikační údaje*. PVS není možné editovat.
- *Návrh SR 202x*  návrh částky SR pro rok 202X.
- *Návrh SVR 202x*  návrh částky SVR pro rok 202X.
- *Návrh SVR 202x*  návrh částky SVR pro rok 202X.
- *Celkem* součet návrhů.

Ukládání probíhá dvojím způsobem. Klasicky po **Uložit a zavřít***,* tedy využití funkce nacházející se na formuláři dole. Případně je zde zapracován druhý způsob, jenž uživatele

upozorní na uložení, když z této záložky překlikne na *Investiční/Neinvestiční bilanci*. V té chvíli se zobrazí hlášení a uživatel musí zvolit z nabídnutých možností.

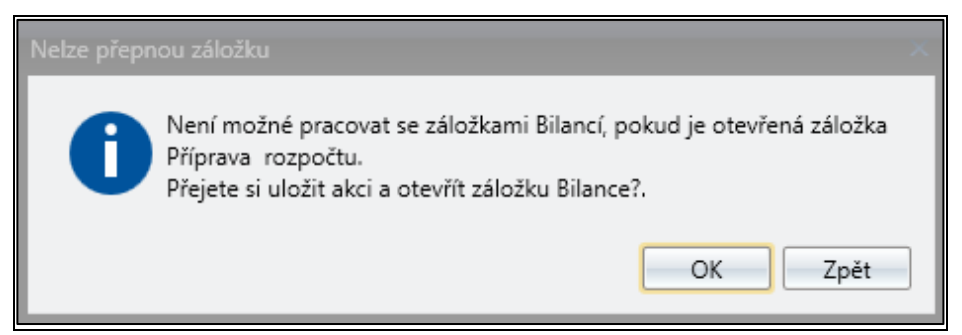

**Obrázek 95 – Informační hlášení – uložení**

**Důležité!** Pokud pracujete s přípravou rozpočtu, tak se zapíše daný řádek do bilance a není nutno jej vybilancovávat potřebovým řádkem. Tedy systém uloží data v investiční nebo neinvestiční bilanci bez potřebových řádků, a to z důvodu toho, že příprava rozpočtu nepracuje s potřebami.

Toto informační hlášení se zobrazuje v případě, že dojde k pokusu zpracování dat na záložce *Bilance* a *příprava rozpočtu*. Systém propisuje data mezi záložkami automaticky, a proto hlídá vyrovnanost finančních částek tímto způsobem. Pokud by k tomu nedošlo, nastala by situace, kdy by finanční částky nebyly v souladu.

V této záložce je také možné využít předdefinovaných hodnot, které jsou nazvané *Viditelné kombinace* a zakládají se jako "*Kombinace IK*". Tyto kombinace však zakládá jen osoba k tomu pověřená v rámci číselníku a slouží k omezení dat identifikace koruny. Například pokud by byla založena kombinace s názvem "Platy", pak má význam v této kombinaci nabízet druhové třídění pro položky (5011, 12, 13, 14…), a tím omezit tento číselník na minimum a zamezit chybám nebo zdlouhavému výběru patřičných dat. V případě, že pověřená osoba nevytvoří kombinaci, nebo ji uživatel nechce zvolit, pak musí přidat řádek a vyplnit identifikaci korun z celého rozsahu číselníků.

| Jak připravit rozpočet<br>Postup přípravy rozpočtu.<br>Druhové<br>Viditelná kombinac<br>Zdroj<br>třídění<br>5909<br>1100000<br>$\mathbf{1}$<br>2 EU - NPO Digitální<br>5122<br>1517012<br>3 EU - NPO Digitální<br>5123<br>1517012<br>4 EU - NPO Digitální<br>5123<br>1517012<br>5 EU - NPO Udržiteln<br>Pro seskupení přetáhněte hlavičku sloupce<br>A Název<br>Kód<br>5135<br>Učebnice a školní p<br>5136<br>Knihy a obdobné li<br>5156<br>Pohonné hmoty a<br>6122<br>Stroje, přístroje a z<br>6123<br>Dopravní prostředky |        | Identifikační údaje | Příjemce | Účel | Financování akce | Příprava rozpočtu    |
|----------------------------------------------------------------------------------------------------|--------|---------------------|----------|------|------------------|----------------------|
|                                                                                                    |        |                     |          |      |                  |                      |
|                                                                                                    | Pořadí |                     |          |      |                  | Odvětvové<br>třídění |
|                                                                                                    |        |                     |          |      |                  | 640900               |
|                                                                                                    |        |                     |          |      |                  | 614500               |
|                                                                                                    |        |                     |          |      |                  | 614500               |
|                                                                                                    |        |                     |          |      |                  | 614500               |
|                                                                                                    |        |                     |          |      |                  |                      |
|                                                                                                    |        |                     |          |      |                  |                      |
|                                                                                                    |        |                     |          |      |                  |                      |
|                                                                                                    |        |                     |          |      |                  |                      |
|                                                                                                    |        |                     |          |      |                  |                      |
|                                                                                                    |        |                     |          |      |                  |                      |
|                                                                                                    |        |                     |          |      |                  |                      |
| 1/5<br>QPBIL                                                                                                    |        |                     |          |      |                  |                      |

**Obrázek 96 – Výběr Viditelné kombinace – zobrazení druhového třídění**

#### **6.1.1.6 Popis položek záložek – Investiční a Neinvestiční bilance**

Do těchto záložek se vkládají záznamy popisující, jaké finanční potřeby a zdroje plánuje příjemce pro realizaci akce. Uživatel doplní jednotlivé kódy řádku z číselníku k nim plánované částky v korunách (na dvě desetinná místa) s rozpisem na jednotlivé roky realizace. Bilance musí obsahovat nejméně dva řádky, pokud pracujete přímo v záložkách investiční nebo neinvestiční bilance. Jeden potřebový řádek, který vyjadřuje potřeby příjemce, a druhý zdrojový, jenž vyjadřuje vynaložené prostředky státu. Těchto řádků může být více. Součet potřeb musí být vybilancován se součtem zdrojů. V jiném případě na to systém upozorňuje a nenechá uživatele uložit.

V těchto záložkách se také zobrazují data ze záložky *Příprava rozpočtu,* pokud je uživatel uložil. Data, která se modifikují v těchto záložkách bilancí se propisují zpět do záložky *Příprava rozpočtu*, ale jen z řádků státního rozpočtu. Je tedy třeba na toto dávat pozor.

Pro editaci Investiční nebo Neinvestiční bilance použijte tlačítko **Přidat**. Tímto tlačítkem přidáváte řádky bilance. Tlačítkem **Přidat rok** přidáte rok, buď do Investiční, nebo Neinvestiční bilance a tlačítkem **Smazat**, smažete celý řádek v bilanci, pokud už bilance nebyla uložena. Ve chvíli, kdy bilance již uložena byla, řádek se pouze vynuluje.

**Důležité!** Volitelná agenda, poskytovatel může pro potřeby vlastní evidence vyplnit finanční potřeby a zdroje nezbytné k naplnění Účelu.

| Základní informace | Identifikační údaje                                                                                                    | Příjemce | Účel | Financování akce                          | Příprava rozpočtu |                    | Investiční bilance > Neinvestiční bilance | Souhrnná bilance     |
|--------------------|----------------------------------------------------------------------------------------------------|----------|------|-------------------------------------------|-------------------|--------------------|-------------------------------------------|----------------------|
|                    |                                                                                                    |          |      |                                           |                   |                    |                                           |                      |
|                    | Volitelná agenda, poskytovatel může pro potřeby vlastní evidence vyplnit finanční potřeby a zdroje nezbytné k naplnění Účelu, na který je požadována dotace ze státn<br>Žadatel může doplnit jednotlivé finanční etapy (kódy řádků) realizace cíle z číselníku a k nim jednotlivé plánované částky v korunách na dvě desetinná místa s rozpisen |          |      |                                           |                   |                    |                                           |                      |
| Pořadí             | Kód<br>řádku                                                                                                    | Popis    |      |                                           |                   | Druhové<br>třídění | Název druhového t                         | Odvětvové<br>třídění |
|                    | 6010                                                                                                    |          |      | Náklady dokumentace k registraci projektu |                   |                    |                                           |                      |

**Obrázek 97 – Investiční bilance**

|                    | Přehled akcí RIS ZED - zadání nového |          |      |                                           |                   |                    |                                                                                                    |                  |
|--------------------|--------------------------------------|----------|------|-------------------------------------------|-------------------|--------------------|----------------------------------------------------------------------------------------------------|------------------|
| Základní informace | Identifikační údaje                  | Příjemce | Účel | Financování akce                          | Příprava rozpočtu | Investiční bilance | Neinvestiční bilance                                                                                                    | Souhrnná bilance |
|                    |                                      |          |      |                                           |                   |                    |                                                                                                    |                  |
| Pořadí             | Kód <sup>9</sup>                     |          |      |                                           |                   | Druhové            | Do této agendy se vkládají záznamy popisující, jaké finanční potřeby a zdroje plánuje žadatel pro realizaci cíle, na který je požadována dotace ze státního rozpočtu.<br>Žadatel doplní jednotlivé finanční etapy (kódy řádků) realizace cíle z číselníku a k nim jednotlivé plánované částky v korunách na dvě desetinná místa s rozpisem na jedi<br>Název druhového t | Odvětvové        |
|                    | řádku                                | Popis    |      |                                           |                   | třídění            |                                                                                                    | třídění          |
|                    | 1 5010                               |          |      | Náklady dokumentace k registraci projektu |                   |                    |                                                                                                    |                  |

**Obrázek 98 – Neinvestiční bilance**

- *Pořadí*  značí číselné pořadí řádku.
- *Kód řádku* povinná položka. Vyberte hodnotu z rozbalovacího seznamu, z číselníků Kódy řádku. Pokud přidáte v bilanci (Investiční, Neinvestiční) potřebový řádek, musíte zároveň vybrat i řádek zdrojový. Plánované částky musí být vzájemně vybilancovány.
- *Druhové třídění* pokud je v položce Kód řádku zadána hodnota, která má v číselníku Kódů bilance u položky Charakter řádku hodnotu Zdroj, a zároveň u položky Stanovení výdajů státního rozpočtu hodnotu Ano, tak systém ve formuláři zobrazí u položky Druhového třídění seznam platných záznamů (ve struktuře Kód, Název) z číselníku Druhového třídění setříděných sestupně podle Kódu druhového třídění. Jinak systém znemožní položku editovat.
- *Odvětvové třídění*  pokud je v položce Kód řádku zadána hodnota, která má v číselníku Kódů bilance u položky Charakter řádku hodnotu Zdroj, a zároveň u položky Stanovení výdajů státního rozpočtu hodnotu Ano, tak systém ve formuláři zobrazí u položky Odvětvové třídění seznam platných záznamů (ve struktuře Kód, Název) z číselníku Odvětvové třídění sestupně podle Kódu odvětvového třídění. Jinak systém znemožní položku editovat.
- *IISSP Zdroj*  pokud je v položce Kód řádku zadána hodnota, která má v číselníku Kódů bilance u položky Charakter řádku hodnotu Zdroj, a zároveň u položky Stanovení výdajů státního rozpočtu hodnotu Ano, tak systém ve formuláři zobrazí u položky IISSP Zdroj seznam platných záznamů (ve struktuře Kód, Název) z číselníku IISSP Zdroj setříděných sestupně podle Kódu. Jinak systém znemožní položku editovat.
- *IISSP Účel*  pokud je v položce Kód řádku zadána hodnota, která má v číselníku Kódů bilance u položky Charakter řádku hodnotu Zdroj, a zároveň u položky Stanovení výdajů státního rozpočtu hodnotu Ano, tak systém ve formuláři zobrazí u položky IISSP Účel seznam platných záznamů (ve struktuře Kód, Název) z číselníku IISSP Účel setříděných sestupně podle Kódu. Jinak systém znemožní položku editovat.
- *Účelový znak*  pokud je v položce Kód řádku zadána hodnota, která má v číselníku Kódů bilance u položky Charakter řádku hodnotu Zdroj, a zároveň u položky Stanovení výdajů státního rozpočtu hodnotu Ano, a zároveň je na záložce *Identifikační údaje* zadána Právní forma účastníka, která má seskupení, tak systém ve formuláři zobrazí u položky Účelový znak seznam platných záznamů (ve struktuře Kód, Název) z číselníku Účelových znaků, setříděných sestupně podle Kódu. Jinak systém znemožní editovat položku.
- *Schválený* hodnoty těchto položek se načítají z Etalonu závazného ukazatele patřičného roku.
- *Upravený*  needitovatelná položka, automaticky načítána z upraveného etalonu závazného ukazatele, pouze u řádků, které mají v číselníku Kódů bilance označenou položku SVSR.
- *R-n*  editovatelná položka pouze u řádků, které v číselníku Kódů bilance nemají označenou položku SVSR.
- *R-2*  editovatelná položka pouze u řádků, které v číselníku Kódů bilance nemají označenou položku SVSR.
- *R-1*  editovatelná položka pouze u řádků, které v číselníku Kódů bilance nemají označenou položku SVSR.
- *Skutečnost* položku vyplňte na konci roku podle skutečnosti, avšak toto platí pouze pro řádky mimo SR. Řádky SR se doplňují automaticky ze státní pokladny (RISRE).
- *Návrh 202x*  vyplňte sloupec návrhu patřičného roku.
- *Sloupce 202x*  tyto sloupce jsou plány na další roky.
- *Celkem* needitovatelná položka, součet položek R-n, R-2, R-1, Řídící dokumentace R, R+1, R+2, R+3, R+n.
- *Závaznost* vyberte z rozbalovacího seznamu hodnotu závaznosti. Podle hodnoty závaznosti se pak dají vyplnit položky MIN a MAX. Hodnoty MIN a MAX lze vyplnit pouze, pokud je zvolena závaznost Interval.
- *SVSR* do tohoto sloupce se vyplní automaticky hodnota A, pokud je v položce Kód řádku zadána hodnota, která má v číselníku Kódů bilance u položky Charakter řádku hodnotu Zdroj, a také u položky Stanovení výdajů státního rozpočtu hodnotu Ano.

## Nabídka funkcí v Investiční/Neinvestiční bilanci

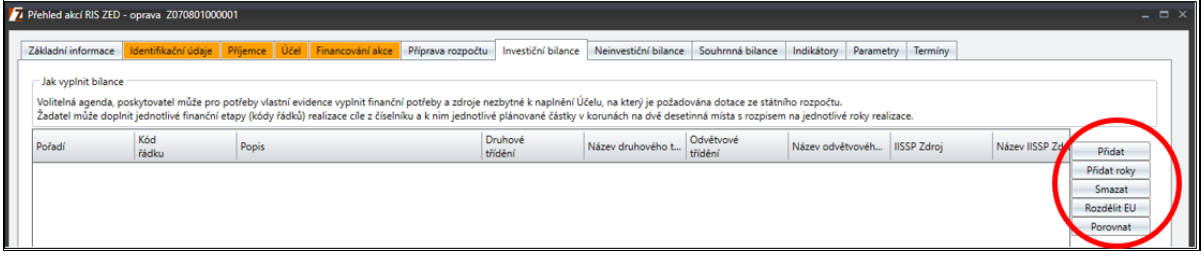

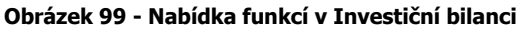

| Přidat      |
|-------------|
| Přidat roky |
| Smazat      |
| Rozdělit EU |
| Porovnat    |

**Obrázek 100 - Nabídka funkcí v bilanci**

- **Přidat** po stisknutí tohoto tlačítka přidáte řádek do bilance.
- **Přidat roky** po stisknutí tohoto tlačítka přidáte roky buď do let budoucích, nebo minulých.
- **Smazat** po stisknutí se označení řádku bilanci smaže (Pokud jste již zadanou bilanci uložili, tato funkce není aktivní pro smazání. U vybraného řádku se pouze smažou vyplněné částky).
- **Rozdělit EU** funkce slouží pro vyplnění řádků SR v bilanci s typem výdaje VZNU Výdaj zpětně neuznaný EU. Funkci Rozdělit EU lze použít pouze na řádcích SR s typem výdaje UZ – Výdaj uznatelný EU, na kterém je částka v minulém roce. Označíte řádek a použijete funkci Rozdělit EU, poté se zobrazí okno pro převedení celé nebo části částky z označeného řádku.
- **Porovnat** funkce otevře okno, kde lze porovnat hodnoty z bilance vůči hodnotám ze záložky *Financovaní akce*. V **Porovnání** lze sjednotit financování.

#### **6.1.1.7 Popis záložky – Souhrnná bilance**

Na této záložce jsou zobrazeny náhledy investiční, neinvestiční a součtové bilance za investiční a neinvestiční řádky.

| 77 Přehled akcí RIS ZED - zadání nového                                                                                                    |      |                     |          |      |                                                                                             |                   |                    |        |                      |                                |           |         |  |
|----------------------------------------------------------------------------------------------------|------|---------------------|----------|------|---------------------------------------------------------------------------------------------|-------------------|--------------------|--------|----------------------|--------------------------------|-----------|---------|--|
| Základní informace                                                                                                    |      | Identifikační údaje | Příjemce | Účel | Financování akce                                                                            | Příprava rozpočtu | Investiční bilance |        | Neinvestiční bilance | Indikátory<br>Souhrnná bilance | Parametry | Termíny |  |
| Celková bilance                                                                                                    |      |                     |          |      |                                                                                             |                   |                    |        |                      |                                |           |         |  |
| Do této agendy se vkládají záznamy popisující, jaké finanční potřeby a zdroje plánuje žadatel pro realizaci cíle, na který je požadována dotace ze státního rozpočtu.<br>Žadatel doplní jednotlivé finanční etapy (kódy řádků) realizace cíle z číselníku a k nim jednotlivé plánované částky v korunách na dvě desetinná místa s rozpisem na jednotlivé roky realizace. |      |                     |          |      |                                                                                             |                   |                    |        |                      |                                |           |         |  |
| Pro seskupení přetáhněte hlavičku sloupce                                                                                                    |      |                     |          |      |                                                                                             |                   |                    |        |                      |                                |           |         |  |
| <b>Kó</b>                                                                                                    |      |                     |          |      | - Počáteční stav 2021 Stav po změnách 2021 Řídící dokumentace 2021 Skutečnost v Kč Rok 2021 |                   |                    | Celkem | Skutečnost projektu  |                                |           |         |  |
| 5010                                                                                                    | 0.00 |                     |          | 0.00 | 0.00                                                                                        | 0.00              | 0.00               | 0.00   | 0.00                 |                                |           |         |  |
| 501s                                                                                                    | 0.00 |                     | 0.00     |      | 0.00                                                                                        | 0,00              | 0.00               | 0.00   | 0.00                 |                                |           |         |  |
| 54ps                                                                                                    | 0.00 |                     | 0.00     |      | 0,00                                                                                        | 0,00              | 0.00               | 0.00   | 0,00                 |                                |           |         |  |
| 5579                                                                                                    | 0.00 |                     | 0.00     |      | 0.00                                                                                        | 0.00              | 0.00               | 0.00   | 0.00                 |                                |           |         |  |
| 557s                                                                                                    | 0.00 |                     | 0.00     |      | 0.00                                                                                        | 0,00              | 0.00               | 0.00   | 0.00                 |                                |           |         |  |
| 59z <sub>s</sub>                                                                                                    | 0.00 |                     | 0.00     |      | 0.00                                                                                        | 0.00              | 0.00               | 0.00   | 0.00                 |                                |           |         |  |

**Obrázek 101 – Okno záložky Souhrnná bilance**

#### **6.1.1.8 Popis položek záložky – Indikátory**

Do této záložky se vkládají záznamy popisující, jaké indikátory budou změněny z plánovaných finančních prostředků. Žadatel doplní název realizovaného indikátoru (tzv. měřitelného cíle), měrnou jednotku, výchozí jednotku a cílovou hodnotu. Podle těchto hodnot bude provedena následná kontrola realizace schválených indikátorů této akce.

Měřitelným cílem akce je např. zvýšení průjezdnosti dálnice, snížení emisí z lokálních topenišť, udržení dostupnosti vodních zdrojů v dané oblasti atd.

| Přehled akcí RIS ZED - zadání nového                                                                                                    |                                                                                                    |                    |      |                  |      |                   |  |                         |  |                      |                  |  |
|----------------------------------------------------------------------------------------------------|----------------------------------------------------------------------------------------------------|--------------------|------|------------------|------|-------------------|--|-------------------------|--|----------------------|------------------|--|
| Základní informace                                                                                                    | Identifikační údaje                                                                                                    | Příjemce           | Účel | Financování akce |      | Příprava rozpočtu |  | Investiční bilance      |  | Neinvestiční bilance | Souhrnná bilance |  |
| - Jak vyplnit indikátory                                                                                                    |                                                                                                    |                    |      |                  |      |                   |  |                         |  |                      |                  |  |
| Volitelný atribut, poskytovatel může upřesnit Účel prostřednictvím indikátoru/indikátorů. Indikátor je přímo měřitelný výsledek realizace akce, jehož musí být dosaženo ve lhůtě reali: |                                                                                                    |                    |      |                  |      |                   |  |                         |  |                      |                  |  |
|                                                                                                    | potřebné k vytvoření podmínek nezbytných k dosažení Účelu, rozdíl mezi dosaženou a výchozí hodnotou vypovídá o úspěšnosti plnění Účelu. |                    |      |                  |      |                   |  |                         |  |                      |                  |  |
| Kód řádku                                                                                                    | Název indikátoru                                                                                                    | Měrná jednotka     |      | Výchozí hodnota  |      | Cílová hodnota    |  | Datum cílové<br>hodnoty |  | Nový záznam          |                  |  |
|                                                                                                    | 1 Testovaci idikátor                                                                                                    | Testovací jednotka |      |                  | 0.05 |                   |  | 0,50 07.07.2022         |  |                      | V                |  |

**Obrázek 102 – Okno záložky Indikátory**

- *Kód řádku* hodnota položky se automaticky generuje postupně od hodnoty 1 až po počet založených indikátorů.
- *Název indikátoru* vyplňte název indikátoru.
- *Měrná jednotka –* vyplňte, v jakých jednotkách bude Indikátor realizován.
- *Výchozí hodnota* automaticky vyplněna na 0,00. Vyplňte výchozí hodnotu indikátoru.
- *Cílová hodnota* automaticky vyplněna na 0,00. Vyplňte cílovou hodnotu indikátoru.
- *Datum cílové hodnoty* vyplňte datum, do kdy má být cílová hodnota indikátoru splněna.

**Důležité!** Volitelný atribut, poskytovatel může upřesnit Účel prostřednictvím indikátoru/indikátorů. Indikátor je přímo měřitelný výsledek realizace akce, jehož musí být dosaženo ve lhůtě realizace akce, prokazatelně vypovídající o změně potřebné <sup>k</sup> vytvoření podmínek nezbytných k dosažení Účelu. <sup>R</sup>ozdíl mezi dosaženou a výchozí hodnotou vypovídá úspěšnosti plnění Účelu.

#### **6.1.1.9 Popis položek záložky – Parametry**

Do této záložky se vkládají záznamy popisující, jaké parametry budou změněny z plánovaných finančních prostředků. Žadatel doplní název realizovaného parametru, měrnou jednotku a hodnotu. Podle těchto hodnot bude provedena následná kontrola realizace schválených parametrů této dotace.

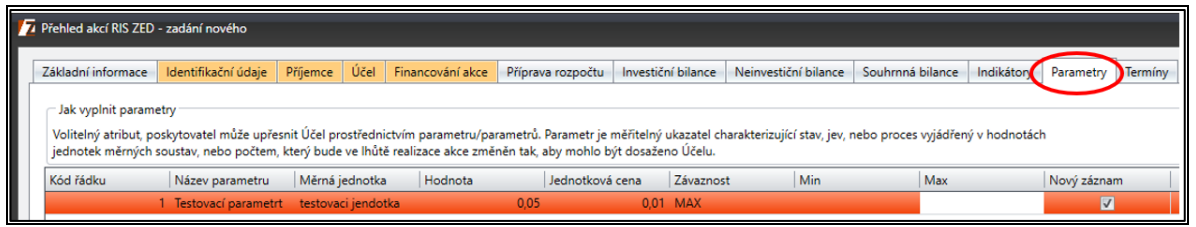

**Obrázek 103 – Okno záložky Parametry**

- *Kód řádku* hodnota položky se automaticky generuje postupně od hodnoty 1 až po počet založených parametrů.
- *Název parametru* vyplňte název realizovaného parametru (tzv. měřitelného cíle).
- *Měrná jednotka* vyplňte, v jakých jednotkách bude Parametr realizován.
- *Hodnota* vyplňte hodnotu parametru.
- *Jednotková cena* vyplňte hodnotu, v jaké jednotkové ceně bude Parametr realizován.
- *Závaznost* vyberte z rozbalovacího seznamu hodnotu závaznosti. Závaznost se vyplňuje vzhledem k položce Hodnota. Podle hodnoty závaznosti se dají vyplnit položky MIN a MAX. Hodnoty MIN a MAX lze vyplnit pouze, pokud je zvolena závaznost interval.

**Důležité!** Volitelný atribut, poskytovatel může upřesnit Účel prostřednictvím parametru/parametrů. Parametr je měřitelný ukazatel charakterizující stav, jev, nebo proces vyjádřený v hodnotách jednotek měrných soustav, nebo počtem, který bude ve lhůtě realizace akce změněn tak, aby mohlo být dosaženo Účelu.

#### **6.1.1.10 Popis položek záložky – Termíny**

Do této záložky se vkládají záznamy o časovém plnění. Žadatel doplní jednotlivé časové etapy z číselníku a k nim datum zahájení a ukončení.

**Obrázek 104 – Okno záložky termíny**

- *Kód* povinná položka. Vyplňte patřičné kódy řádku z číselníku Kódy harmonogramu. Kód řádku 2043 je povinný při vyplnění akce a pro následné vydání Řídícího dokumentu. Kód 2043 vznikne automaticky, pokud je na záložce **Účel** vyplněna položka **Lhůta, v níž má být stanoveného účelu dosaženo.** Založením termínu 2043 vznikne Lhůta na kartě **Účel**.
- *Název termínu*  název termínu se propisuje automaticky dle toho, jaký kód je vybrán.
- *Termín zahájení* povinná položka. Vyplňte termín, kdy byla určitá hodnota harmonogramu zahájená.
- *Závaznost zahájení* automaticky vyplněna na hodnotu orientační. Vyplňte hodnotu podle toho, o jakou závaznost termínu zahájení se jedná.
- *Termín ukončení* povinná položka. Vyplňte termín, kdy byla určitá hodnota harmonogramu ukončena.
- *Závaznost ukončení* automaticky vyplněna na hodnotu MAX. Vyplňte hodnotu podle toho, o jakou závaznost termínu ukončení se jedná.

**Důležité!** Volitelná agenda, poskytovatel může pro potřeby vlastní evidence nebo řízení akce stanovit další termíny.

### **6.1.2 Popis funkce Porovnat**

Tato funkce slouží k porovnání částek mezi financováním akce a investiční/neinvestiční bilancí. Tato funkce se vyskytuje na záložkách *Financování akce*, *Příprava rozpočtu*, *Investiční bilance* a *Neinvestiční bilance*.

#### Porovnat

#### **Obrázek 105 - Funkce Porovnat**

Při zmáčknutí tlačítka se zobrazí okno, kde se dotáhnou hodnoty z bilancí a Financování akce za jednotlivé roky.

|            | 74 Porovnání Bilancí a Financování                                                                                                    |           |                   |           |                    |                       |           | $ \Box$ $\times$ |  |  |  |
|------------|----------------------------------------------------------------------------------------------------|-----------|-------------------|-----------|--------------------|-----------------------|-----------|------------------|--|--|--|
|            | Účel porovnání                                                                                                    |           |                   |           |                    |                       |           |                  |  |  |  |
|            | Porovnání hodnot na záložkách Financování akce, Bilance a Příprava rozpočtu. Hodnoty na záložce Financování akce lze uvést do souladu s ostatními hodnotami pomocí tlačítka<br>'Sjednotit financování'. Hodnoty do záložky Financování akce je možné pomocí tohoto tlačítka doplňovat přímo ze záložek Bilance a Příprava rozpočtu.<br>Upozorňujeme, že tento úkon je nevratný. |           |                   |           |                    |                       |           |                  |  |  |  |
| $R$ ok $-$ | Zdroj dat                                                                                                    | Částka FM | Částka EU         | Částka SR | Jiné zdroje Celkem |                       | Celkem RD |                  |  |  |  |
|            | 2023 Rozpočet IISSP                                                                                                    |           | 0.00 2 000 000.00 | 0,00      |                    | 2 000 000.00          |           |                  |  |  |  |
|            | 2023 Financování                                                                                                    |           | 0,00 2 000 000,00 | 100,00    |                    | 2 000 100.00          |           |                  |  |  |  |
|            | 2023 Rozdíl                                                                                                    | 0.00      | 0,00              | $-100,00$ |                    | $-100,00$             |           |                  |  |  |  |
|            |                                                                                                    |           |                   |           |                    |                       |           |                  |  |  |  |
| 1/3        |                                                                                                    |           |                   |           |                    |                       |           |                  |  |  |  |
|            |                                                                                                    |           |                   |           |                    | Sjednotit financování |           | Zpět             |  |  |  |

**Obrázek 106 - Porovnání Bilancí a Financování**

Okno obsahuje sloupce:

- *Rok* Rok, ve kterém jsou vyplněny hodnoty.
- *Zdroj dat* Jedná se o místa odkud se hodnoty načítají. Rozpočet IISSP načítá hodnoty z bilance. Financování načítá hodnoty z *Financování akce*. Rozdíl je rozdíl částek mezi Rozpočtem IISSP a Financováním.
- *Částky FM* Do sloupce se propisují hodnoty ze stejnojmenného sloupce z *Financování akce* nebo zdrojový řádek z bilance s příslušným zdrojem IISSP.
- *Částky EU* Do sloupce se propisují hodnoty ze stejnojmenného sloupce z *Financování akce* nebo zdrojový řádek z bilance s příslušným zdrojem IISSP.
- *Částky SR* Do sloupce se propisují hodnoty ze stejnojmenného sloupce z *Financování akce* nebo zdrojový řádek z bilance s příslušným zdrojem IISSP.
- *Jiné zdroje* Do sloupce se propisují hodnoty ze stejnojmenného sloupce z *Financování akce* nebo zdrojový řádek z bilance bez identifikace koruny.
- *Celkem* Součet hodnot na daném řádku
- *Celkem ŘD* Hodnota ze schváleného ŘD.

Funkce **Sjednotit financování** upraví částky tak, aby Rozdíl hodnot byl nula. V případě, kdy je větší hodnota v bilanci a menší ve *Financování akce*, tak funkce **Sjednotit financování** doplní částky do *Financování akce*. V případě, kdy je větší hodnota ve *Financování akce* a menší v bilanci, funkce **Sjednotit financování** sníží částky ve *Financování akce*.

## **6.2 Hromadná příprava rozpočtu**

Pomocí funkce **Hromadná příprava rozpočtu** lze hromadně vytvořit přípravu rozpočtu. Nad akcemi v agendě PŘEHLED AKCÍ RIS ZED lze pomocí souvislého a nesouvislého výběru vybrat více akcí a nad nimi zavolat funkci **Hromadná příprava rozpočtu**.

| 1069-22Z33 | Z333201000002 | NPO digi pomůcky MŠ 2022 - hl. město Praha  |             |                             |            |  |
|------------|---------------|---------------------------------------------|-------------|-----------------------------|------------|--|
| 1070-22Z33 | Z333201000003 | NPO digi pomůcky MŠ 2022 - Středočeský kraj |             |                             |            |  |
| 1071-22Z33 | Z333201000004 | NPO digi pomůcky MŠ 2022 - Jihočesk         |             | Přidat                      | Ctrl+N     |  |
| 1072-22Z33 | Z333201000005 | NPO digi pomůcky MŠ 2022 - Plzeňský         | .)          | Opravit                     | $Ctrl + E$ |  |
| 1073-22Z33 | Z333201000006 | NPO digi pomůcky MŠ 2022 - Karlovar         | x           | Smazat                      | Delete     |  |
| 1074-22Z33 | Z333201000007 | NPO digi pomůcky MŠ 2022 - Ústecký          | <b>ZED</b>  |                             |            |  |
| 1075-22Z33 | Z333901000001 | Školní stravování ZŠ 2022                   |             | Řídící dokumenty RIS ZED    | $Alt + D$  |  |
| 1077-22Z33 | Z333201000009 | NPO digi pomůcky MŠ 2022 - Libereck         | <b>Time</b> | Identifikace osob účastníka | $Alt+I$    |  |
|            |               | NPO digi nomijsky MŠ 2022 -                 | ZED.        | Hromadná příprava rozpočtu  | $Alt+Z$    |  |

**Obrázek 107 – funkce Hromadná příprava rozpočtu** 

Po zavolání funkce se otevře okno, kde lze přidat/upravit řádky, které se propíší do akcí na záložce *Příprava rozpočtu*.

| Pořadí | Akce             | Viditelná kombinac Zdroj |         | Název<br>zdroje          | Odvětvové<br>třídění | Název<br>odvětví     | Druhové<br>třídění | Název<br>druhového třídění     | <b>PVS</b> |  | Přidat                    |
|--------|------------------|--------------------------|---------|--------------------------|----------------------|----------------------|--------------------|--------------------------------|------------|--|---------------------------|
|        | Z333201000004    |                          | 1100000 | SR - základní            | 640900               | Ostatní činnosti jin | 5909               | Ostatní nejnyestičn 5050010011 |            |  | řádek                     |
|        | 2 7333201000010  |                          | 1100000 | SR - základní            | 640900               | Ostatní činnosti jin | 5909               | Ostatní neinvestičn 5050010011 |            |  | Kopírovat<br><b>řádek</b> |
|        | 3 Z333201000006  |                          | 1100000 | SR - základní            | 640900               | Ostatní činnosti jin | 5909               | Ostatní nejnyestičn            | 5050010011 |  | Smazat                    |
|        | 4 Z333201000005  |                          | 1100000 | SR - základní            | 640900               | Ostatní činnosti jin | 5909               | Ostatní neinvestičn 5050010011 |            |  | řádek                     |
|        | 5 Z333201000003  |                          | 1100000 | SR - základní            | 640900               | Ostatní činnosti jin | 5909               | Ostatní neinvestičn            | 5050010011 |  | Kopírovat                 |
|        | 6 7333201000002  |                          | 1100000 | SR - základní            | 640900               | Ostatní činnosti iin | 5909               | Ostatní neinvestičn 5050010011 |            |  | kombinace<br>IK           |
|        | 7 Z333201000012  |                          | 1100000 | SR - základní            | 640900               | Ostatní činnosti jin | 5909               | Ostatní nejnyestičn            | 5050010011 |  |                           |
|        | 8 7333201000002  |                          | 1517031 | EU - NPO Inovace         | 329900               | Ostatní záležitosti  | 5321               | Neinvestiční transf 5050010011 |            |  |                           |
|        | 9 Z333201000004  |                          | 1517031 | EU - NPO Inovace         | 329900               | Ostatní záležitosti  | 5323               | Neinvestiční transf            | 5050010011 |  |                           |
|        | 10 Z333201000003 |                          | 1517031 | EU - NPO Inovace         | 329900               | Ostatní záležitosti  | 5323               | Neinvestiční transf 5050010011 |            |  |                           |
|        | 11 Z333201000005 |                          | 1517031 | EU - NPO Inovace         | 329900               | Ostatní záležitosti  | 5323               | Neinvestiční transf            | 5050010011 |  |                           |
|        | 12 Z333201000006 |                          | 1517031 | EU - NPO Inovace         | 329900               | Ostatní záležitosti  | 5323               | Neinvestiční transf            | 5050010011 |  |                           |
|        | 13 Z333201000010 |                          | 1517031 | EU - NPO Inovace         | 329900               | Ostatní záležitosti  | 5323               | Neinvestiční transf            | 5050010011 |  |                           |
|        | 14 7333201000012 |                          | 1517031 | <b>ELL</b> - NPO Inovace | 329900               | Ostatní záležitosti  | 5323               | Neinvestiční transf            | 5050010011 |  |                           |

**Obrázek 108 - Hromadná příprava rozpočtu**

- *Pořadí*  číselné pořadí řádku.
- *Akce*  v tomto sloupci je seznam akcí, které byly vybrány.
- *Viditelná kombinace IK*  pokud akce má zvolenou agregaci, která má vytvořené Viditelností kombinace IK, lze je zde využit.
- *Zdroj* pokud je v položce Kód řádku zadána hodnota, která má v číselníku Kódů bilance u položky Charakter řádku hodnotu Zdroj, a zároveň u položky Stanovení výdajů státního rozpočtu hodnotu Ano, tak systém ve formuláři zobrazí u položky IISSP Zdroj seznam platných záznamů (ve struktuře Kód, Název) z číselníku IISSP Zdroj setříděných sestupně podle Kódu. Jinak systém znemožní položku editovat.
- *Název zdroje* název zdroje.
- *Odvětvové třídění* pokud je v položce Kód řádku zadána hodnota, která má v číselníku Kódů bilance u položky Charakter řádku hodnotu Zdroj, a zároveň u položky Stanovení výdajů státního rozpočtu hodnotu Ano, tak systém ve formuláři zobrazí u položky Odvětvové třídění seznam platných záznamů (ve struktuře Kód, Název) z číselníku Odvětvové třídění sestupně podle Kódu odvětvového třídění. Jinak systém znemožní položku editovat.
- *Název odvětví*  název odvětvového třídění.
- *Druhové třídění* pokud je v položce Kód řádku zadána hodnota, která má v číselníku Kódů bilance u položky Charakter řádku hodnotu Zdroj, a zároveň u položky Stanovení výdajů státního rozpočtu hodnotu Ano, tak systém ve formuláři zobrazí u položky Druhového třídění seznam platných záznamů (ve struktuře Kód, Název) z číselníku Druhového třídění setříděných sestupně podle Kódu druhového třídění. Jinak systém znemožní položku editovat.
- *Název druhového třídění* název druhového třídění.
- *PVS*  povinná položka. Položka se vyplní automaticky podle toho, co je vybrané na položce PVS (IISSP) na kartě *Identifikační údaje* na akci. PVS není možné editovat.
- *202x+1*  návrh částky SR pro rok 202X+1.
- *202x+ 2*  návrh částky SVR pro rok 202X+2.
- *202x+ 3*  návrh částky SVR pro rok 202X+3.
- *Součet*  needitovatelná položka, součet 202X+1202X+2 202X+3.

### **6.2.1 Nabídka funkcí u hromadné přípravy rozpočtu**

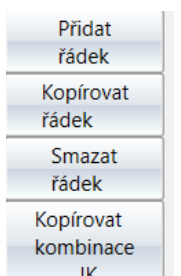

- **Přidat řádek** do gridu přidá další řádek, kde lze vyplnit další položky popsány v předchozí kapitole.
- **Kopírovat řádek** tato funkce zkopíruje vybraný řádek do gridu.
- **Smazat řádek** tato funkce smaže vybraný řádek.
- **Kopírovat kombinace IK** tato funkce otevře okno, kde lze kopírovat Viditelností kombinace IK mezi agregacemi.

**Obrázek 109- Funkce Hromadná příprava rozpočtu**

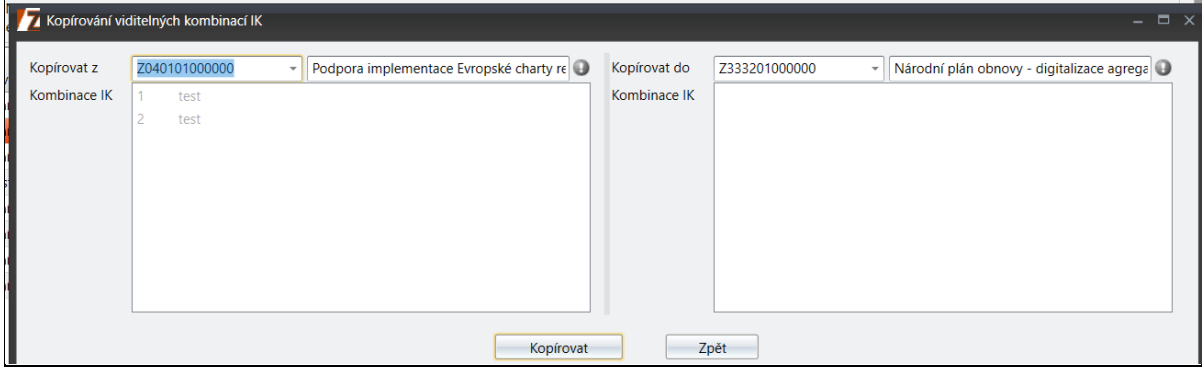

**Obrázek 110 - Kopírovaní Viditelnostních kombinací IK**

## **6.3 Řídící dokumenty RIS ZED**

Podagenda ŘÍDÍCÍ DOKUMENTY je určena pro zpracování a tisk těchto dokumentů v předepsaném tvaru na formuláři. Řídící dokumenty nebudou závazné, jestliže nebude vyplněno číslo jednací a datum schválení. (Dokument musí být platný).

| Stav akce      |               |                     |                 |                                   |                                                                            |                                        |  |
|----------------|---------------|---------------------|-----------------|-----------------------------------|----------------------------------------------------------------------------|----------------------------------------|--|
|                | Číslo žádosti | Identifikační číslo |                 | Název akce                        |                                                                            |                                        |  |
| E <sub>2</sub> | 1-21Z304      | Z040101000002       |                 |                                   | A Pokusná první Akce na Úřad vlády České repu                              |                                        |  |
| EAP4           | 2-21Z327      | Z271101000001       |                 |                                   | Pokus 2 - kombinovaná doprava                                              |                                        |  |
| E <sub>2</sub> | 3-21Z304      | Z040101000005       | Pr <sup>1</sup> |                                   |                                                                            |                                        |  |
| EAP4           | 3-21Z327      | Z271101000002       | Pd              | (5)                               | Přidat                                                                     | $Ctrl + N$                             |  |
| E <sub>2</sub> | 2-21Z304      | Z040101000004       | Pd              |                                   | Opravit                                                                    | $Ctrl + E$                             |  |
| EAP4           | 1-21Z327      | Z040101000003       | Te              | ×<br>ZED <sub>1</sub>             | Smazat<br>Delete<br><b>Rídící dokumenty RIS ZED</b><br>$Alt + D$           |                                        |  |
|                |               |                     |                 | e.<br>ł,<br>ZED <sub>1</sub><br>S | Identifikace osob účastníka Alt+l<br>Přílohy<br>Přílohy žádostí<br>Obnovit | $Alt+Y$<br>$Alt + H$<br>F <sub>5</sub> |  |

**Obrázek 111 - Řídící dokumenty RIS ZED – pravé tlačítko myši**

Podagenda ŘÍDÍCÍ DOKUMENTY není přístupná na agregačních akcích.

| Soubor Vzhled agendy Okno Přehled akcí RIS ZED<br>$\times$<br><b>ZED</b><br>EE.<br>Seznam agend<br>Přehled akcí RIS ZED<br><b>Mefiltrovat</b><br>$+$<br>Číslo žádosti<br>Identifikační A<br>Stav<br>Název akce<br>E <sub>2</sub><br>7-23Z07<br>Z070801000001<br><b>Test AABB</b><br>E <sub>2</sub><br>409-23Z15<br>Z150307000000<br>test<br>6<br>Přidat<br>$Ctrl + N$<br>E <sub>2</sub><br>410-23Z15<br>Z150308000000<br>test<br>V<br>$Ctrl + E$<br>Opravit<br>N <sub>2</sub><br>110-22Z15<br>Z150701000000<br>Operačn<br>×<br>Delete<br>Smazat<br>Výstavba<br>E <sub>2</sub><br>Z150701000001<br>396-23Z15<br>ZED.<br>Řídící dokumenty RIS ZED<br>$Alt + D$<br>E <sub>2</sub><br>Závěrečr<br>Z151501000001<br>1069-22Z15<br>₩<br>Identifikace osob účastníka<br>$Alt+I$<br>E <sub>2</sub><br>407-23Z15<br>Z152401000002<br>Test PH<br>7ED.<br>Hromadná příprava rozpočtu<br>$Alt+7$<br>Test ABB<br>E1<br>Z152401000003<br>408-23Z15<br>ZED.<br>Ochrana<br>$Alt+K$<br>Kontingenční tabulka PR<br>E <sub>2</sub><br>Z220101000000<br>1-22722<br>۱.<br>E <sub>2</sub><br>Z220101000016<br>4567-23Z22<br>test akce<br>Přílohy<br>$Alt+Y$<br>OBCHŮĽ<br>ZED<br>N <sub>2</sub><br>Z220201000000<br>2-22722<br>Přílohy žádosti<br>$Alt + H$<br>4568-23Z22<br>Z220201000026<br>E <sub>2</sub><br>test akce<br>a<br>Tisk<br>$Ctrl + P$<br><b>E21</b><br>3929-23733<br>Z331001000040<br>Třetí test<br>A<br>$Ctrl + K$<br>Tis <u>k</u> výběr<br>FAP41<br>3930-23Z33<br>Z331001000041<br><b>Třetí test</b><br>Ì<br>Obnovit<br>F <sub>5</sub><br><b>EADA</b><br>0.22762<br>7620102000001<br>Talant a | 7 / RIS ZED Rozpočtový Informační Systém Zjednodušené Evidence Dotací - úroveň organizační struktu |  |  |   |        |             |  |  |  |  |
|----------------------------------------------------------------------------------------------------|----------------------------------------------------------------------------------------------------|--|--|---|--------|-------------|--|--|--|--|
|                                                                                                    |                                                                                                    |  |  |   |        |             |  |  |  |  |
|                                                                                                    |                                                                                                    |  |  |   |        |             |  |  |  |  |
|                                                                                                    |                                                                                                    |  |  |   |        |             |  |  |  |  |
|                                                                                                    |                                                                                                    |  |  |   |        |             |  |  |  |  |
|                                                                                                    |                                                                                                    |  |  |   |        |             |  |  |  |  |
|                                                                                                    |                                                                                                    |  |  |   |        |             |  |  |  |  |
|                                                                                                    |                                                                                                    |  |  |   |        |             |  |  |  |  |
|                                                                                                    |                                                                                                    |  |  |   |        |             |  |  |  |  |
|                                                                                                    |                                                                                                    |  |  |   |        |             |  |  |  |  |
|                                                                                                    |                                                                                                    |  |  |   |        |             |  |  |  |  |
|                                                                                                    |                                                                                                    |  |  |   |        |             |  |  |  |  |
|                                                                                                    |                                                                                                    |  |  |   |        |             |  |  |  |  |
|                                                                                                    |                                                                                                    |  |  |   |        |             |  |  |  |  |
|                                                                                                    |                                                                                                    |  |  |   |        |             |  |  |  |  |
|                                                                                                    |                                                                                                    |  |  |   |        |             |  |  |  |  |
|                                                                                                    |                                                                                                    |  |  |   |        |             |  |  |  |  |
|                                                                                                    |                                                                                                    |  |  |   |        |             |  |  |  |  |
|                                                                                                    |                                                                                                    |  |  |   |        |             |  |  |  |  |
|                                                                                                    |                                                                                                    |  |  | Ÿ | Vybrat | $Ctrl + F5$ |  |  |  |  |

**Obrázek 112 - Řídící dokumenty RIS ZED – agregační akce**

## **6.3.1 Uživatelské funkce nad Řídícími dokumenty**

Podagenda ŘÍDÍCÍ DOKUMENTY obsahuje následující funkce:

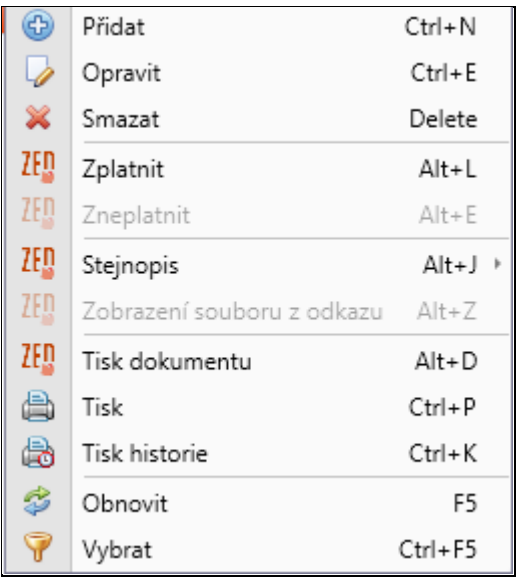

**Obrázek 113 – Uživatelské funkce nad řídícím dokumentem**

#### **6.3.1.1 Přidat**

Tato funkce umožňuje přidat nový řídící dokument.

#### **6.3.1.2 Opravit**

Tato funkce je přístupná pouze nad uloženým návrhem řídícího dokumentu. Pokud je řídící dokument schválen, není jej možné opravovat.

#### **6.3.1.3 Smazat**

Tato funkce je přístupná pouze nad uloženým návrhem řídícího dokumentu. Pokud je řídící dokument schválen, není možné jej smazat.

#### **6.3.1.4 Zplatnit**

Tato funkce umožnuje zplatnit řídící dokument, aby řídící dokument mohl být schválen, musí být přiložen stejnopis nebo vyplněna položka *Odkaz na soubor ŘD.*

#### **6.3.1.5 Zneplatnit**

Tato funkce umožní zneplatnit poslední platný řídící dokument.

#### **6.3.1.6 Stejnopis**

Tato funkce umožní vložit, změnit nebo zobrazit stejnopis k řídícímu dokumentu.

#### **6.3.1.7 Zobrazení souboru z odkazu**

Tato funkce umožní zobrazit soubor z odkazu, který byl zadán v řídícím dokumentu.

#### **6.3.1.8 Tisk dokumentu**

Tato funkce vytiskne vybraný ŘD.

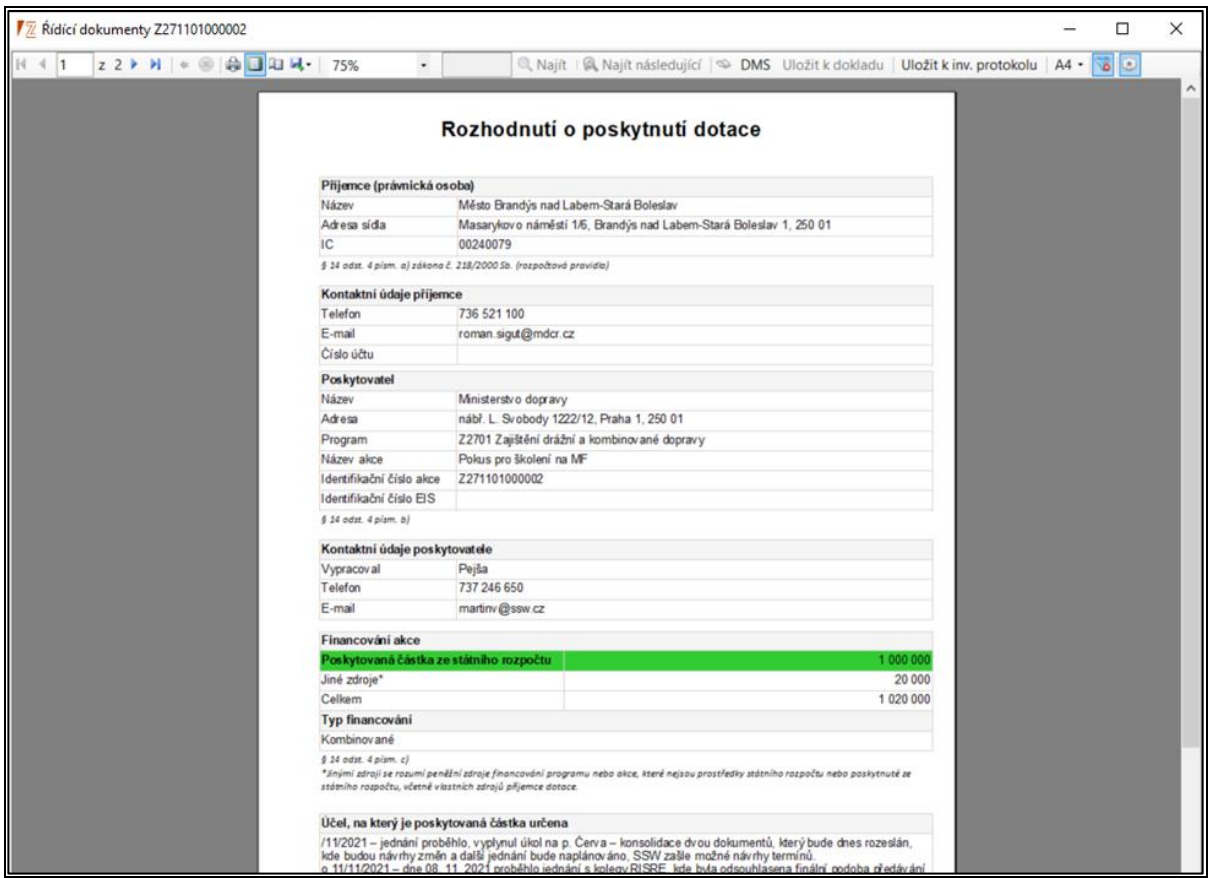

**Obrázek 114 – Tisk dokumentu**

#### **6.3.1.9 Tisk**

Funkce Tisk umožní vytisknout všechny Řídící dokumenty.

| Organizace: Isprofin - struktura<br>IČO: |                 | Ŕídící dokumenty Z271101000001 | 10.12.2021 (20:29:42) |                     |               |
|------------------------------------------|-----------------|--------------------------------|-----------------------|---------------------|---------------|
| Číslo jednací                            | Datum schválení | Datum uložení                  | Pořadové číslo        | Rok vydání Schválil |               |
|                                          | 03.12.2021      | 06.12.2021                     |                       |                     | 2021 Pejša II |
| 123456789                                |                 | 06.12.2021                     |                       |                     | 2021 pokus3   |
| Počet položek: 2                         |                 |                                |                       |                     |               |
| Třídící kriteria: žádná                  |                 |                                |                       |                     |               |

**Obrázek 115 – Funkce Tisk**

### **6.3.1.10 Tisk historie**

Funkcí Tisk historie zobrazíte sestavu historie Řídících dokumentů RIS ZED. Sestava obsahuje údaje o změnách v záznamech, včetně údajů, kdy a kdo změnu provedl. Tlačítkem Tisk sestavu vytisknete.

#### **6.3.1.11 Obnovit**

Funkce slouží k obnovení seznamu.

#### **6.3.1.12 Vybrat**

Funkce umožňuje vyhledat určité záznamy.

### **6.3.2 Rozhodnutí o poskytnutí dotace**

Aby bylo možné vydat tento dokument, musí být stav akce typu E2. Po vydání platného řídícího dokumentu se mění stav akce dle druhu dokumentu.

### **6.3.3 Tvorba řídící dokumentace**

Řídící dokument je možné přidat zvolením funkce **Přidat** v podagendě ŘÍDÍCÍ DOKUMENTY. Spuštěním funkce dojde k zobrazení okna pro zadání nové řídící dokumentace. Formulář obsahuje tři záložky: *Řídící dokumentace*, *Odůvodnění částečného zamítnutí* a *Přílohy*. Pro úspěšné uložení Řídícího dokumentu je nutné vyplnit všechny povinné položky. (Popis tohoto okna je pro všechny dokumenty stejný).

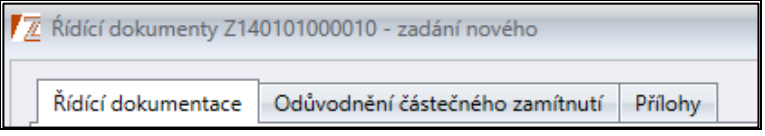

**Obrázek 116 - Záložky formuláře**

**Důležité!** Na každé sestavě řídícího dokumentu je pole Poučení ve znění "Proti tomuto rozhodnutí není v souladu s § 14q odst. 2 zákona č. 218/2000Sb (rozpočtová pravidla) přípustné odvolání ani rozklad." Znění tohoto pole je pevně nadefinované odd. 11 MF <sup>a</sup> nelze jej uživatelsky nijak měnit.

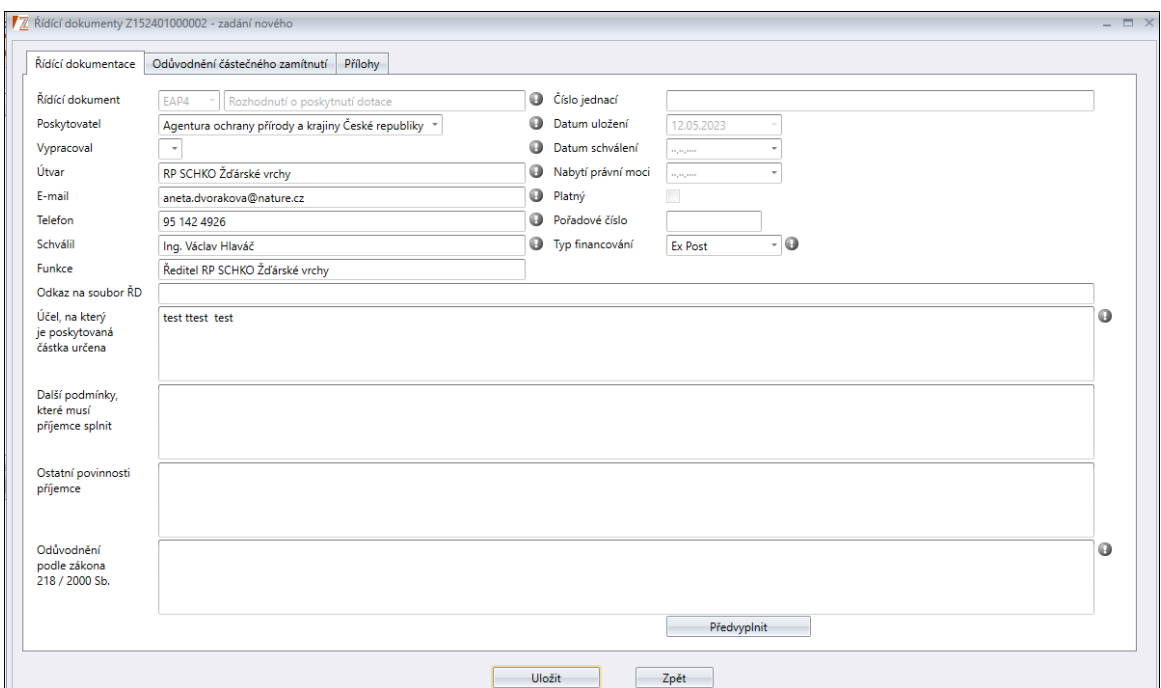

**6.3.3.1 Popis záložek formuláře Řídící dokumentace**

**Obrázek 117 – Okno přidání záznamu řídící dokumentace**

## Popis položek formuláře Řídící dokumentace

- *Řídící dokument* needitovatelná položka. Automaticky se vždy nabízí následující možný řídící dokument.
- *Poskytovatel* povinná položka. Vyberte poskytovatele z nabízeného číselníku.
- *Vypracoval* povinná položka. Vyberte osobu z nabízeného číselníku, případně jej vyplňte. Nastavení Vypracovatele v číselníku Osob je popsáno níže.
- *Útvar* povinná editovatelná položka, uživatel vyplní útvar působení.
- *E-mail* povinná editovatelná položka, uživatel vyplní e-mail.
- *Telefon* povinná editovatelná položka, uživatel vyplní telefonní číslo.
- *Schválil* povinná editovatelná položka, uživatel vyplní jméno Schvalovatele.
- *Funkce* povinná editovatelná položka, uživatel vyplní funkci.
- *Odkaz na soubor ŘD –*nepovinná položka, musí splňovat podmínky TM 4.3 kapitoly 3.2.1.4
- *Číslo jednací* povinná editovatelná položka, uživatel vyplní číslo jednací. Pokud uživatel nevyplní číslo jednací přímo na formuláři, je možné posléze číslo jednací vyplnit pomocí funkce nad návrhem vydané řídící dokumentace.
- *Datum uložení* needitovatelná položka, do tohoto pole se načítá systémové datum.
- *Datum schválení* editovatelná položka.
- *Nabytí právní moci* editovatelná nepovinná položka, vyplňte datum nabytí právní moci.
- *Platný* nepovinná needitovatelná položka.
- *Pořadové číslo* needitovatelná položka, toto pole se vyplní automaticky poté, co uživatel uloží řídící dokument vzhledem k počtu řídících dokumentů.
- *Typ financování* povinná položka. Vyberte z číselníku typ financování ex ante, ex post nebo kombinované.
- *Účel, na který je poskytovaná částka určena* editovatelná povinná položka. Toto pole se propisuje z vyplněné záložky Účel při vytváření akce.
- *Další podmínky, které musí příjemce splnit* editovatelná nepovinná položka.
- *Ostatní povinnosti příjemce* editovatelná nepovinná položka.
- *Odůvodnění podle zákona 218/2000 Sb.* povinná položka. V pravém dolním rohu je možnost Předvyplnit. Po kliknutí se Odůvodnění částečně předvyplní.

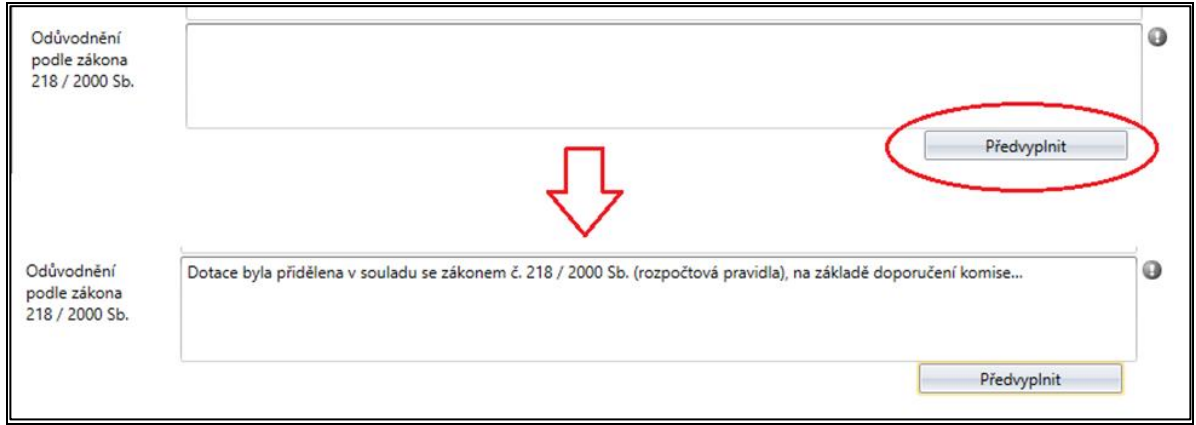

**Obrázek 118 – Předvyplnění odůvodnění podle zákona 218/200. Sb.**

#### **6.3.3.2 Postup nastavení Vypracovatele v číselníku Osoby**

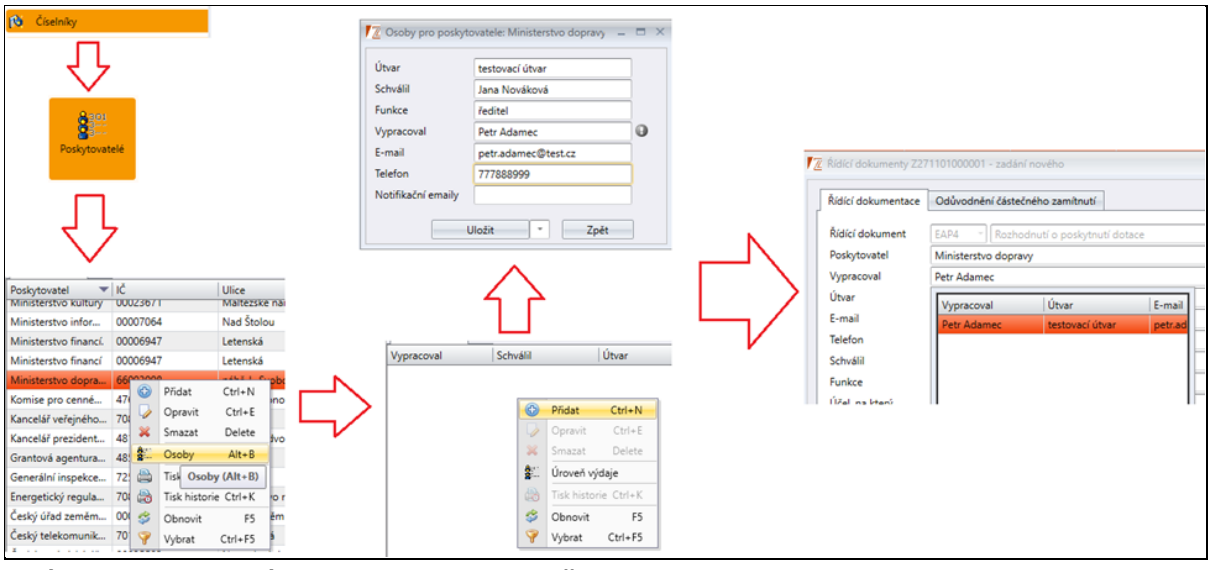

**Obrázek 119 – Nastavení Vypracovatele v podagendě Osoby**

#### **6.3.3.3 Záložka Odůvodnění částečného zamítnutí**

Tato záložka je plně editovatelná.

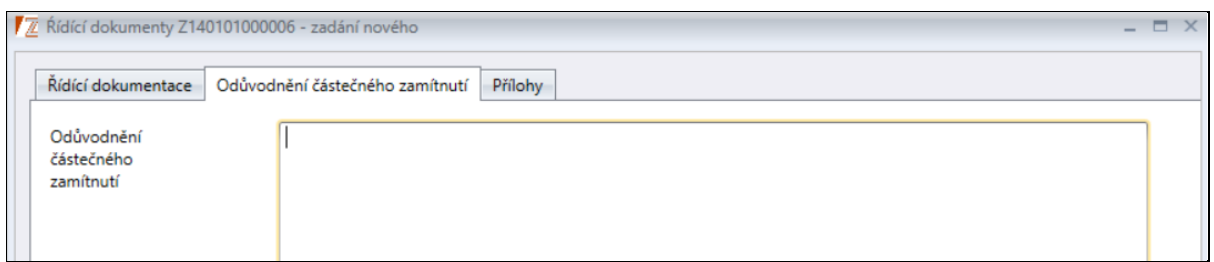

**Obrázek 120 – Okno záložky Odůvodnění částečného zamítnutí**

## Popis položek formuláře

• *Odůvodnění částečného zamítnutí* – editovatelná nepovinná položka.

#### **6.3.3.4 Zplatnění řídícího dokumentu**

Po uložení řídícího dokumentu vznikne nový záznam v podagendě ŘÍDÍCÍ DOKUMENTY. Pro zplatnění řídícího dokumentu je nutné vybrat daný záznam a zavolat funkci **Zplatnit**. Záznam nelze zplatnit, pokud není přiložený stejnopis nebo na řídícím dokumentu vyplněna položka *Odkaz na soubor ŘD*.

**Důležité!** Pokud je řídící dokument zpracován přes EIS, dokument bude považován za platný.

#### **6.3.3.5 Stejnopis**

Stejnopis lze přidat vybráním příslušného řídícího dokumentu a zavoláním funkce **Stejnopis** a následně **Přidat stejnopis**. Uživatel může pomocí funkcí buď přidat, zobrazit uložený stejnopis nebo jej vyměnit.

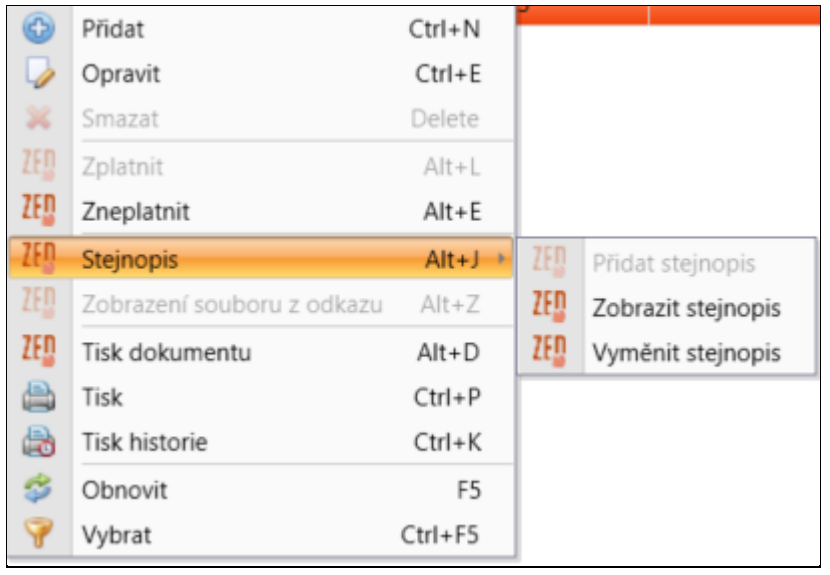

**Obrázek 121 – Stejnopis**

#### **6.3.3.6 Zobrazit položku z odkazu**

Pokud na řídícím dokumentu byla vyplněna položka *Odkaz na soubor ŘD* lze zobrazit soubor pomocí funkce **Zobrazení souboru z odkazu**.

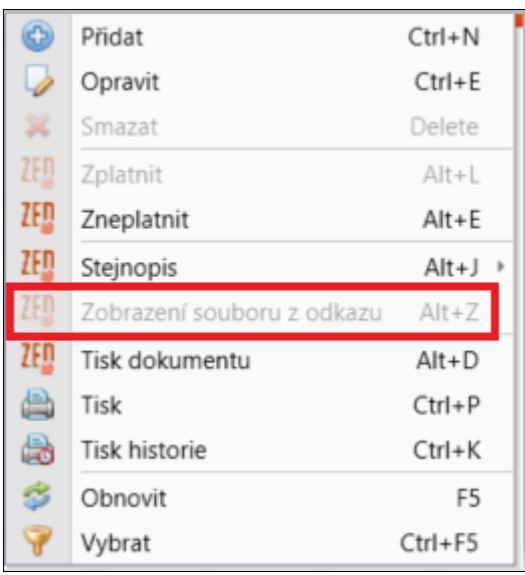

**Obrázek 122 - Zobrazení souboru z odkazu**

### **6.3.4 Loga při tisku dokumentu**

V záhlaví dokumentu jsou 3 místa pro přidaní loga. Tato loga se přidávají v agendě KÓDY PROGRAM RIS ZED PŘÍLOHY. Bližší popis přidání log na dokumenty bude popsán v kapitole zabývající se agendou KÓDY PROGRAM RIS ZED PŘÍLOHY.

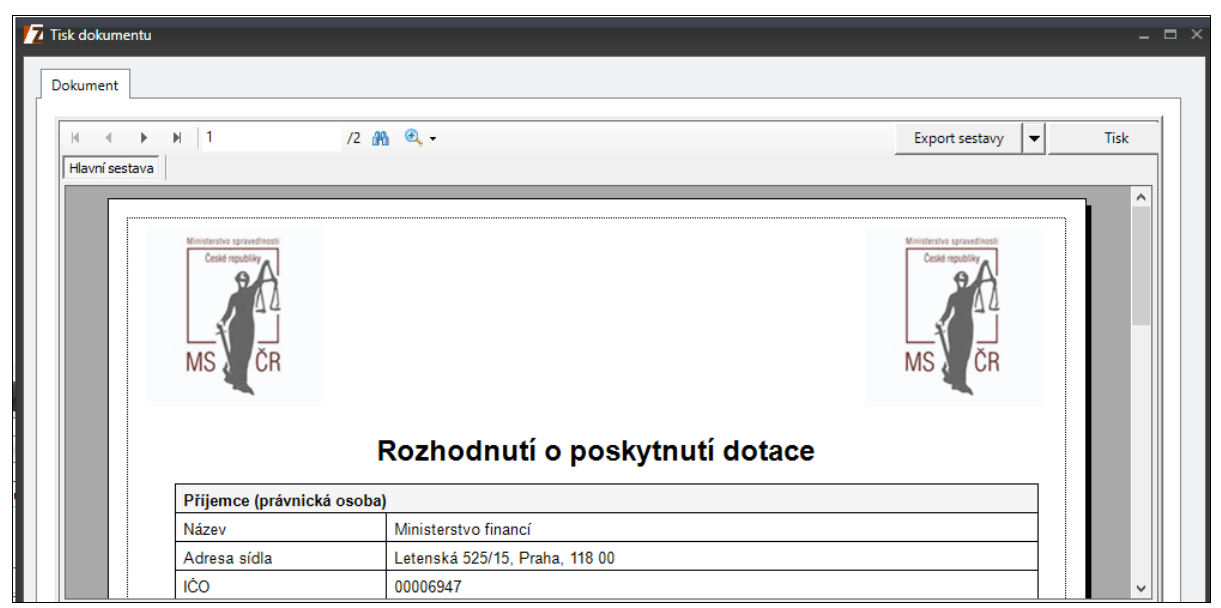

**Obrázek 123 – Tisk dokumentu s logama**

## **6.4 Počáteční stavy NNV**

NNV vyjadřuje: Nároky Nespotřebovaných Výdajů.

Tato agenda je umístěna v modulu Přehledy. Slouží k automatickému či ručnímu spárování Nároků nespotřebovaných výdajů, které do RIS ZED byly nahrány z IISSP (RISRE).

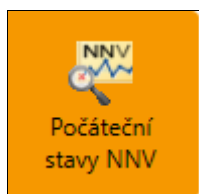

**Obrázek 124 - Počáteční stavy NNV**

Zobrazení agendy je rozděleno na dvě části: Přehled záznamů a Detail. Detail obsahuje základní informace o přijatých NNV.

| RIS ZED Rozpočtový Informační Systém Zjednodušené Evidence Dotací - úroveň organizační struktury: Pracovní - Seznam agend |                                                                           |                                               |                                                 |                    |                                     |               |  |  |  |  |
|----------------------------------------------------------------------------------------------------|---------------------------------------------------------------------------|-----------------------------------------------|-------------------------------------------------|--------------------|-------------------------------------|---------------|--|--|--|--|
|                                                                                                    |                                                                           | Soubor Vzhled agendy Okno Počáteční stavy NNV |                                                 |                    |                                     |               |  |  |  |  |
| 丽<br>Seznam agend                                                                                                    | a <sup>no</sup>                                                           | Počáteční stavy NNV                           |                                                 |                    |                                     |               |  |  |  |  |
| <b><i>Mefiltrovat</i></b>                                                                                                 | $^{+}$                                                                    |                                               |                                                 |                    |                                     |               |  |  |  |  |
|                                                                                                    |                                                                           |                                               |                                                 |                    |                                     |               |  |  |  |  |
| Kapitola                                                                                                    |                                                                           |                                               |                                                 |                    |                                     |               |  |  |  |  |
| <b>Rok</b>                                                                                                    |                                                                           | Částka                                        | Zpracováno                                      | Částka nespárovaná | Finanční místo                      | Projekt       |  |  |  |  |
| Kapitola: 327                                                                                                    |                                                                           |                                               |                                                 |                    |                                     |               |  |  |  |  |
|                                                                                                    | 2023                                                                      | 3 547 301 743.26                              | Г                                               |                    | 3 547 301 743.26 3270001 Ministerst | Z270102000005 |  |  |  |  |
|                                                                                                    | 2023                                                                      | 22 571 749.74                                 |                                                 |                    | 22 571 749,74 3270001 Ministerst    | Z270102000006 |  |  |  |  |
|                                                                                                    | 2023                                                                      | 249 071 224.78                                |                                                 |                    | 249 071 224.78 3270001 Ministerst   | Z270102000000 |  |  |  |  |
|                                                                                                    | 2023                                                                      | 997 595 795.66                                |                                                 |                    | 997 595 795.66 3270001 Ministerst   | Z270102000001 |  |  |  |  |
|                                                                                                    | 2023                                                                      | 516 500 000,00                                |                                                 |                    | 516 500 000,00 3270001 Ministerst   | 7270305000000 |  |  |  |  |
|                                                                                                    | 2023                                                                      | 2 000 000.00                                  |                                                 |                    | 2 000 000.00 3270001 Ministerst     | Z270204000000 |  |  |  |  |
| 分                                                                                                    | 6/17 T. Vstupní výběr: Zpracováno = ne a zároveň Kapitola začíná na "327" |                                               |                                                 |                    |                                     |               |  |  |  |  |
|                                                                                                    |                                                                           |                                               |                                                 |                    |                                     |               |  |  |  |  |
| Rok                                                                                                    |                                                                           | 2023                                          |                                                 |                    |                                     |               |  |  |  |  |
| Druh rozpočtu                                                                                                    | <b>NARC</b>                                                               |                                               | Nároky - celkem (NARC)                          |                    |                                     |               |  |  |  |  |
| Položka                                                                                                    | 6332                                                                      |                                               | Investiční transfery státním fondům             |                    |                                     |               |  |  |  |  |
| Paragraf                                                                                                    | 229900                                                                    |                                               | Ostatní záležitosti v dopravě                   |                    |                                     |               |  |  |  |  |
| Zdroj                                                                                                    | 4517021                                                                   |                                               | Nároky EU - NPO Udržitelná a bezpečná doprava   |                    |                                     |               |  |  |  |  |
| Účel                                                                                                    |                                                                           |                                               |                                                 |                    |                                     |               |  |  |  |  |
| Projekt                                                                                                    |                                                                           | Z270102000000                                 | Dotace pro společné programy (projekty) EU a ČR |                    |                                     |               |  |  |  |  |
| <b>PVS</b>                                                                                                    |                                                                           | 2023-327-5030010011                           | Dotace EU                                       |                    |                                     |               |  |  |  |  |
| Finanční místo                                                                                                    | 3270001                                                                   |                                               | Ministerstvo dopravy                            |                    |                                     |               |  |  |  |  |
| Částka                                                                                                    |                                                                           | 249 071 224,78                                |                                                 |                    |                                     |               |  |  |  |  |
| Zpracováno                                                                                                    |                                                                           |                                               |                                                 |                    |                                     |               |  |  |  |  |

**Obrázek 125 - Počáteční stavy NNV**

**Důležité!** V této agendě se zobrazují pouze akce pro systém RIS ZED

### **6.4.1 Popis položek okna**

- *Rok* rok vytvoření NNV.
- *Částka* částka NNV určená ke spárování.
- *Zpracováno* sloupec obsahuje checkbox, kde je možné ověřit, zda byl záznam již spárován či nikoliv.
- *Částka nespárovaná*  částka, která zatím nebyla v systému spárována s odpovídajícím řádkem bilance.
- *Finanční místo*  kód finančního místa dle číselníku Finanční místo Středisko.
- *Projekt* sloupec obsahuje Identifikační číslo akce.
- *Kapitola* kód kapitoly dle číselníku Kapitoly.
- *Položka* kód druhového třídění z číselníku Druhové třídění.
- *Druh rozpočtu*  kód druhu rozpočtu z IISSP dle číselníku Druhů rozpočtu.
- *Paragraf* kód odvětvového třídění z číselníku Odvětvové třídění.
- *Zdroj* kód zdroje dle číselníku Číselník zdrojů IISSP.
- *Účel* kód účelu dle číselníku Číselník účelů IISSP.
- *PVS* kód příjmové a výdajové struktury dle číselníku Výkonově orientovaná struktura.

## **6.4.2 Vznik nároku nespotřebovaných výdajů**

Obecně výpočet NNV probíhá na základě roční uzávěrky v IISSP. Systém RIS ZED nemá se samotným výpočtem nic společného. Počáteční stavy NNV jen přebírá od IISSP a páruje okamžitě na konkrétní akce dle identifikace koruny, ale jen v případě, že rok kapitoly se rovná roku NNV. Ve většině případů má kapitola ještě starý neuzavřený rok, a proto je nutné po překlopení kapitoly využít popisovanou agendu a v ní příslušnou funkci.

To, v jaké výši dané nároky budou, se dá odvodit od výpočtu údajů, které jsou v bilanci.

#### **Výpočet probíhá takto:**

Návrh aktuálního roku – Skutečnost aktuálního roku = rozdíl (Nárok NNV na budoucí rok)

#### **6.4.3 Zapojení daného nároku do financování**

To, aby mohl být nárok zapojen k financování na danou akci, musí být finanční prostředky přesunuty na správný řádek a následně schválené Rozpočtové opatření.

```
Zapojení nároků
 - řádek X570c + X570aZměna zapojení
- řádek X570a/b + X570a/bUkončení nároků
     - řádek X570c
```
**Obrázek 126 - Práce s NNV**

## **6.4.4 Párování nároků**

Pokud se nároky nespárují, nejčastější příčiny jsou:

- Nároky nebyly v IISSP vypočítány.
- Nesprávná (neexistující) identifikace koruny v bilanci akce.

To, zda byly všechny nároky spárované, uživatel zjistí v této agendě tím, že si např. seskupí sloupce za Rok a Zpracováno.

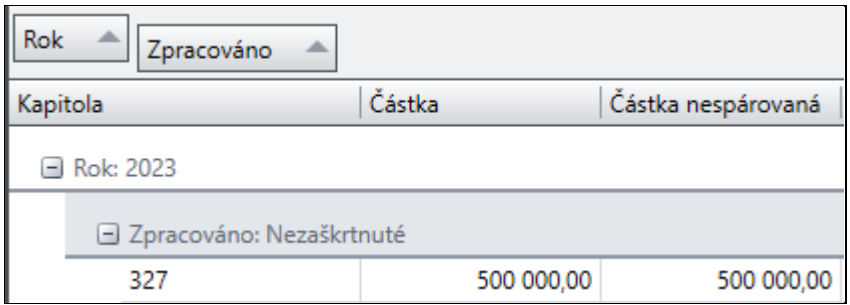

**Obrázek 127 - Nespárované nároky ve sloupci Částka nespárovaná**

Párování NNV do akce lze uskutečnit více způsoby. Při použití jakéhokoliv postupu níže, doporučujeme zkontrolovat v agendě data znovu, pomocí funkce **Obnovit** nebo načtení výběrových podmínek znovu a ověřit, zda jsou záznamy již spárované a případně pak řešit nespárované akce.

## **6.4.4.1 Automaticky spárovat kapitolu**

Pravým tlačítkem myši v přehledu záznamů agendy Počáteční stavy NNV je vyvolána místní nabídka funkcí. Pokud uživatel zvolí funkci **Automaticky spárovat kapitolu** nad jakýmkoliv záznamem dané kapitoly, tak systém vytvoří v bilancích akcí odpovídající XXXYc řádky se stejnou identifikací koruny, na které budou převedeny celkové částky NNV přijatých z IISSP. Trvání operace je spjato s množstvím dat, které musí systém zkontrolovat a spárovat, proto tato operace může trvat déle.

## **6.4.4.2 Automaticky spárovat**

Pravým tlačítkem myši v přehledu záznamů agendy Počáteční stavy NNV je vyvolána místní nabídka funkcí. Pokud uživatel zvolí funkci **Automaticky spárovat** nad konkrétní akcí, vytvoří se v bilanci odpovídající XYXYc řádek se stejnou identifikací koruny, na který bude převedena celková částka NNV přijatá z IISSP.

V PŘÍPADĚ, ŽE NA AKCI DO ŘÁDKU XYXYC ZADÁTE ČÁSTKU AKTUÁLNÍHO ROKU, AUTOMATICKÉ SPÁROVÁNÍ VÁM TUTO HODNOTU NAHRADÍ SOUČTEM ČÁSTEK (ABSOLUTNÍ HODNOTOU ČÁSTKY), KTERÉ NÁLEŽÍ NA DANÝ ŘÁDEK DLE STÁTNÍ POKLADNY.

**Důležité!** Funkci Automaticky spárovat lze použít pouze v případě, že na uvedené akci neexistuje více kódů řádků se stejnou identifikací koruny.

## **6.4.4.3 Ručně spárovat**

Pravým tlačítkem myši v přehledu záznamů agendy Počáteční stavy NNV je vyvolána místní nabídka funkcí. Pokud na projektu existuje několik kódů řádků se stejnou identifikací koruny, je nutné použít pro spárování NNV funkci **Ručně spárovat**. Po zvolení funkce se otevře okno *Přiřazení schváleného SR NNV*.

| <b>7</b> Přiřazení schváleného SR NNV |                     |                             |                                              |              |         |                    |          |                                   |      |
|---------------------------------------|---------------------|-----------------------------|----------------------------------------------|--------------|---------|--------------------|----------|-----------------------------------|------|
| Projekt                               | Z151201000149<br>P  | Revitalizace tůně na Homoli |                                              | 0            | Položka | 5321               |          | Neinvestiční transfery ob         |      |
| Paragraf                              | 374900              |                             | Ostatní činnosti k ochraně přírody a krajiny | $\circ$      | Zdroj   | 4117029            |          | Nároky SR - NPO Podpora biodiverz |      |
| Částka                                | 7 280,00 <b>O</b>   |                             |                                              |              | Účel    |                    |          |                                   |      |
| Částka nespárovaná                    | 7 280,00            |                             |                                              |              |         |                    |          |                                   |      |
|                                       |                     |                             |                                              |              |         |                    |          |                                   |      |
| Kód řádku                             | Zdroj               | Účelový znak                | <b>Typ výdaje</b>                            | Schválený SR |         | <b>Upravený SR</b> | Návrh SR | <b>Zapojit</b>                    | Čásl |
| ⊪⊳<br>5570c                           | 4117029             |                             | <b>VSR</b>                                   |              | 0,00    | $-7280,00$         | 0,00     | П                                 |      |
|                                       |                     |                             |                                              |              |         |                    |          |                                   |      |
| 1/1                                   | Částka změny ∑ 0,00 |                             |                                              |              |         |                    |          |                                   |      |
|                                       |                     |                             |                                              |              |         |                    |          |                                   |      |
|                                       |                     |                             | Ш                                            |              |         |                    |          |                                   |      |
|                                       |                     |                             | OK                                           |              | Zpět    |                    |          |                                   |      |

**Obrázek 128 - Přiřazení schváleného SR NNV**

Po načtení okna je nutné vybrat odpovídající kód řádku, na který budou přijaté NNV zapsány. V nabídce řádků je editovatelný pouze sloupec Částka změny, do kterého je nespárovaná částka zapsána uživatelem.

Vždy je nutné využít celou nespárovanou částku, jak při spárování s jedním kódem řádku, tak v případě, že část peněz bude použita např. na kód řádku 5570c a druhá část na kód řádku 5550c.

Pokud chcete změnu uložit, stiskněte tlačítko **OK**.

V případě, že se částka ve sloupci Částka změny nerovná Částce nespárované, zobrazí se informační hlášení.

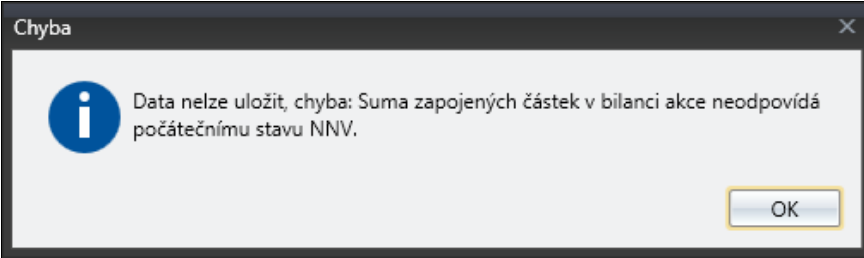

**Obrázek 129 - Informační hlášení – Spárování NNV**

## **6.4.5 Sestava agendy**

Sestavu agendy je možné vytvořit pomocí funkce **Tisk**.

| / 7 Počáteční stavy NNV          |                                         |                                          |                                                 |         |                       |                                                                                             |          | _       |   |
|----------------------------------|-----------------------------------------|------------------------------------------|-------------------------------------------------|---------|-----------------------|---------------------------------------------------------------------------------------------|----------|---------|---|
| <b>K</b> 4 1                     | <b>z 22 ▶ ▶ │ ← ◎ │ 命 □ 卬 ス- │ 100%</b> |                                          |                                                 |         |                       | ○ Najít   R Najít následující   S DMS Uložit k dokladu   Uložit k inv. protokolu   A4 -   B |          |         | E |
| Organizace: Isprofin - struktura |                                         |                                          |                                                 |         |                       |                                                                                             |          |         |   |
|                                  |                                         |                                          |                                                 |         | 08.03.2023 (16:08:58) |                                                                                             |          |         |   |
|                                  |                                         | Počáteční stavy NNV                      |                                                 |         |                       |                                                                                             |          |         |   |
| IČO:                             |                                         |                                          |                                                 |         |                       |                                                                                             |          |         |   |
| <b>Rok - 2023</b>                |                                         |                                          |                                                 |         |                       |                                                                                             |          |         |   |
|                                  | Zpracováno - Ne                         |                                          |                                                 |         |                       |                                                                                             |          |         |   |
| Kapitola                         |                                         | Částka Částka nespárovaná Finanční místo |                                                 | Projekt | Položka               | Druh rozpočtu                                                                               | Paragraf | Zdroj   |   |
| 329                              | 870 762.75                              |                                          | 870 762.75 3290001 Ministerstvo z Z291301000000 |         | 5169                  | <b>NARC</b>                                                                                 | 101100   | 4110100 |   |
| 329                              | 243 460.00                              |                                          | 243 460.00 3290001 Ministerstvo z Z291301000000 |         | 5212                  | <b>NARC</b>                                                                                 | 101100   | 4110100 |   |

**Obrázek 130 - Sestava Počáteční stavy NNV**

#### **6.4.6 Zobrazené záznamy**

Seznam záznamů můžete kdykoliv aktualizovat funkcí **Obnovit** a funkcí **Vybrat** definovat nové výběrové podmínky.

# **6.5 Export Rozpisu Rozpočtu**

Agenda se nachází v modulu **PŘEHLEDY** s názvem EXPORT ROZPISU ROZPOČTU, viz obrázek.

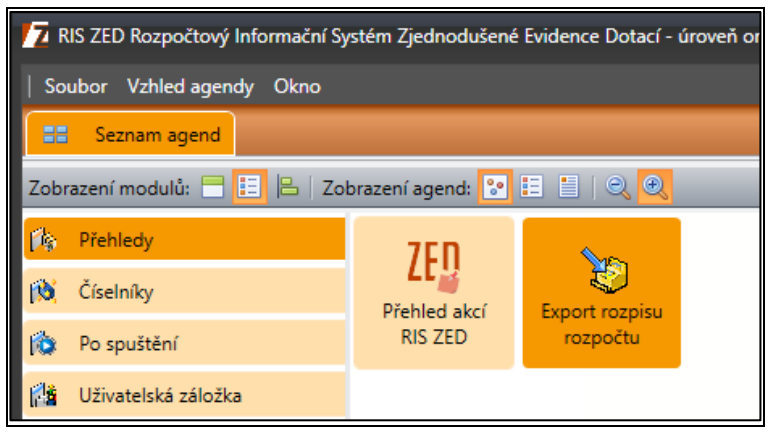

**Obrázek 131 – Agenda Export rozpisu rozpočtu**

V agendě je zobrazen seznam vyexportovaných záznamů do IISSP. Tyto záznamy jsou již odeslané dávky do IISSP.

|                                   |                                                   |                 |                |          | Tu RIS ZED Rozpočtový Informační Systém Zjednodušené Evidence Dotací - úroveň organizační struktury: Pracovní - Export rozpisu rozpočtu                                                                            |             |                     |                                         |               |            |              |          | $ \theta$ $\times$            |
|-----------------------------------|---------------------------------------------------|-----------------|----------------|----------|----------------------------------------------------------------------------------------------------|-------------|---------------------|-----------------------------------------|---------------|------------|--------------|----------|-------------------------------|
|                                   | Soubor Vzhled agendy Okno Export rozpisu rozpočtu |                 |                |          |                                                                                                    |             |                     |                                         |               |            |              |          | <b>EE</b> @ Nápověda          |
| 88<br>Seznam agend                | Export rozpisu rozpočtu                           |                 |                |          |                                                                                                    |             |                     |                                         |               |            |              |          | <b>ERACOMM</b>                |
| <b><i><u></u></i></b> Nefiltrovat |                                                   |                 |                |          |                                                                                                    |             |                     |                                         |               |            |              |          |                               |
| Datum                             | $=$ Typ                                           | Komunikace      | Externí systém | Spuštěno | Stav IO                                                                                                    | Stav zprac. | Datum zpracování    | Podmínka                                | Počet záznamů | Počet chyb | Nezpracováno | Kapitola | Rozhraní                      |
| 01.12.2022 10:46:08               | Export                                            | Automaticky     | <b>RISPR</b>   | Ručně    | Dokončen                                                                                                    | OK          | 01.12.2022 10:47:38 | Kapitola = '398' Ro                     |               | 26         | $\mathbf{0}$ | 0 398    | Rozpis rozpočtu <sup>44</sup> |
| 30.11.2022 17:45:18               | Export                                            | Automaticky     | <b>RISPR</b>   | Ručně    | Dokončen                                                                                                    | OK          | 30.11.2022 17:46:47 | Kapitola = '333' Ro                     |               | 160        | $\circ$      | $0$ 333  | Rozpis rozpočtu               |
| 30.11.2022 15:52:58               | Export                                            | Automaticky     | <b>RISPR</b>   | Ručně    | Dokončen                                                                                                    | OK          | 17.01.2023 12:41:19 | Kapitola = '362' Ro                     |               | 25         | $\circ$      | 0 362    | Rozpis rozpočtu               |
| 30.11.2022 09:16:56               | Export                                            | Automaticky     | <b>RISPR</b>   | Ručně    | Dokončen                                                                                                    | OK          | 30.11.2022 09:18:44 | Kapitola = '334' Ro                     |               | 313        | $\circ$      | $0$ 334  | Rozpis rozpočtu               |
| 29.11.2022 16:29:05               | Export                                            | Automaticky     | <b>RISPR</b>   | Ručně    | Dokončen                                                                                                    | <b>OK</b>   | 29.11.2022 16:30:41 | Kapitola = '329' Ro                     |               | 196        | $\bullet$    | $0$ 329  | Rozpis rozpočtu               |
| 11.11.2022 14:50:49               | Export                                            | Automaticky     | <b>RISPR</b>   | Ručně    | Dokončen                                                                                                    | OK          | 11.11.2022 14:51:37 | Kapitola = '301' Ro                     |               | 8          | $\circ$      | 0 301    | Rozpis rozpočtu               |
| 27.09.2022 11:29:57               | Export                                            | Automaticky     | <b>RISPR</b>   | Ručně    | Dokončen                                                                                                    | OK          | 27.09.2022 11:31:08 | Kapitola = '317' Ro                     |               | 93         | $\bullet$    | 0.317    | Rozpis rozpočtu               |
| 27.09.2022 10:07:41               | Export                                            | Automaticky     | <b>RISPR</b>   | Ručně    | Dokončen                                                                                                    | OK          | 27.09.2022 10:08:54 | Kapitola = '322' Ro                     |               | 126        | $\circ$      | $0$ 322  | Rozpis rozpočtu               |
| 27.09.2022 10:00:52               | Export                                            | Automaticky     | <b>RISPR</b>   | Ručně    | Dokončen                                                                                                    | OK          | 27.09.2022 10:02:01 | Kapitola = '327' Ro                     |               | 125        | $\mathbf{0}$ | 0.327    | Rozpis rozpočtu               |
| 27.09.2022 09:56:26 Export        |                                                   | Automaticky     | <b>RISPR</b>   | Ručně    | Dokončen                                                                                                    | OK          | 27.09.2022 09:57:37 | Kapitola = '333' Ro                     |               | 160        | $\mathbf{0}$ | 0 333    | Rozpis rozpočtu               |
| 26.09.2022 13:10:43 Export        |                                                   | Automaticky     | <b>RISPR</b>   | Ručně    | Dokončen                                                                                                    | OK          | 26.09.2022 13:11:59 | Kapitola = '333' Ro                     |               | 160        | $\mathbf{0}$ | 0 333    | Rozpis rozpočtu               |
| 26.09.2022 09:37:33               | Export                                            | Automaticky     | <b>RISPR</b>   | Ručně    | <b>Dokončen</b>                                                                                                    | OK          | 26.09.2022 09:39:00 | Kapitola = $314'$ Ro                    |               | 331        | $\bullet$    | $0$ 314  | Rozpis rozpoč                 |
| 26.09.2022 08:35:54 Export        |                                                   | Automaticky     | <b>RISPR</b>   | Ručně    | Dokončen                                                                                                    | OK          | 26.09.2022 08:37:09 | Kapitola = '314' Ro                     |               | 12         | $\bullet$    | $0$ 314  | Rozpis rozpočtu               |
| 25.09.2022 16:01:46               | Export                                            | Automaticky     | <b>RISPR</b>   | Ručně    | Dokončen                                                                                                    | OK          | 25.09.2022 16:02:52 | Kapitola = '362' Ro                     |               | 26         | $\circ$      | 0.362    | Rozpis rozpočtu               |
| 25.09.2022 14:01:01               | Export                                            | Automaticky     | <b>RISPR</b>   | Ručně    | Dokončen                                                                                                    | OK          | 25.09.2022 14:02:12 | Kapitola = '317' Ro                     |               | 84         | $\Omega$     | 0.317    | Rozpis rozpočtu               |
| 24.09.2022 21:28:57 Export        |                                                   | Automaticky     | <b>RISPR</b>   | Ručně    | Dokončen                                                                                                    | OK<br>H.    |                     | 24.09.2022 21:30:15 Kapitola = '377' Ro |               | 38         | $\mathbf{0}$ | 0.377    | Rozpis rozpočtu w             |
| 12/3937 Te Vstupní výběr          |                                                   |                 |                |          |                                                                                                    |             |                     |                                         |               |            |              |          |                               |
|                                   |                                                   |                 |                |          |                                                                                                    |             |                     |                                         |               |            |              |          |                               |
| Datum                             | 26.09.2022                                        |                 |                |          |                                                                                                    |             |                     |                                         |               |            |              |          |                               |
| Typ                               | Export                                            |                 |                |          |                                                                                                    |             |                     |                                         |               |            |              |          |                               |
| Komunikace                        | Automaticky                                       |                 |                |          |                                                                                                    |             |                     |                                         |               |            |              |          |                               |
| Externí systém                    | <b>RISPR</b>                                      |                 |                |          |                                                                                                    |             |                     |                                         |               |            |              |          |                               |
| Spuštěno                          | Ručně                                             |                 |                |          |                                                                                                    |             |                     |                                         |               |            |              |          |                               |
| Stav IO                           | Dokončen                                          |                 |                |          |                                                                                                    |             |                     |                                         |               |            |              |          |                               |
| Stav zprac.                       | OK                                                |                 |                |          |                                                                                                    |             |                     |                                         |               |            |              |          |                               |
| Datum zpracování                  | 26.09.2022                                        |                 |                |          |                                                                                                    |             |                     |                                         |               |            |              |          |                               |
| Podmínka                          |                                                   |                 |                |          | Kapitola = '314' RozpoctovaFaze = '1000' TypRozpoctu = '010' FinancniMisto = '3140001' NulovyZaznam = 'False'                                                                                                    |             |                     |                                         |               |            |              |          |                               |
| Rozhraní                          | 11                                                | Rozpis rozpočtu |                |          |                                                                                                    |             |                     |                                         |               |            |              |          |                               |
| Uživatel                          | PetrLefler314                                     |                 |                |          |                                                                                                    |             |                     |                                         |               |            |              |          |                               |
|                                   |                                                   |                 |                |          |                                                                                                    |             |                     |                                         |               |            |              |          |                               |
|                                   |                                                   |                 |                |          |                                                                                                    |             |                     |                                         |               |            |              |          |                               |
|                                   |                                                   |                 |                |          |                                                                                                    |             |                     |                                         |               |            |              |          |                               |
|                                   |                                                   |                 |                |          |                                                                                                    |             |                     |                                         |               |            |              |          |                               |
|                                   |                                                   |                 |                |          |                                                                                                    |             |                     |                                         |               |            |              |          |                               |
| Detail Zprávy o zpracování        |                                                   |                 |                |          |                                                                                                    |             |                     |                                         |               |            |              |          |                               |
|                                   |                                                   |                 |                |          |                                                                                                    |             |                     |                                         |               |            |              |          |                               |
|                                   |                                                   |                 |                |          | ■ Uživatel: SSWhrubant, - Verze: 7.23.1.585 (4714.00, 15.02.2023 07:02:27) ■ EDSSMVS MF pracovni Z na VPC-MEDVED\SQL2016 – ÚOS: Pracovní 图 Aktuální rok: 2022 △ Počet volání klient-server: 1 031x, memory: 373 MB |             |                     |                                         |               |            |              |          |                               |

**Obrázek 132 - Agenda Exportu rozpisu rozpočtu**

Agenda se skládá ze seznamu exportů rozpisu rozpočtu a je rozdělena na dvě části. V detailu je možné najít informace o zpracování zprávy k vybranému řádku v horním seznamu.

## **6.5.1 Popis položek okna**

- *Datum* datum exportu rozpisu do IISSP.
- $$
- *Komunikace* jakým způsobem probíhá komunikace s IISSP (automaticky, ručně).
- *Externí systém*  zde je uveden externí informační systém, do kterého se rozpis odesílá.
- *Spuštěno* jakým způsobem uživatel zadal export rozpisu rozpočtu.
- *Stav IO* stav komunikace.
- *Stav zprac.*  zobrazuje stav zpracování určitého rozpisu rozpočtu v systému IISSP.
- *Datum zpracování*  zobrazuje datum zpracování určitého rozpisu rozpočtu.
- *Podmínka* zobrazuje výběrová kritéria zadaná pro určitý rozpis rozpočtu.
- *Počet záznamů*  zobrazuje počet záznamů odeslaných v rozpisu rozpočtu.
- *Počet chyb*  zobrazuje počet chyb odeslaných v rozpisu rozpočtu.
- *Nezpracováno*  zobrazuje počet nezpracovaných záznamů odeslaných v rozpisu rozpočtu.
- *Kapitola*  zobrazuje, které kapitoly se rozpis rozpočtu týká.
- *Rozhraní*  zobrazuje rozhraní, přes které byl export proveden.
- *Login* uživatel, který odeslal rozpis.

## **6.6 Funkce Export rozpisu rozpočtu**

Nový export rozpočtu se zadává funkcí **Export rozpisu rozpočtu**. Tato funkce se zadá pravým tlačítkem myši v seznamu exportů.

Po použití této funkce se zobrazí okno pro vytvoření rozpisu a jeho export. Pokud má uživatel viditelnost na jednu kapitolu, automaticky se mu vyplní číslo dané kapitoly.

| <b>7</b> Export rozpisu rozpočtu |                                                                                                    |                                                     |                 |                                                                          | $  \times$                                                      |
|----------------------------------|----------------------------------------------------------------------------------------------------|-----------------------------------------------------|-----------------|--------------------------------------------------------------------------|-----------------------------------------------------------------|
| Kapitola<br>Typ rozpočtu         | 304<br>Úřad vlády České republiky<br>$\Theta$<br>Rozpis rozpočtu                                                                                       | <b>B</b> Finanční místo<br>Aktuální rozpočtová fáze | 3040001<br>1000 | Úřad vlády České republiky<br>2024                                       | $\Theta$<br>Alokace ZP SR<br>$\odot$<br>Kontrola naplnění ZP SR |
| Závazné parametry SR             | <b>Rok SDR</b>                                                                                                    |                                                     |                 |                                                                          |                                                                 |
|                                  | Parametr                                                                                                    | Finanční místo<br>Částka parametr                   | - Částka rozpis | Datum přepočet<br>Zámek                                                  | Přerozdělení povol                                              |
|                                  | Rok SDR: 2024                                                                                                    |                                                     |                 |                                                                          |                                                                 |
|                                  | ZP10005016 - Výdaje z prostředků FM                                                                                                    | 3040001 - Úřad vlá                                  | 0,00            | $\Box$<br>0,00 13.06.2023 11:34:48                                       | $\Box$                                                          |
|                                  | ZP10005013 - Platy zam. v prac. poměru odvozované od  3040001 - Úřad vlá<br>ZP10005012 - Platy zaměstnanců bezp.sborů a ozbr.sil ve 3040001 - Úřad vlá |                                                     | 0,00<br>0,00    | $\Box$<br>0,00 13.06.2023 11:34:48<br>$\Box$<br>0.00 13.06.2023 11:34:48 | $\Box$<br>$\Box$                                                |
|                                  | ZP10005011 - Platy zaměstnanců v pracovním poměru vy 3040001 - Úřad vlá                                                                                |                                                     | 0,00            | $\Box$<br>0.00 13.06.2023 11:34:48                                       | $\Box$                                                          |
|                                  | ZP10005010 - Platy zaměstnanců a ostatní platby za prov 3040001 - Úřad vlá                                                                             |                                                     | 0,00            | $\Box$<br>0,00 13.06.2023 11:34:48                                       | $\Box$                                                          |
|                                  | 0/55                                                                                                    |                                                     |                 |                                                                          |                                                                 |
|                                  | Akce                                                                                                    | Typ                                                 | Rok             | $\triangleq$ Částka rozpis<br>Návrh projektu<br>Rozpis                   | Zámek akce<br>Zár                                               |
|                                  |                                                                                                    |                                                     |                 |                                                                          |                                                                 |
|                                  | $\left  \cdot \right $<br>Ш<br>0/0, označených 0                                                                                                    |                                                     |                 |                                                                          |                                                                 |
| Součet nepředávané akce          | 0,00                                                                                                    | Částka parametr                                     |                 | 0,00                                                                     |                                                                 |
| Součet akce rozpisu              | 0,00                                                                                                    | Rozdíl                                              |                 | 0,00                                                                     |                                                                 |
| Tisk aktuálního rozpisu          |                                                                                                    |                                                     |                 |                                                                          |                                                                 |
|                                  |                                                                                                    | Export dat                                          | Zpět            |                                                                          |                                                                 |

**Obrázek 133 - Export rozpisu rozpočtu**

**Důležité!** Agenda *EXPORT ROZPISU ROZPOČTU* je pro všechny systémy RISPF stejná. Problematikou této agendy se zabýváme v příručce <sup>s</sup> názvem – Příručka k rozpisu závazných parametrů SR z RISPR a RISPF. Ta je vystavena ke stažení na stránkách [www.edssmvs.cz.](http://www.edssmvs.cz/)

## **6.7 Sestavy ZED**

Pro výběr sestav aplikace je možné použít agendu SESTAVY ZED v modulu **PŘEHLEDY**. V agendě nalezneme stromovou strukturu, kde jsou sestavy zařazeny v jednotlivých sekcích.

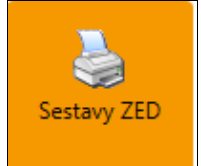

**Obrázek 134 -Agenda Sestavy ZED**

#### **6.7.1 Ovládáni sestav**

Po výběru sestavy se ve spodní části zobrazí detail, v němž je možné vyplnit výběrová kritéria a následně vybrat kartu *Náhled*. Poté se zobrazí požadovaná sestava dle zadaných kritérií. Pohybovat se v sestavě je možné pomocí ikon – můžete rychle přejít na první a poslední stranu sestavy, lze prohlížet po jedné straně vpřed nebo vzad, přejít na konkrétní stranu, hledat text, nastavit vlastnosti zobrazené sestavy aj.

Zobrazenou sestavu můžete vytisknout pomocí tlačítka **Tisk sestavy**.

Další vyhledání potřebných záznamů ve vybrané sestavě je možné okamžitě po zobrazení sestavy, a to znovuotevřením karty *Výběrová kritéria* a doplněním nebo opravou zadaných kritérií (poslední přednastavení se zachovává pro další výběr) pro danou sestavu. Poté zadejte opět kartu *Náhled*. U všech sestav je postup obdobný.

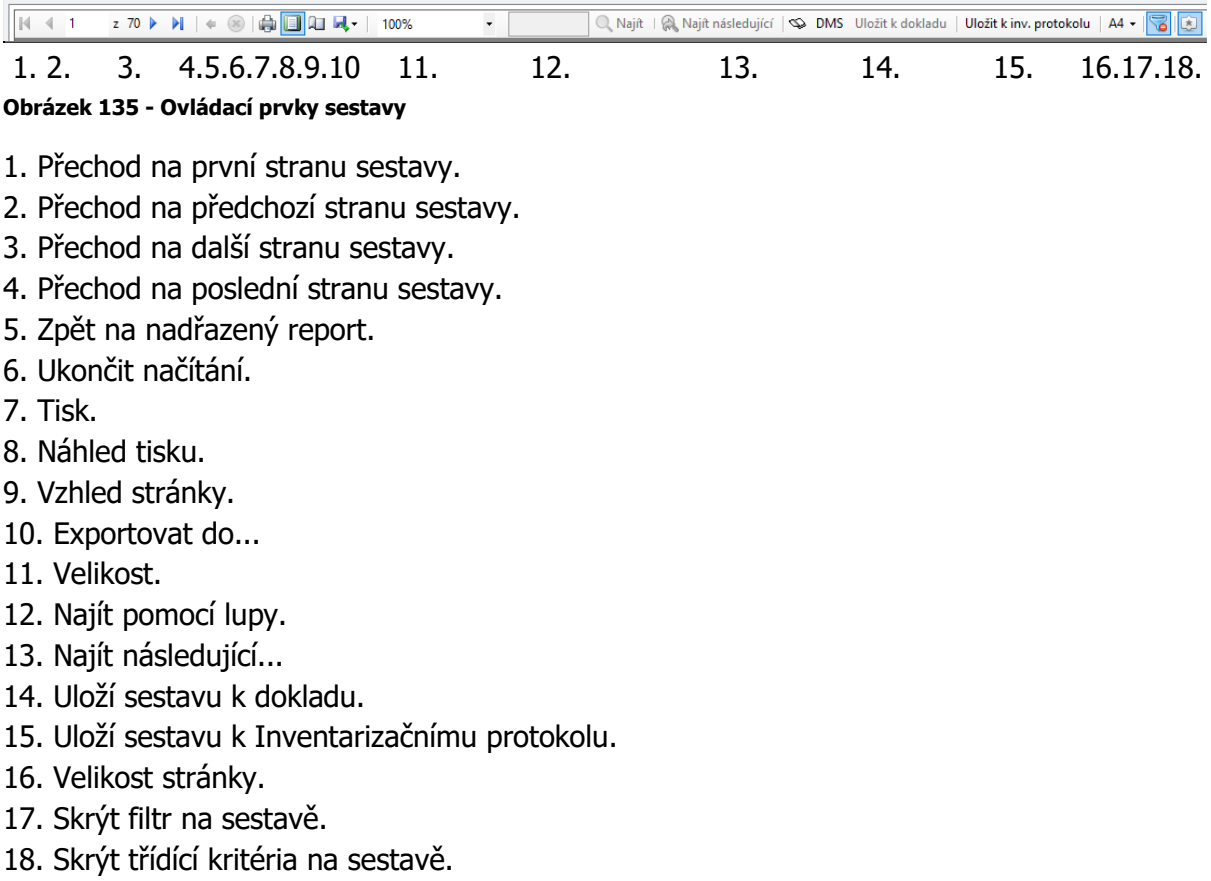

Při zobrazení sestavy v samostatném okně budou stále zobrazeny výše uvedené ovládací prvky.

Sestavy dodržují aplikační standardy, které jim stanovují například:

- Stejný font v hlavičkách sestav.
- Zápatí stránky sestavy musí obsahovat: označení sestavy, číslo stránky a celkový počet stran sestavy.
- Konec sestavy uvádí (pokud je to vhodné) součtový řádek vztahující se k celé sestavě, filtr sestavy (výběrová kritéria) a text "Konec sestavy".

## **6.7.2 Sestavy – výstupy**

Strom sestav sdružuje tyto formuláře a sestavy:

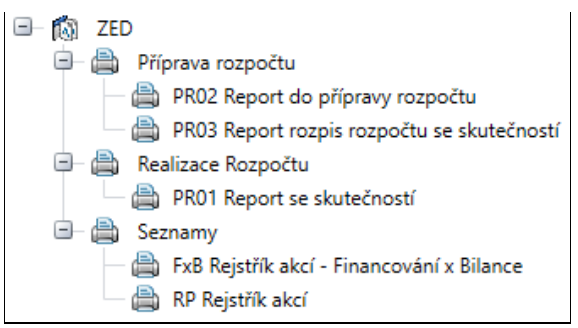

**Obrázek 136 - Stromová struktura sestav**

Po zvolení jednotlivých položek stromu se na záložce *Výběrová kritéria* zobrazí položky pro výběr dat zahrnutých do sestav. Tyto položky jsou různé podle dané sestavy. Po zadání výběrových kritérií zobrazíte sestavu přepnutím na záložku *Náhled*. Pokud výběrová kritéria nezadáte, budou sestavy vytvořeny ze všech dostupných dat, vždy je však nutné vyplnit povinné položky označené vykřičníkem.

## **6.7.3 Vybrané ukázky sestav**

#### **6.7.3.1 RP Rejstřík akcí**

RP Rejstřík akcí se nachází ve větvi Seznamy. Sestava podává přehled o jednotlivých akcích pro vybranou kapitolu. Sestava je setříděna dle evidenčního čísla, nejsou zde součty. Obsahuje základní údaje jako *Identifikační číslo, Název, Právní formu, Typ* a *Datum zápisu*.

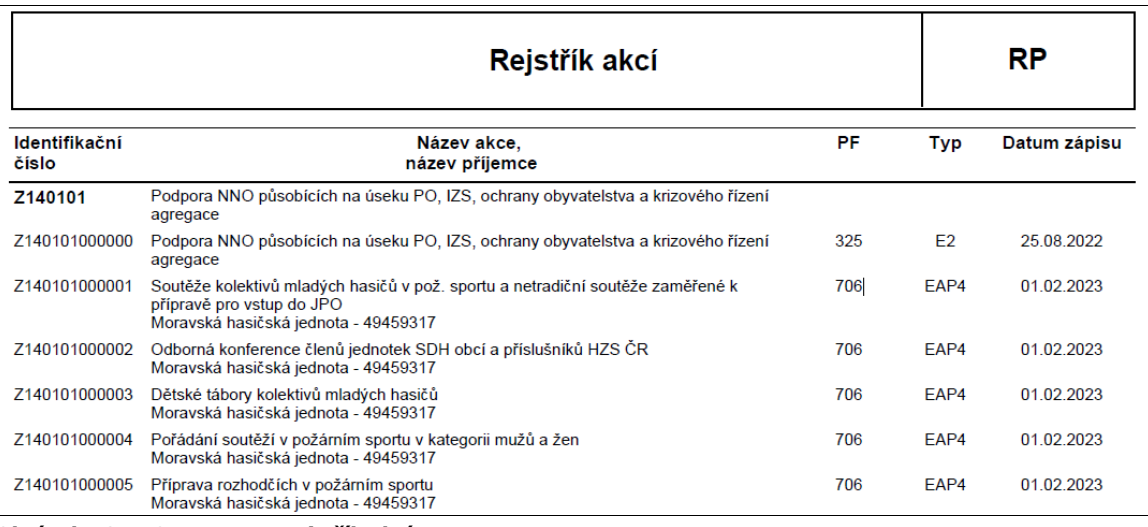

**Obrázek 137 - Sestava RP Rejstřík akcí**

#### **6.7.3.2 FxB Rejstřík akcí – Financování x Bilance**

FXB Rejstřík akcí – Financování x Bilance se nachází ve větvi Seznamy. Sestava podává přehled o financování jednotlivých akcích pro vybranou kapitolu. Sestava je setříděna dle evidenčního čísla.

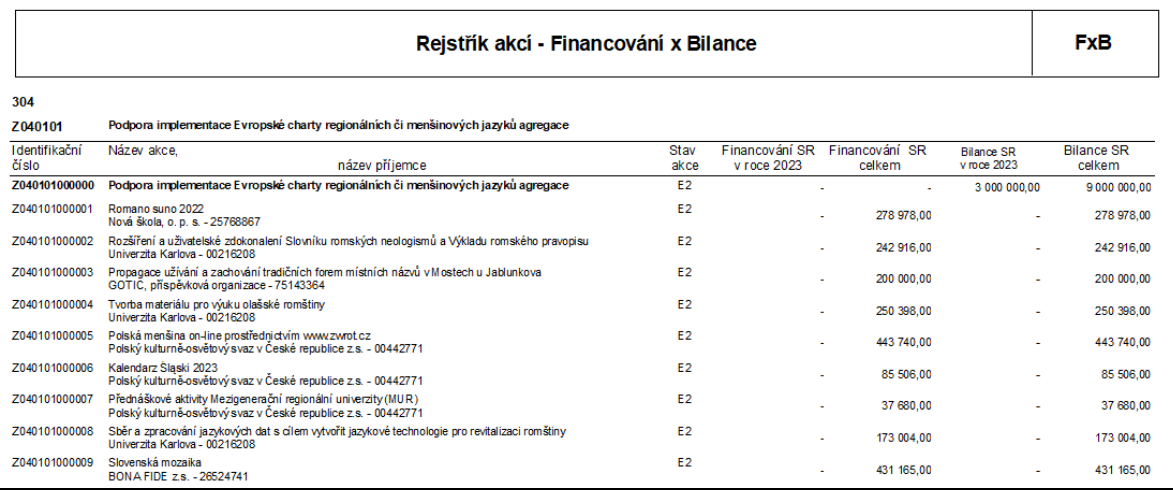

**Obrázek 138 – Sestava FxB Rejstřík akcí – Financování x Bilance**

#### **6.7.3.3 PR01 Report se skutečností**

PR01 Report se skutečnosti – sestavu je možné nalézt v agendě Sestavy ZED ve větvi Realizace Rozpočtu. Tato sestava slouží ke kontrole skutečností.

|          |              |                  |         |                                                                                                 |          |                       |              | Report se skutečnosti |      |      |                               |                        |                  | <b>PR01</b>       |
|----------|--------------|------------------|---------|-------------------------------------------------------------------------------------------------|----------|-----------------------|--------------|-----------------------|------|------|-------------------------------|------------------------|------------------|-------------------|
|          |              |                  |         | Rozhodný den: 17.02.2023 datum výběru: 17.02.2023 čas výběru: 15:55:42, v Kč (Bez zaokrouhlení) |          |                       |              |                       |      |      |                               |                        |                  |                   |
| Kapitola | <b>Misto</b> | <b>Středisko</b> | Zdroj   | <b>PVS</b>                                                                                      | Paragraf | Rozpočtová<br>položka | Program Akce |                       | Účel | znak | Účelový Schválený<br>rozpočet | Rozpočet po<br>změnách | Konečný rozpočet | <b>Skutečnost</b> |
| 306      | 3060001      | 306000000        | 1100000 | 5010100011                                                                                      | 618010   | 5334                  | Z0607        | Z060701000000         |      |      | 34 632 400.00                 | 34 632 400.00          | 34 632 400.00    | 0.00              |
| 306      | 3060001      | 306000000        | 1100000 | 5010100011                                                                                      | 622230   | 5214                  | Z0606        | Z060601000000         |      |      | 27 674 200.00                 | 27 674 200.00          | 27 674 200.00    | 0.00              |
|          |              | 306000000        |         |                                                                                                 |          |                       |              |                       |      |      | 62 306 600 00                 | 62 306 600.00          | 62 306 600.00    | 0.00              |
| 306      | 3060001      | 306001000        | 1100000 | 5010020011                                                                                      | 622100   | 5221                  | Z0601        | Z060101000000         |      |      | 35 000 000 00                 | 35 000 000,00          | 35 000 000 00    | 0.00              |
| 306      | 3060001      | 306001000        | 1100000 | 5010140011                                                                                      | 622100   | 5221                  | Z0601        | Z060105000000         |      |      | 10 000 000 00                 | 10 000 000.00          | 10 000 000.00    | 0.00              |
| 306      | 3060001      | 306001000        | 1100000 | 5010020011                                                                                      | 622100   | 5222                  | Z0601        | Z060101000000         |      |      | 10 000 000 00                 | 10 000 000.00          | 10 000 000.00    | 0.00              |
| 306      | 3060001      | 306001000        | 1100000 | 5010140011                                                                                      | 622100   | 5222                  | Z0601        | Z060105000000         |      |      | 10 000 000 00                 | 10 000 000,00          | 10 000 000 00    | 0.00              |
| 306      | 3060001      | 306001000        | 1100000 | 5010020011                                                                                      | 622100   | 5223                  | Z0601        | 7060101000000         |      |      | 30 000 000 00                 | 30 000 000.00          | 30 000 000.00    | 0.00              |
| 306      | 3060001      | 306001000        | 1100000 | 5010140011                                                                                      | 622100   | 5531                  | Z0601        | Z060105000000         |      |      | 40 000 000 00                 | 39 635 000.00          | 39 635 000.00    | 0.00              |
| 306      | 3060001      | 306001000        | 1100000 | 5010100011                                                                                      | 622230   | 5332                  | Z0606        | 2060602000000         |      |      | 9 000 000 00                  | 9 000 000,00           | 9 000 000 00     | 0,00              |
|          |              | 306001000        |         |                                                                                                 |          |                       |              |                       |      |      | 144 000 000 00                | 143 635 000 00         | 143 635 000 00   | 0.00              |
| 306      | 3060001      | 306002000        | 1100000 | 5010100011                                                                                      | 615100   | 5221                  | Z0603        | Z060306000000         |      |      | 7 000 000 00                  | 7 000 000.00           | 7 000 000.00     | 0.00              |
| 306      | 3060001      | 306002000        | 1100000 | 5010010011                                                                                      | 622900   | 5222                  | Z0603        | Z060301000000         |      |      | 61 000 000.00                 | 61 000 000.00          | 61 000 000.00    | 0.00              |
|          |              | 306002000        |         |                                                                                                 |          |                       |              |                       |      |      | 68 000 000 00                 | 68 000 000 00          | 68 000 000 00    | 0.00              |

**Obrázek 139 - Sestava PR01 Report se skutečností**

#### **6.7.3.4 PR02 Report do přípravy rozpočtu**

PR02 Report do přípravy rozpočtu – sestavu je možné nalézt v agendě Sestavy ZED ve větvi Příprava rozpočtu. Tato sestava slouží ke kontrole přípravy rozpočtu. Žluté řádky jsou součtové.

|          |                             |                 |                             |           |                           |         |                         |            |          |             | Report do připravy rozpočtu |             |                                                                                                    |                           |                                                        |               |              |
|----------|-----------------------------|-----------------|-----------------------------|-----------|---------------------------|---------|-------------------------|------------|----------|-------------|-----------------------------|-------------|----------------------------------------------------------------------------------------------------|---------------------------|--------------------------------------------------------|---------------|--------------|
|          |                             |                 |                             |           |                           |         |                         |            |          |             |                             |             |                                                                                                    |                           |                                                        |               |              |
|          |                             |                 |                             |           |                           |         |                         |            |          |             |                             |             |                                                                                                    |                           | <b>Rok SDR 2022</b>                                    |               | 2023         |
| Kapitola |                             | Financial misto |                             | Středislo |                           | Zdro    |                         | PV8        | Paragraf | Program ZED |                             | Akee ZED    |                                                                                                    | <b>Rezpoštová poležka</b> |                                                        | Částka (Kč)   | Castica (KD) |
| 312      | Mristentyo fnanci           | 3120001         | Ministersbio financi        | 312060101 | středsko - MF ZED EHP1    | 1106004 | <b>SR - EHP/Nonko 3</b> | 5020010011 | 640000   | 21201       | Redná správa věcí veřejných |             | 2120101000000 Rádná správa věci veřejných agregace                                                                              | 5221                      | Neisverätti transferv obecně prosobliním společnostem  | 2 200 000.00  |              |
|          |                             |                 |                             |           |                           |         |                         |            |          |             |                             |             |                                                                                                    |                           |                                                        | 2 200 000.00  |              |
|          |                             |                 |                             |           |                           |         |                         |            |          |             |                             | 00000000001 |                                                                                                    |                           |                                                        | 2 200 000,00  |              |
|          |                             |                 |                             |           |                           |         |                         |            |          |             |                             |             |                                                                                                    |                           |                                                        | 2 200 000.00  |              |
| 312      | <b>Ministerstva financi</b> | 3120001         | Ministersbyo financi        | 31208011  | stedsig - MF 2ED EHP1     | 1100004 | SR - EHP Nomina         | 5020010011 | 640000   | 21202       | Kuture                      |             | 2120201000000 Kultura agregace                                                                                                  | \$221                     | Neinvestitri transfery obecně prospěšním sprásčnostem  | 22 900 000,00 | 4 431 880.0  |
|          |                             |                 |                             |           |                           |         |                         |            |          |             |                             |             |                                                                                                    |                           |                                                        | 22 900 000.00 | 4431880      |
|          |                             |                 |                             |           |                           |         |                         |            |          |             |                             | WWW.AWWW    |                                                                                                    |                           |                                                        | 22 900 000.00 | 4 431 880.   |
| 312      | <b>Ministerstvo financi</b> | 3120001         | <b>Ministership financi</b> | 312060101 | attechnics - MF 2000 EMP1 | 1100004 | SR - DIPAkaka F         | 5020010011 | 640000   | 21202       | Kulture                     |             | 212020100001 RI-CH1-128 - Revisioner Natividative Sectionsbehald/ve 5221<br>pivovaru, obnova původní technologie a zpřistupnění |                           | Neinvestitri transfery obecně prosoblinim společnostem |               | 430 380 00   |
|          |                             |                 |                             |           |                           |         |                         |            |          |             |                             |             |                                                                                                    |                           |                                                        |               |              |

**Obrázek 140 - Sestava PR02 Report do přípravy rozpočtu**

#### **6.7.3.5 PR03 Report rozpisu rozpočtu se skutečností**

PR03 Report rozpisu rozpočtu se skutečností – sestavu je možné nalézt v agendě Sestavy ZED ve větvi Přípravu rozpočtu. Tato sestava slouží ke kontrole přípravy rozpočtu a skutečnosti. Žluté řádky jsou součtové.

|                 |                                          |                        |                                                |                      |                                                    |       |                      |                    |                                                |              |                           |                   | <b>Report rozzia rozzoitu se skuteinost</b> |                 |                                               |                      |                                                      |                                                                                                    |                |                 |                                  |
|-----------------|------------------------------------------|------------------------|------------------------------------------------|----------------------|----------------------------------------------------|-------|----------------------|--------------------|------------------------------------------------|--------------|---------------------------|-------------------|---------------------------------------------|-----------------|-----------------------------------------------|----------------------|------------------------------------------------------|----------------------------------------------------------------------------------------------------|----------------|-----------------|----------------------------------|
|                 |                                          |                        |                                                |                      |                                                    |       |                      |                    |                                                |              |                           |                   |                                             |                 |                                               |                      |                                                      |                                                                                                    |                |                 |                                  |
| <b>Kapitalo</b> |                                          | <b>Please of model</b> |                                                | <b>STATION</b>       |                                                    | Zárod |                      | <b>PVB</b>         |                                                | Personal     |                           | Program           |                                             | Abin            |                                               | <b>Registrations</b> |                                                      | Skudečnost 2022 (v Připrava rozpočitu Připrava majecitu Připrava rozpočit<br>  x/j   2008 (v K/j   2008 (v K/j   2008 (v K/j   2008 (v K/j |                |                 |                                  |
|                 | Motionship System<br><b>STARTING</b>     | <b><i>SERVICE</i></b>  | Minimum Zoop by south 2                        | <b>SUMMONS &amp;</b> | <b>STATIST MISSIONS</b><br><b>Note Do coupled</b>  |       | <b>SR-200404</b>     | 0010010011         | <b>Dealer for days of rate a</b>               | <b>STOR</b>  | College druhé a stanoviti | 21018             | Program seda a towing - MDP                 |                 | 2101001000000 Process sale a kidsu acreage    | <b>DISCUS</b>        | Copyright metropolitics without linder metalligible. |                                                                                                    | 200 000 000 00 | 100 000 000.00  | 100 200 000 00                   |
|                 | Missouri Supply<br>--                    | <b><i>SERVICE</i></b>  | Minister or Zoom the smallest                  | 210002130            | <b>STATIST MISSIONS</b><br><b>Rentally coupled</b> |       | <b>SR-3MMH</b>       |                    | <b>BOYDDYOOY Analysist days shock a</b>        | <b>STOR</b>  | Others dold a deposit     | 23118             | Process sale a trains - M3P                 |                 | 2101001000000 Program telle a lingha acressor |                      |                                                      |                                                                                                    | 200 000 000 00 | 130 000 000.00  | 100 000 000 0                    |
|                 | Moldandos Romano<br><b>CONTINUES</b>     | <b>MAYO</b>            | <b>Marketparent</b><br>$-$                     |                      | afadas: Milanowa<br><b>Rentally coupled</b>        |       | <b>SR - Holladed</b> | <b>BENSENDER</b>   | dealership days offered at                     | <b>STOR</b>  | Calvana druhé a stanovité | <b>ZYRN</b>       | Process sale a trains -M2P                  | <b>Colorado</b> |                                               |                      |                                                      |                                                                                                    | 200 000 000 00 | 100 000 000 00  | 100 000 000 0                    |
|                 | Moldandos Russia<br><b>CONTINUES</b>     | 1500                   | <b>Michellenberg</b><br>$-$                    |                      | afadas: Milanowa<br><b>Burdeline constituti</b>    |       | <b>SR LIGHTER</b>    | <b>BOYER-VOCKY</b> | dealership days offered at                     | $17 - 06$    | Calvers druht a starting  | <b>ZYRN</b>       | Process sale a trains . M2P                 |                 | 210100100000 Process olds a badler accessor   | <b>Back</b>          | Copyright restructed of students finds coordinated.  |                                                                                                    | 200 000 000    | 100 000 000 00  | 100100-0001                      |
|                 | Moldandos Russia<br><b>CONTINUES</b>     | 1500                   | <b>Mariameter</b>                              |                      | afadaks Malaterius<br><b>Burdeline constituti</b>  |       | <b>SR LINKING</b>    | <b>BENSONDER</b>   | <b>Rendered days of role a</b>                 | <b>STORE</b> | Calvana druhá a stanovití | <b>Finder And</b> |                                             |                 |                                               |                      |                                                      |                                                                                                    | 200 000 000 00 | 1930-006-008-00 | 100108-000-0                     |
|                 | Molakenham Russia Box<br><b>Senatori</b> | 14500                  | <b>Malabased on</b><br><b>Burghton smalled</b> | 148001430            | afadako Molekeako<br><b>Selected printing</b>      |       | <b>SR - Holland</b>  |                    | <b>RESERVES - Henders and stand of trade a</b> |              |                           |                   |                                             |                 |                                               |                      |                                                      |                                                                                                    | 200 000 000 00 |                 | 100 000 000 00 100 000 000 000 0 |
|                 |                                          |                        |                                                |                      |                                                    |       |                      |                    |                                                |              |                           |                   |                                             |                 |                                               |                      |                                                      |                                                                                                    |                |                 |                                  |

**Obrázek 141 - Sestava PR03 Report rozpisu rozpočtu se skutečností**

# **7 ROZHRANÍ RIS ZED**

Toto rozhraní slouží k exportům akcí ze systému RIS ZED dle odsouhlasené dokumentace "Struktura exportovaných akcí RIS ZED". Tento dokument je vystavený na stránkách [https://www.edssmvs.cz/DocumentsList.aspx?Agenda=CEIS.](https://www.edssmvs.cz/DocumentsList.aspx?Agenda=CEIS)

## **7.1 Rozhraní EIS**

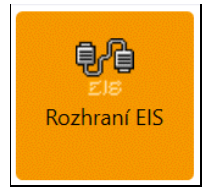

#### **Obrázek 142 - Agenda Rozhraní EIS**

Agenda ROZHRANÍ EIS slouží k exportu akcí ZED do XML souboru.

## **7.1.1 Vytvoření souboru**

Kliknutím pravým tlačítkem na funkci **Exportovat** lze vytvořit nový soubor, který bude obsahovat akce dle výběrových podmínek.

|                         | RIS ZED Rozpočtový Informační Systém Zjednodušené Evidence Dotací - úroveň organizační struktury: Pracovní - Rozhraní EIS |                      |                                  |          |                   |
|-------------------------|----------------------------------------------------------------------------------------------------|----------------------|----------------------------------|----------|-------------------|
| Vzhled agendy<br>Soubor | Rozhraní EIS<br>Okno                                                                                                    |                      |                                  |          |                   |
| Seznam agend<br>88      | Q.<br><b>Rozhraní EIS</b>                                                                                                 |                      | $\times$<br>Přehled akcí RIS ZED |          |                   |
| Nefiltrovat<br>$+$      |                                                                                                    |                      |                                  |          |                   |
| Název souboru           | Adresář                                                                                                    | Výběrové podmínky    | Datum                            | Stav     | Exportoval        |
| Pokus TP export 1.xml   | C:\Users\tomas.pa                                                                                                    | $HLkodKapitola = '$  | 15.04.2023                       | dokončen | PRAHA\tomas.pav   |
| data.xml                | C:\Users\martina.s                                                                                                    | $HLkod$ Kapitola = ' | 17.04.2023                       | dokončen | PRAHA\martina.str |
|                         |                                                                                                    | Qû<br>Exportovat     | $Alt + E$                        |          |                   |

**Obrázek 143 - Funkce Exportovat**

Po zavolání funkce **Exportovat** se otevře formulář pro export, u kterého musíte vyplnit minimálně povinné položky.

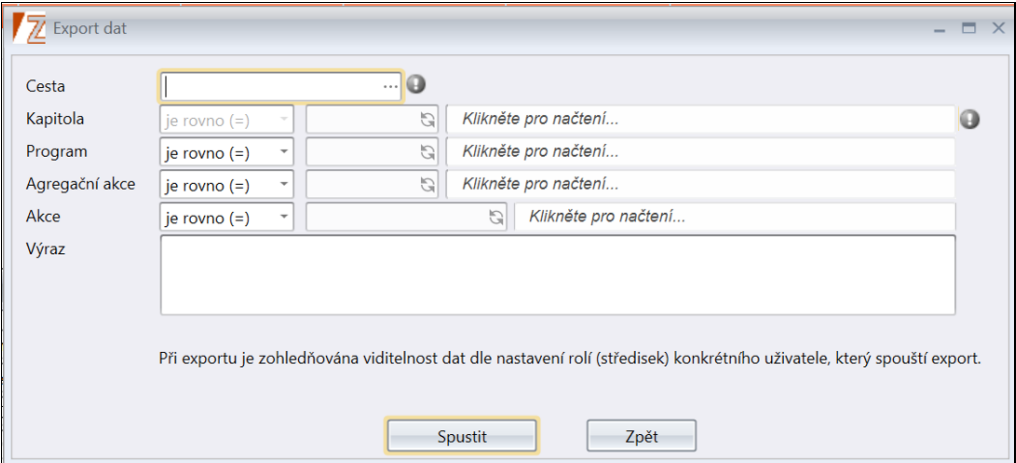

**Obrázek 144 - Formulář pro vytvoření exportu**

- *Cesta* povinná položka, uživatel si zvolí cestu, kam se vytvořený soubor uloží.
- *Kapitola* povinná položka, určuje kapitolu. Vyplňte číslo kapitoly k exportu.
- *Program* nepovinná položka. Vyplňte číslo programu.
- *Agregační akce* nepovinná položka. Vyplňte název agregační akce.
- *Akce* nepovinná položka. Vyplňte název akce.
- *Výraz*  zobrazuje shrnutí exportu dle vybraných podmínek

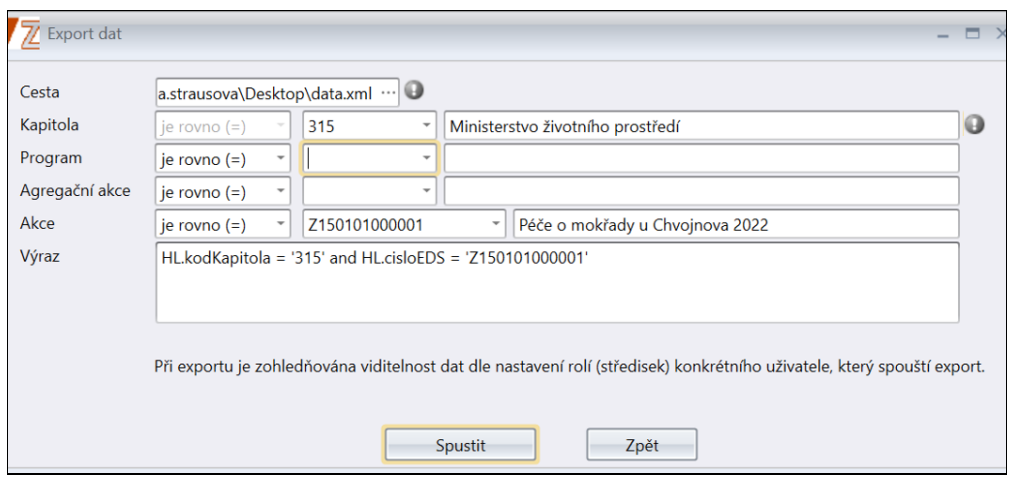

**Obrázek 145 - Vyplněný formulář pro export**

## **7.1.2 Výstup exportu**

Po stisknutí tlačítka Spustit se vygeneruje XML soubor s danými informacemi, který lze importovat do externích informačních systémů.

```
data.xml - Poznámkový blok
Soubor Úpravy Formát Zobrazení Nápověda
k?xml version="1.0" encoding="UTF-8" standalone ="yes" ?>
<ExportZED>
<ExportZEDHeader timestamp="2023-05-31T10:07:01" uzivatel="SSWStrausova"/>
<Akce>
<AkceId>Z070101000000</AkceId>
<AkceNazev>Rozvoj vojenských tradic agregace</AkceNazev>
<PoskytovatelStrediskoId>307000001</PoskytovatelStrediskoId>
<AkceStav>E2</AkceStav>
<AkceBezUmisteniPriznak>1</AkceBezUmisteniPriznak>
<Prijemce>
<FormaPravni>325</FormaPravni>
```
#### **Obrázek 146 - XML soubor s informacemi pro EIS**

# **8 ČÍSELNÍKY RIS ZED**

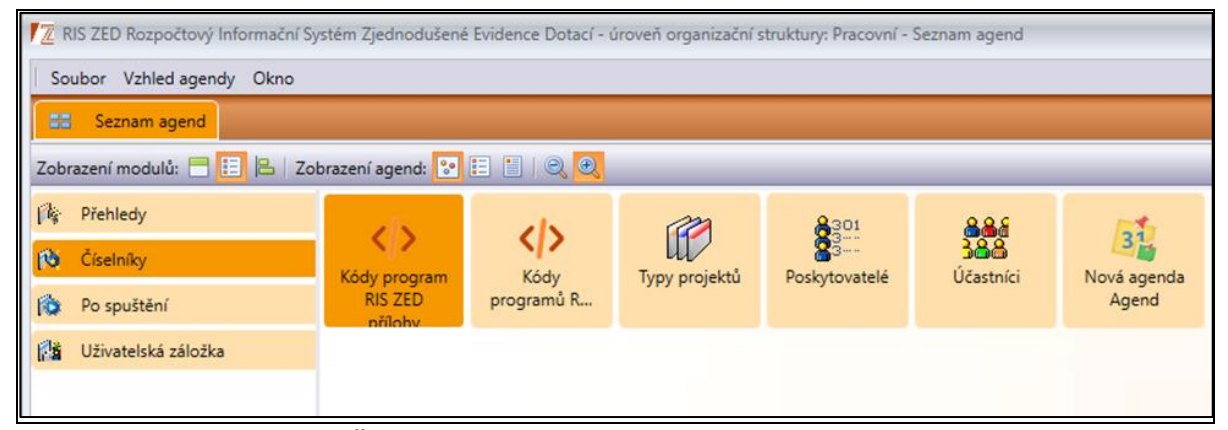

**Obrázek 147 – Agenda modulu Číselníky RIS ZED**

# **8.1 Kódy program RIS ZED přílohy a Kódy programů RIS ZED**

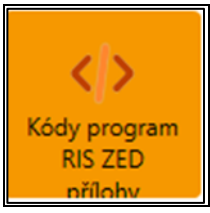

**Obrázek 148 – Agenda Kódy program RIS ZED přílohy**

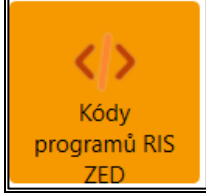

**Obrázek 149 – Agenda Kódy programů RIS ZED**

Agendy KÓDY PROGRAM RIS ZED PŘÍLOHY a KÓDY PROGRAMŮ RIS ZED řeší problematiku agregací, agregačních akcí a programů. V agendě KÓDY PROGRAMŮ RIS ZED se zakládají programy a agregace, případně se zde opravují. Tato agenda slouží pro Administrátory z Ministerstva financí.

V agendě KÓDY PROGRAM RIS ZED PŘÍLOHY se zakládají agregace nebo se zde opravují. Nastavují se zde také viditelné kombinace IK, loga a přílohy na řídící dokumentaci. Tyto funkce se nacházejí v seskupeném číselníku a jsou k nim navržená práva, která nemusí mít každý uživatel RIS ZED. Tato agenda je určena pro pověřené osoby z rezortů. Obě agendy se nachází v modulu **ČÍSELNÍKY**.

# **8.1.1 Kódy programů RIS ZED**

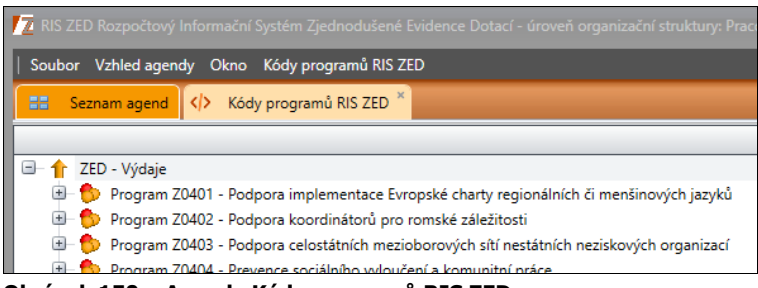

**Obrázek 150 – Agenda Kódy programů RIS ZED**

## **8.1.1.1 Vytvoření a oprava programu**

Pomocí pravého tlačítka na ZED – výdaje lze vytvořit nový program nebo kliknutím pravým tlačítkem na již vytvořený program lze editovat již existující.

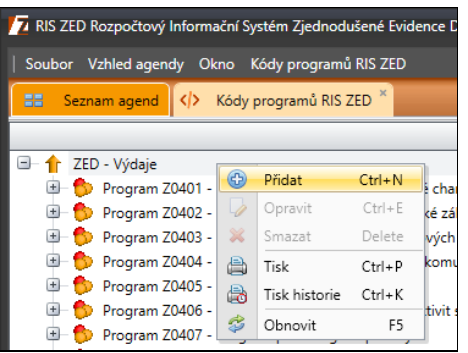

#### **Obrázek 151 - Funkce Přidat**

Po zavolání funkce **Přidat** se otevře formulář pro vytvoření nového programu.

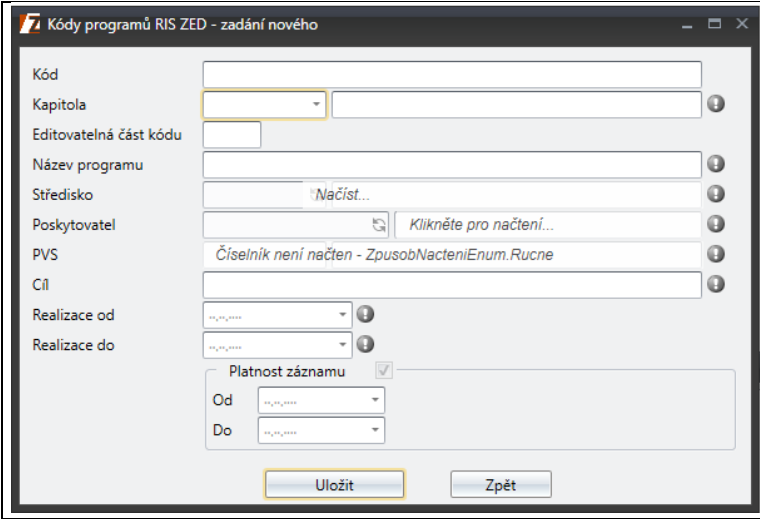

**Obrázek 152 - Formulář pro přidání programu**

- *Kód* povinná položka, vyplňuje automaticky systém podle vybrané kapitoly.
- *Kapitola* povinná položka, určuje kapitolu.
- *Editovatelná část kódu* needitovatelná položka, jedná se poslední 2 čísla z programu.
- *Název programu* povinná položka. Vyplňte název programu.
- *Středisko* povinná položka. Z rozbalovacího seznamu vyberte požadovanou hodnotu. Střediska jsou vázaná na kapitolu. Uživateli se nabízí jen ta střediska, na která má viditelnost.
- *Poskytovatel* povinná položka, slouží k výběru poskytovatele.
- *PVS* povinná položka, nabízejí se pouze PVS k vybrané kapitole. Z rozbalovacího seznamu vyberte požadovanou hodnotu.
- *Cíl* povinná položka. Cíl, jehož má daný program dosáhnout.
- *Realizace od* povinná položka, kdy má začít realizace programu.
- *Realizace do* povinná položka, kdy má končit realizace programu.
- *Platnost záznamu* nepovinná položka, termín platnosti záznamu

Po vytvoření programu vzniká automaticky i jedna agregace a k ní agregační akce v agendě PŘEHLED AKCÍ RIS ZED.

## **8.1.1.2 Vytvoření Agregace v Kódy programů RIS ZED**

Agregaci lze vytvořit zavoláním funkce přidat nad programem.

| D Program Z0402 - Podpora koordinátorů pro romská záležitosti |               |               |            |     |
|---------------------------------------------------------------|---------------|---------------|------------|-----|
| Program Z0403 - Podpora c                                     | (53)          | Přidat        | $Ctrl + N$ | est |
| <b>E</b> Program Z0404 - Prevence s                           |               | Opravit       | $Ctrl + E$ |     |
| <b>E</b> Program Z0405 - Podpora te X                         |               | Smazat        | Delete     |     |
| <sup>9</sup> Program Z0406 - Podpora v                        | ≜             | Tisk          | $Ctrl + P$ |     |
| <sup>1</sup> Program Z0407 - Program p                        | 島             | Tisk historie | $Ctrl + K$ |     |
| <sup>1</sup> Program Z0408 - Podpora v                        |               |               |            | sti |
| Program Z0601 - Humanitár                                     | $\mathcal{Z}$ | Obnovit       | F5         |     |

**Obrázek 153 - Funkce Přidat**

Po zavolání funkce přidat se otevře formulář a po vyplnění a uložení vznikne agregace.

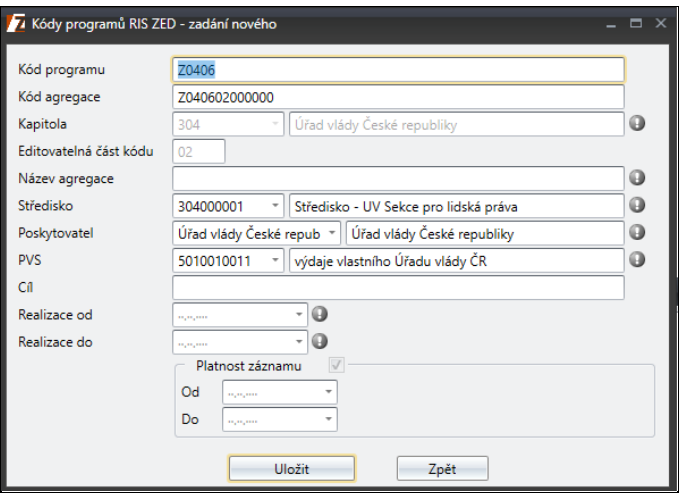

**Obrázek 154 – Vytváření agregace**

- *Kód programu* povinná needitovatelná položka.
- *Kód agregace* povinná needitovatelná položka, stejné jako Identifikační číslo v agendě PŘEHLED AKCÍ RIS ZED.
- *Kapitola* povinná needitovatelná položka.
- *Editovatelná část kódu* needitovatelná položka, slouží k rozeznání mezi agregacemi pod jedním programem.
- *Název agregace* povinná položka. Vyplňte název agregace.
- *Středisko* povinná položka. Z rozbalovacího seznamu vyberte požadovanou hodnotu. Střediska jsou vázaná na kapitolu. Uživateli se nabízí jen ta střediska, na která má viditelnost.
- *PVS* povinná položka. Položka se vyplní automaticky podle výběru na daném programu. Lze ji editovat výběrem z rozbalovacího seznamu.
- *Cíl* nepovinná položka. Cíl, jehož má daná agregační akce dosáhnout.
- *Realizace od* povinná položka.
- *Realizace do* povinná položka.
- *Platnost záznamu* nepovinná položka, termín platnosti záznamu.

# **8.1.2 Kódy program RIS ZED přílohy**

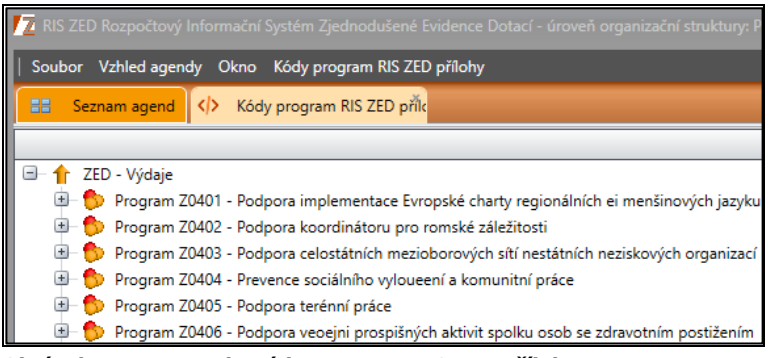

**Obrázek 155 – Agenda Kódy program RIS ZED přílohy**

# **8.1.3 Agregační akce**

Agregační akce je specifickým typem dotační akce, která má již předdefinované některé položky. S každým vznikem nového programu vznikne automaticky jedna (defaultní) Agregační akce, jejíž číslo bude odvozené od příslušného programu, přičemž na pozici "*číslo akce*" budou vždy nuly (např. první agregační akce prvního programu MF bude mít identifikační číslo akce Z120101000000). Slouží k organizačním a procesním účelům. Tedy uživatelé mohou vyplnit záložku *Příprava rozpočtu* pro potřeby přípravy SR a SVR. Dále v těchto agregačních akcích bude možné sledovat změny SR (tzv. ROP z RISRE). A následně bude možné záložku *Příprava rozpočtu* zakládat a aktualizovat pomocí WS (webové služby) z EIS (viz další bod).

## **8.1.3.1 Vytvoření Agregační akce**

Agregační akce je možno vytvořit i ručně, a to i více agregačních akcí pod jedním programem. V agendě KÓDY PROGRAM RIS ZED PŘÍLOHY se zobrazí stromový seznam všech programů k dispozici pro RIS ZED. Po vybrání programu, pod kterým chceme mít novou agregační akci, zavoláme funkci **Přidat agregaci**.

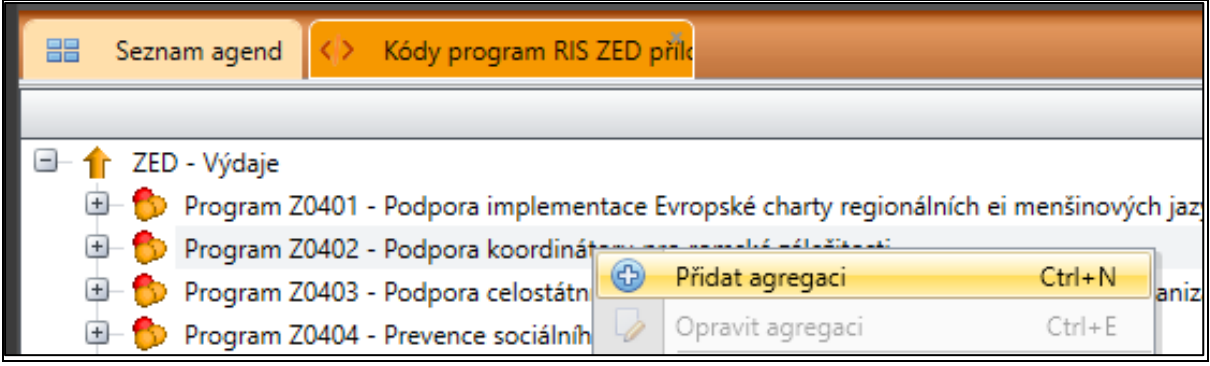

**Obrázek 156 – Agenda Kódy program RIS ZED přílohy**

Po zavolání funkce se zobrazí formulář, u kterého je nutno doplnit povinné hodnoty *Název agregace*, *Realizace od* a *Realizace do*.

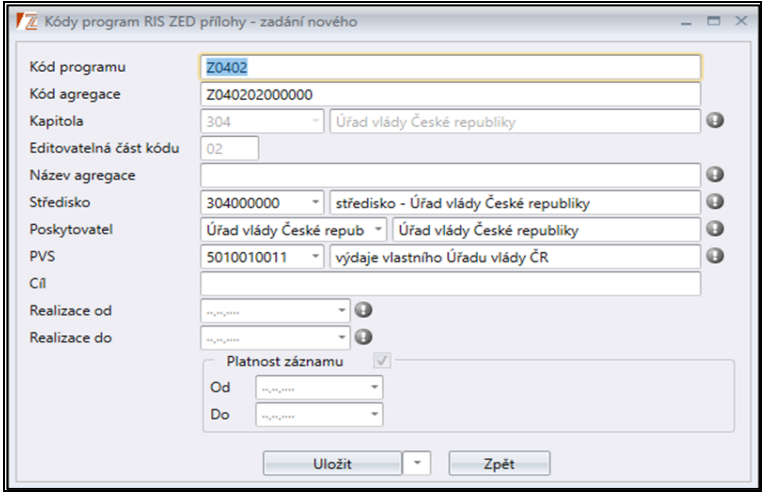

**Obrázek 157 – Vytváření agregace**

- *Kód programu* povinná needitovatelná položka.
- *Kód agregace* povinná needitovatelná položka, stejné jako Identifikační číslo v agendě PŘEHLED AKCÍ RIS ZED.
- *Kapitola* povinná needitovatelná položka.
- *Editovatelná část kódu* needitovatelná položka, slouží k rozeznání mezi agregacemi pod jedním programem.
- *Název agregace* povinná položka. Vyplňte název agregace.
- *Středisko* povinná položka. Z rozbalovacího seznamu vyberte požadovanou hodnotu. Střediska jsou vázaná na kapitolu. Uživateli se nabízí jen ta střediska, na která má viditelnost.
- *PVS* povinná položka. Položka se vyplní automaticky podle výběru PVS na programu. Lze ji editovat výběrem z rozbalovacího seznamu
- *Cíl* –nepovinná položka. Cíl, jehož má daná agregační akce dosáhnout.
- *Realizace od* povinná položka.
- *Realizace do* povinná položka.
- *Platnost záznamu* nepovinná položka, termín platnosti záznamu.

#### **8.1.3.2 Úprava Agregační akce**

Přestože se agregace vytváří v agendě KÓDY PROGRAM RIS ZED PŘÍLOHY, pro úpravu většiny údajů agregační akce musíme do agendy PŘEHLEDY AKCÍ RIS ZED v modulu **PŘEHLEDY**, kde nad příslušnou agregační akcí zavoláme funkci **Opravit**.

|                                                |                           | 7 RIS ZED Rozpočtový Informační Systém Zjednodušené Evidence Dotací - úroveň organizační struktury: Pracovní - Přehled akcí RIS ZED |                                                          |
|------------------------------------------------|---------------------------|----------------------------------------------------------------------------------------------------|----------------------------------------------------------|
| Soubor Vzhled agendy Okno Přehled akcí RIS ZED |                           |                                                                                                    |                                                          |
| 噐<br>Seznam agend<br>KD.                       | Kódy program RIS ZED přík | HQ.<br>Přehled akcí RIS ZED                                                                                                    |                                                          |
| <b><i><u>Mefiltrovat</u></i></b><br>$^{+}$     |                           |                                                                                                    |                                                          |
|                                                |                           |                                                                                                    |                                                          |
| Agregovaná data                                |                           |                                                                                                    |                                                          |
| Stav akce                                      | Číslo žádosti             | Identifikační číslo                                                                                                    | Název akce                                               |
| Agregovaná data: Checked                       |                           |                                                                                                    |                                                          |
| E <sub>2</sub>                                 | 7-22706                   | 7060201000000                                                                                                    | Spolupráce s krajanskými komunitami v zahraničí agregace |
| E <sub>2</sub>                                 | 32-22704                  | Z040702000000                                                                                                    | Test Agregace PH 2                                       |
| E <sub>2</sub>                                 | 23-22704                  | Z040901000000                                                                                                    | <b>TEST integrace RISPF agregace</b>                     |
| E <sub>2</sub>                                 | $1 - 22Z33$               | Z330302000000                                                                                                    | test vytvoření agregace                                  |
| E <sub>2</sub>                                 | 39-22Z04                  | Z040502000000                                                                                                    | Test vytvořený Agregace                                  |
| E <sub>2</sub>                                 | 30-22704                  | Z040602000000                                                                                                    | Testovací agregace PH                                    |
| E <sub>2</sub>                                 | 8-22706                   | Z060301000000                                                                                                    | Transformační spolupráce agregace                        |
| E <sub>2</sub>                                 | 40-22Z04                  | Z040202000000                                                                                                    | ukázka Agregační akce.                                   |
| E <sub>2</sub>                                 | 12-22Z06                  | Z060305000000                                                                                                    | G<br>Přidat<br>$Ctrl + N$<br>Vícestra                    |
| E <sub>2</sub>                                 | 14-22Z06                  | Z060601000000                                                                                                    | Opravit<br>$Ctrl + E$<br>Zahranid                        |

**Obrázek 158 – Opravit agregační akci**

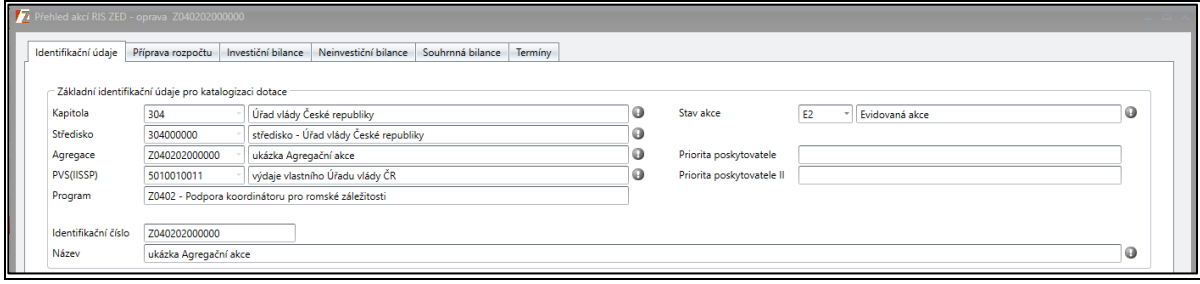

**Obrázek 159 – Identifikační údaje Agregační akce**

| Přehled akcí RIS ZED - oprava Z040202000000 |  |                                                                                                    |  |
|---------------------------------------------|--|----------------------------------------------------------------------------------------------------|--|
|                                             |  | Identifikační údaje   Příprava rozpočtu   Investiční bilance   Neinvestiční bilance   Souhrnná bilance |  |
| Obrázek 160 – Záložky Agregační akce        |  |                                                                                                    |  |

Agregační akce má méně záložek než klasická akce, avšak záložky, které jsou v Agregační akci, mají stejnou funkcionalitu jako v běžné akci. Záložka *Identifikační údaje* není editovatelná, kromě *Priority poskytovatele*. Oprava se provádí v číselníku KÓDY PROGRAM RIS ZED PŘÍLOHY nebo KÓDY PROGRAMŮ RIS ZED. Popis záložek agregační akce je stejný jako u běžné akce a je tedy popsán výše.

## **8.1.4 Viditelné kombinace identifikace koruny**

V agendě KÓDY PROGRAM RIS ZED PŘÍLOHY je možné vytvořit si **Kombinace identifikace koruny**. Takto vydefinované *Viditelné kombinace IK* bude možné využít pro zjednodušení zakládání a editaci v záložce *Příprava rozpočtu* u dané agregační akce, a také u akcí podřízených agregaci, na které je vytvořena **Kombinace identifikace koruny**. Číselník umí i kopírovat viditelné kombinace, aby u podobných programů a agregací resorty nemusely vše nastavovat znovu. Číselník také zohledňuje střediskovou viditelnost uživatelů tak, aby uživatel např. z MO nemohl přidávat a měnit záznamy MPO.

#### **8.1.4.1 Vytvoření Kombinace identifikace koruny**

Vytvoření Kombinace identifikace koruny se vytváří zavoláním funkce **Viditelné kombinace IK** pod vybranou agregací.

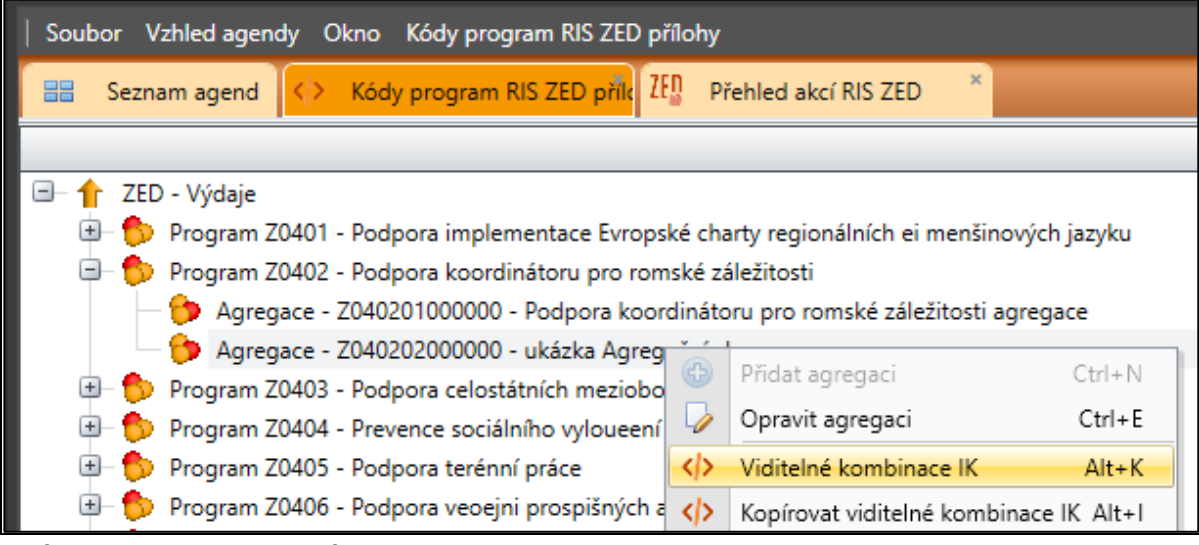

**Obrázek 161 – Funkce Viditelné kombinace IK**

Po zavolání funkce se otevře podagenda KOMBINACE IK, kde již vytváříme zmíněné kombinace. Pokud není žádná vytvořená, pak je tato podagenda prázdná. Kombinaci přidáme funkcí **Přidat**.

| 噩                         |             |         |                      |     |  |
|---------------------------|-------------|---------|----------------------|-----|--|
| <b><i>Mefiltrovat</i></b> | $+$         |         |                      |     |  |
| Kód                       | Popis       |         | Investiční           | Typ |  |
|                           |             |         |                      |     |  |
|                           |             |         |                      |     |  |
|                           | $\bigoplus$ | Přidat  | $Ctrl + N$           |     |  |
|                           |             |         |                      |     |  |
|                           |             | Opravit | Ctrl Přidat (Ctrl+N) |     |  |
|                           | 実           | Smazat  | Delete               |     |  |
|                           | 圖           | Tisk    | $CtrI + P$           |     |  |

**Obrázek 162 – Kombinace IK Přidat**

Po zavolaní funkce **Přidat** se nám otevře okno, kde vyplníme námi vybrané kombinace.

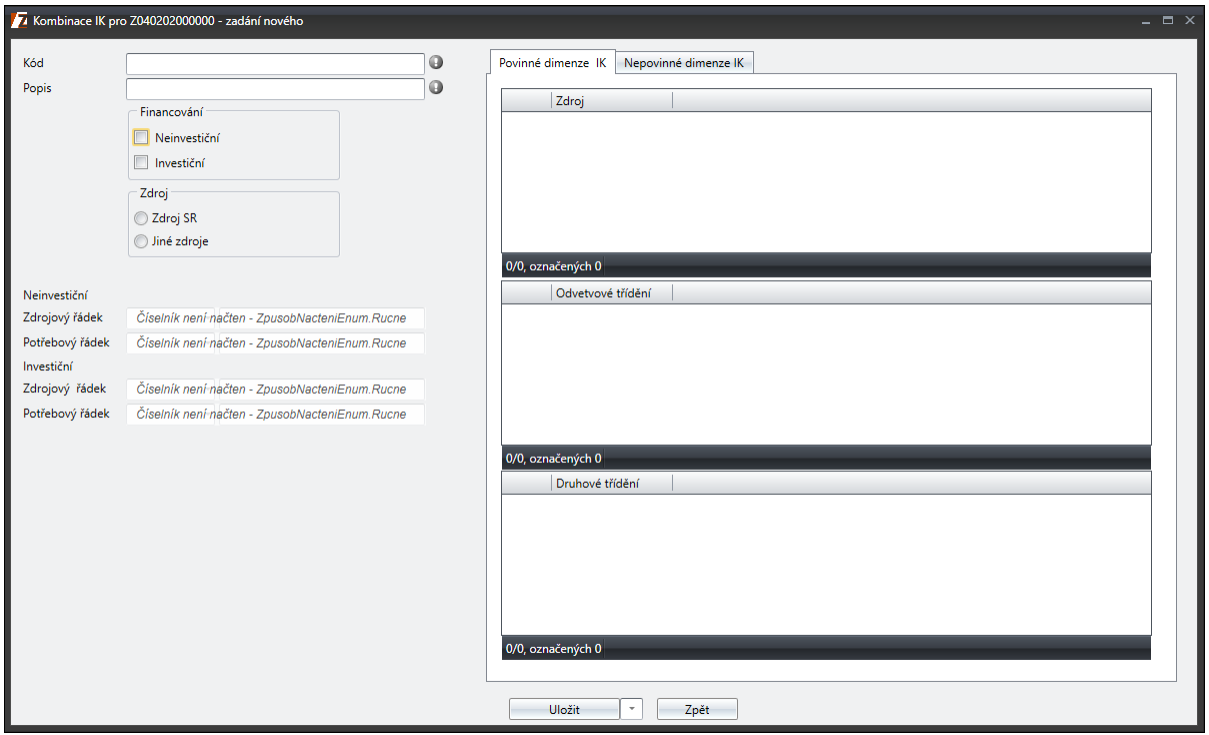

**Obrázek 163 – Okno kombinace IK**

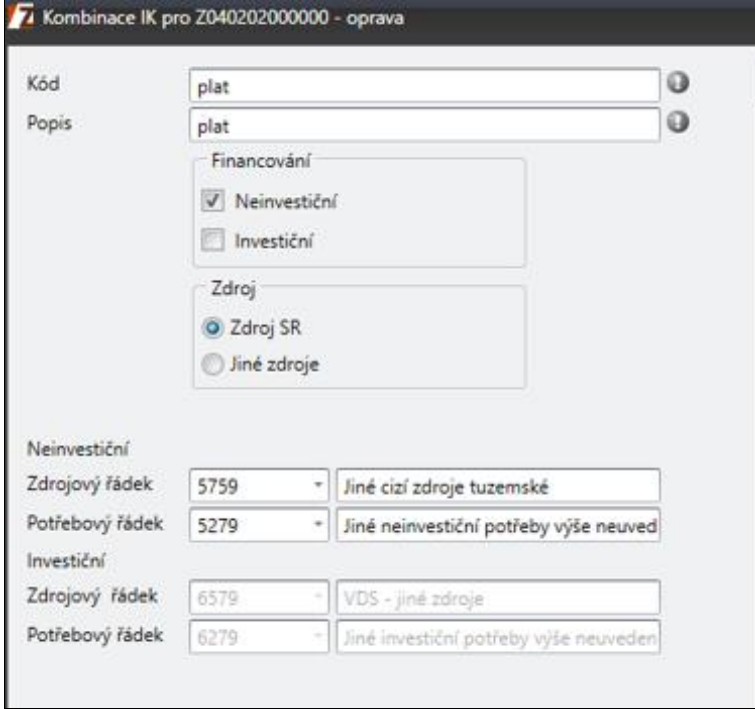

**Obrázek 164 – Okno přidání kombinace**

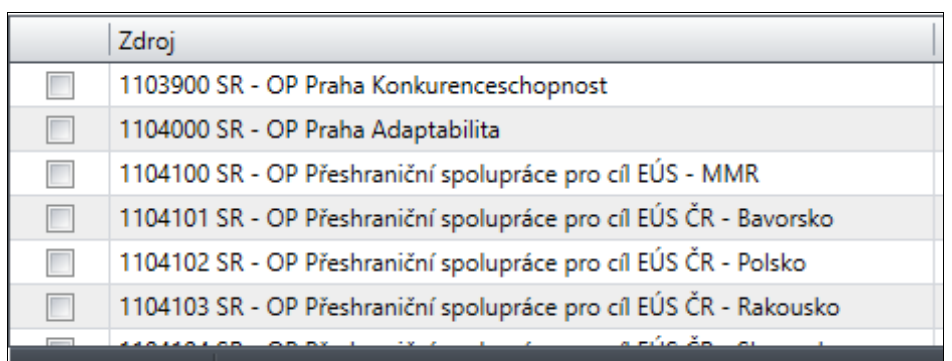

0/0, označených 0

#### **Obrázek 165 – Okno kombinace – Zdroj**

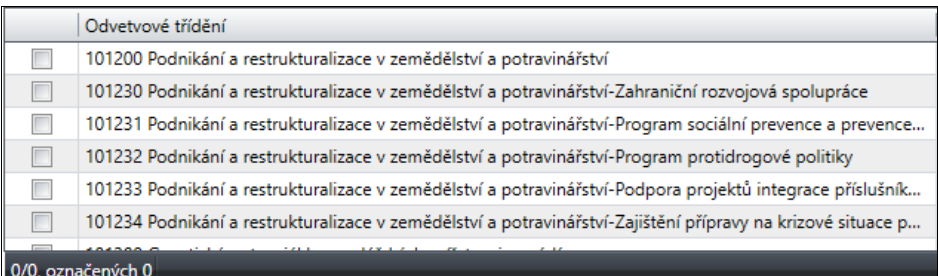

#### **Obrázek 166– Okno kombinace – Odvětvové třídění**

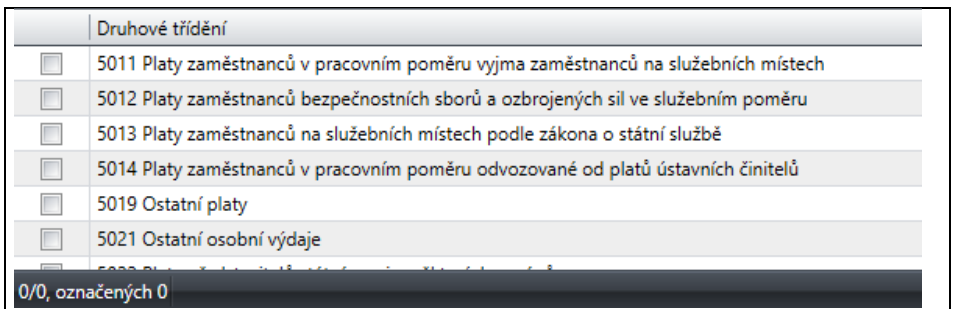

#### **Obrázek 167 – Okno kombinace – Druhové třídění**

|     | Účel                                                                                            |
|-----|-------------------------------------------------------------------------------------------------|
|     | 083980001 Zajištění programu CODEXIS - národní a evropský informační systém                     |
|     | 083980002 Prostředky na úpravu Benešovy vily v Sezimově Ústí                                    |
|     | 083980003 Prostředky na mediální komunikaci vládních priorit realizovaných Úřadem vlády ČR v r  |
|     | 083980004 Prostředky na vybudování tiskového střediska dle standardů EU                         |
|     | 083980005 Prostředky na posílení rozpočtu kapitoly 304 - Úřad vlády ČR                          |
|     | 083980006 Prostředky na rekonstrukci Českého domu v Moskvě                                      |
|     | 083980007 Transformační spolupráce                                                              |
|     | 083980008 Prostředky na zapojení občanů ČR do civilních misí EU a dalších mezinárodních vládníc |
|     | 083980009 Bezpečnostní a biometrické prvky v cestovních pasech a cestovních dokladech (usn.vl.č |
|     | 083980010 Vrcholné státní návštěvy                                                              |
|     | 083980011 Prostředky na zabeznečení účasti ČR na Světové výstavě EXPO 2010 Šanghai.             |
| 0/0 |                                                                                                 |

**Obrázek 168 – Okno kombinace – Účel**

|        | Účelový znak                                              |
|--------|-----------------------------------------------------------|
|        | 01067 Účelové neinvestiční dotace na výzkum a vývoj       |
|        | 01545 Účelové investiční dotace na výzkum a vývoj         |
|        | 02067 Účelové neinvestiční dotace na výzkum a vývoj       |
|        | 02111 Údržba areálu Ležáky                                |
|        | 02545 Účelové investiční dotace na výzkum a vývoj         |
|        | 03067 Účelové neinvestiční dotace na výzkum a vývoj       |
|        | 03545 Účelové investiční dotace na výzkum a vývoj         |
|        | 04001 Podpora koordinátorů romských poradců               |
|        | 04002 Neinvestiční transfery obcím - Agentura             |
|        | 04067 Účelové neinvestiční dotace na výzkum a vývoj       |
|        | 04213 Evropská charta regionálních či menšinových jazyků. |
| 1/1483 |                                                           |

**Obrázek 169 – Okno kombinace – Účelový znak**

- *Kód* povinná položka, označení dané kombinace.
- *Popis* povinná položka, popis kombinace. Doporučujeme výstižný název, aby vyjadřoval vybranou množinu IK.
- *Financování* povinná položka. Označení, zda se jedná o investiční nebo neinvestiční kombinaci. Pro vytvoření kombinace musí být vybrána alespoň jedna z možností.
- *Zdroj* povinná položka. Uživatel vybere, o jaký typ zdroje se bude jednat.
- *Zdrojový řádek* uživatel vybere zdrojový řádek, který je filtrován dle výběru výše.
- *Potřebový řádek* uživatel vybere potřebový řádek, který je filtrován dle výběru výše.
- *Povinné dimenze IK* pokud je vybrán zdroj SR, máme v pravé časti okna možnost vybrat kombinace ze zdroje, odvětvového třídění a druhového třídění.
- *Nepovinné dimenze IK* pokud je vybrán zdroj SR máme možnost, ale nemusíme vybrat kombinace z účelu a účelového znaku v pravé časti okna po výběru *Nepovinné dimenze IK*.
- *Účel* nepovinná položka. Uživatel vybere účel, který je filtrován dle výběru výše.
- *Účelový znak* nepovinná položka. Uživatel vybere účelový znak, který je filtrován dle výběru výše.

Po vyplnění a vybrání položek okno uložíme. Vytvořenou kombinaci uvidíme v podagendě KOMBINACE IK.

| RIS ZED Rozpočtový Informační Systém Zjednodušené Evidence Dotací - úroveň organizační st |              |            |           |  |  |  |  |  |  |  |
|-------------------------------------------------------------------------------------------|--------------|------------|-----------|--|--|--|--|--|--|--|
| Soubor Vzhled agendy Okno Kombinace IK pro Z040202000000                                  |              |            |           |  |  |  |  |  |  |  |
| BB Seznam agend <>> Kódy program RIS ZED pet <>> Kombinace IK pro Z040202                 |              |            |           |  |  |  |  |  |  |  |
| Nefiltrovat                                                                               |              |            |           |  |  |  |  |  |  |  |
| Kód                                                                                       | <b>Popis</b> | Investiční | Typ       |  |  |  |  |  |  |  |
| plat                                                                                      | plat         |            | $\sqrt{}$ |  |  |  |  |  |  |  |
|                                                                                           |              |            |           |  |  |  |  |  |  |  |

**Obrázek 170 – Okno – Kombinace IK s kombinacemi**

## **8.1.4.2 Úprava kombinace IK**

Vytvořenou kombinaci můžeme následně upravit. Po zavolání funkce **Opravit** nad danou kombinací můžeme upravit vytvořenou kombinaci.

| RIS ZED Rozpočtový Informační Systém Zjednodušené Evidence Dotací - úroveň organizačn |       |             |            |                      |  |  |  |  |  |  |
|---------------------------------------------------------------------------------------|-------|-------------|------------|----------------------|--|--|--|--|--|--|
| Soubor Vzhled agendy Okno Kombinace IK pro Z040202000000                              |       |             |            |                      |  |  |  |  |  |  |
| 吕 Seznam agend <>> Kódy program RIS ZED p스: Kombinace IK pro Z040202                  |       |             |            |                      |  |  |  |  |  |  |
| Nefiltrovat<br>÷                                                                      |       |             |            |                      |  |  |  |  |  |  |
| Kód                                                                                   | Popis | Investiční  | Typ        |                      |  |  |  |  |  |  |
| plat                                                                                  | plat  |             |            | $\blacktriangledown$ |  |  |  |  |  |  |
|                                                                                       |       | Œ<br>Přidat | $Ctrl + N$ |                      |  |  |  |  |  |  |
|                                                                                       |       | Opravit     | $Ctrl + E$ |                      |  |  |  |  |  |  |
|                                                                                       |       | Smazat      | Delete     |                      |  |  |  |  |  |  |

**Obrázek 171 – Opravit kombinace**

#### **8.1.4.3 Smazání kombinace IK**

Vytvořenou kombinaci můžeme v případě nutnosti smazat. Po zavolání funkce **Smazat** nad danou kombinací můžeme smazat vytvořenou kombinaci. V případě, kdy je kombinace již použita na akci, systém neumožní smazat danou kombinaci.

| RIS ZED Rozpočtový Informační Systém Zjednodušené Evidence Dotací - úroveň organizační |       |   |                      |            |                                                                                    |  |  |  |  |  |
|----------------------------------------------------------------------------------------|-------|---|----------------------|------------|------------------------------------------------------------------------------------|--|--|--|--|--|
| Soubor Vzhled agendy Okno Kombinace IK pro Z040202000000                               |       |   |                      |            |                                                                                    |  |  |  |  |  |
|                                                                                        |       |   |                      |            | 88 Seznam agend   Kódy program RIS ZED p <sup>3</sup> x   Kombinace IK pro Z040202 |  |  |  |  |  |
| Nefiltrovat<br>÷                                                                       |       |   |                      |            |                                                                                    |  |  |  |  |  |
| Kód                                                                                    | Popis |   | Investiční           |            | Typ                                                                                |  |  |  |  |  |
| plat                                                                                   | plat  |   |                      |            | $\overline{\mathsf{v}}$                                                            |  |  |  |  |  |
|                                                                                        |       | G | Přidat               | $Ctrl + N$ |                                                                                    |  |  |  |  |  |
|                                                                                        |       |   | Opravit Ctrl+E       |            |                                                                                    |  |  |  |  |  |
|                                                                                        |       |   | Smazat Delete        |            |                                                                                    |  |  |  |  |  |
|                                                                                        |       |   | Tisk                 | $Ctrl + P$ |                                                                                    |  |  |  |  |  |
|                                                                                        |       |   | Tisk historie Ctrl+K |            |                                                                                    |  |  |  |  |  |

**Obrázek 172 – Smazat kombinaci**

## **8.1.5 Kopírovaní kombinací IK**

Pro zjednodušení vytváření kombinací IK je zde možnost kopírovat kombinace IK z jiných agregací. Tato možnost se volá na agregaci pomocí funkce **Kopírovat viditelné kombinace IK.**

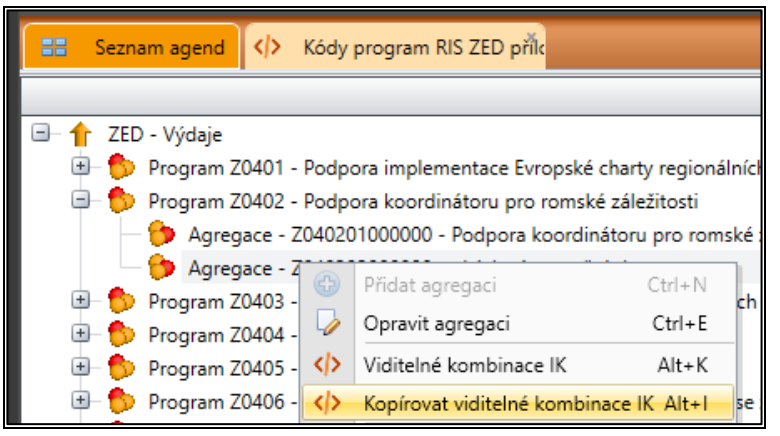

**Obrázek 173 – Kopírovat viditelné kombinace IK**

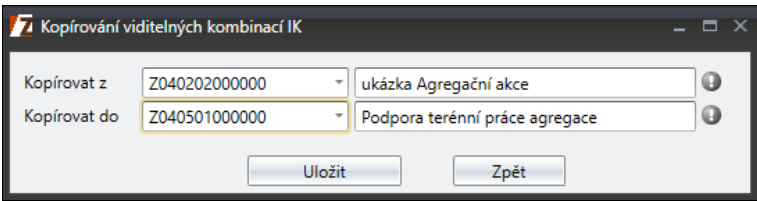

**Obrázek 174 – Okno Kopírovaní viditelných kombinace IK**

Po zavolání funkce se zobrazí okno, kde vybereme, z jaké agregace chceme nakopírovat kombinace IK do jaké. Po výběru stiskneme **uložit**.

#### **8.1.6 Přílohy**

Pod agregací je možno přiřadit šablony příloh, které se při vytváření ŘD budou nabízet v předvolbách na kartě *Přílohy*. Více o této problematice se dočtete v samostatné příručce RIS\_ZED\_přílohy\_řídící\_dokumentace, která je ke stažení na stránce [www.edssmvs.cz.](http://www.edssmvs.cz/)

#### **8.1.7 Přidat Logo**

V rámci číselníku je možnost vložit vzor loga k dané agregaci, který se bude vkládat do vytvářených řídících dokumentů.

Logo přidáme zavoláním funkce **Přidat logo** nad danou agregační akcí. Po otevření okna vybereme pozici, kde chceme mít umístěné logo.

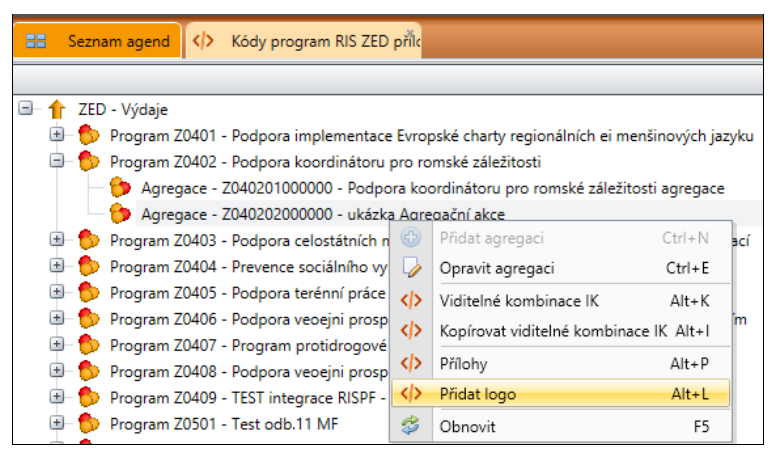

**Obrázek 175 – Přidat logo**

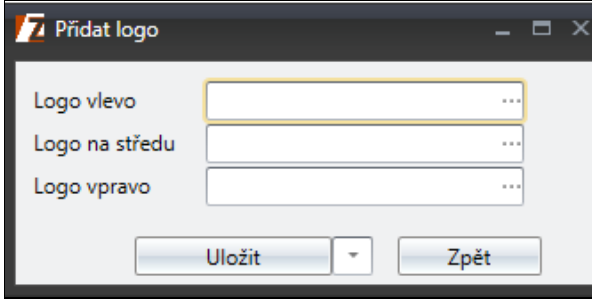

**Obrázek 176 – Výběr umístění**

Uživateli se zobrazí okno pro výběr loga, jakmile klikne na tři tečky v řádku.

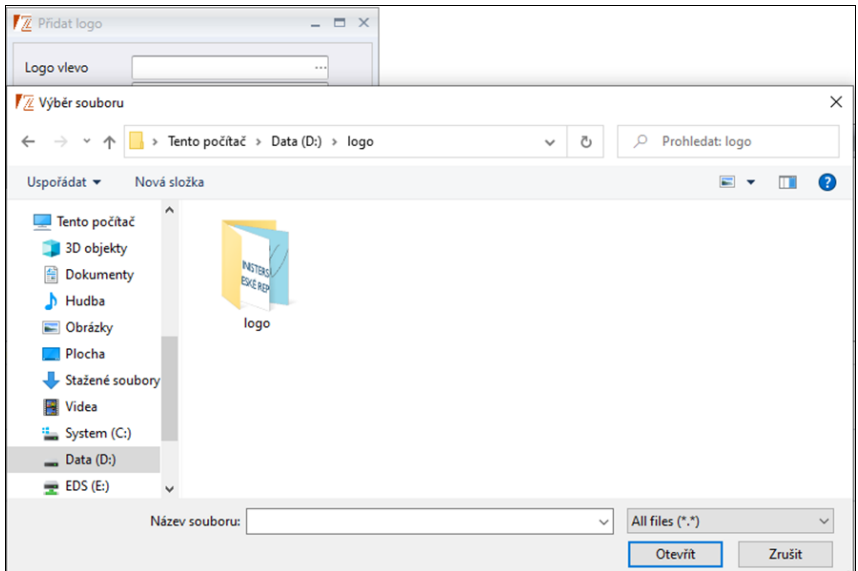

**Obrázek 177 – Výběr loga**

Po výběru loga stiskneme tlačítko **Otevřít**.

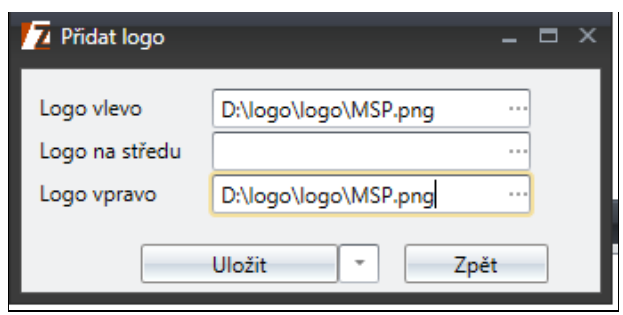

**Obrázek 178 – Cesta loga**

Po vybrání loga můžeme v daném umístění vidět cestu k logu. Logo uložíme pomocí tlačítka **Uložit**.

**Důležité!** Důrazně doporučujeme přidávat loga pouze v poměru stran 16:9 <sup>s</sup> pixelovým rozlišení<sup>m</sup> 1920x1080 <sup>a</sup> <sup>s</sup> 96 dpi. Loga s jinými parametry se nemusí zobrazovat správně.

Následně pokud vytvoříme akci pod danou agregací, bude vidět logo při tisku ŘD na zvolené pozici.

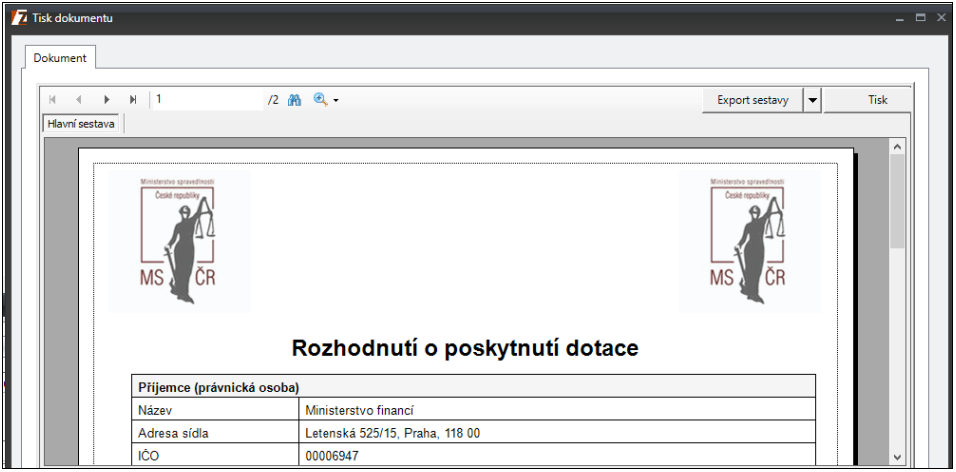

**Obrázek 179 – Logo na ŘD**

# **8.2 Rozpočtová opatření IISSP**

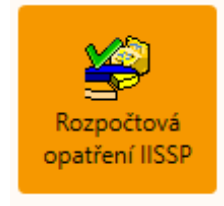

#### **Obrázek 180 - Agenda Rozpočtová opatření IISSP**

Agenda ROZPOČTOVÁ OPATŘENÍ IISSP obsahuje přehled rozpočtových opatření provedených v IISSP.

## **8.2.1 Popis agendy Rozpočtové opatření IISSP**

Agenda je rozdělena na seznam uložených rozpočtových opatření v IISSP a spodní záložky s detailními informacemi k vybranému záznamu. Záložky obsahují informace Detail, Řádky ROP, Historie. V záložce Řádky ROP jsou zobrazeny řádky jednotlivých akcí, které byly vybrány do rozpočtového opatření. Jednotlivá ROP z IISSP pro ZED se zpracovávají automaticky, což lze vidět v této agendě v modulu **ČÍSELNÍKY**.

|                             |                        |                     |                                                                                         |                        |            | 7 / RIS ZED Rozpočtový Informační Systém Zjednodušené Evidence Dotací - úroveň organizační struktury: Pracovní - Rozpočtová opatření IISSP |                                           |                         |                   |                     |                    |                     | $- 7x$               |
|-----------------------------|------------------------|---------------------|-----------------------------------------------------------------------------------------|------------------------|------------|----------------------------------------------------------------------------------------------------|-------------------------------------------|-------------------------|-------------------|---------------------|--------------------|---------------------|----------------------|
|                             |                        |                     | Soubor Vzhled agendy Okno Rozpočtová opatření IISSP                                     |                        |            |                                                                                                    |                                           |                         |                   |                     |                    |                     | <b>BB</b> @ Nápověda |
|                             | W.<br>BB Seznam agend  |                     | Rozpočtová opatření IISSP                                                               |                        |            |                                                                                                    |                                           |                         |                   |                     |                    | <b>FRAGOVM</b>      |                      |
| <b><i>B</i></b> Nefiltrovat |                        |                     |                                                                                         |                        |            |                                                                                                    |                                           |                         |                   |                     |                    |                     |                      |
|                             |                        |                     |                                                                                         |                        |            |                                                                                                    |                                           |                         |                   |                     |                    |                     |                      |
|                             |                        |                     |                                                                                         |                        |            |                                                                                                    | Pro seskupení přetáhněte hlavičku sloupce |                         |                   |                     |                    |                     |                      |
| Cislo                       | Finanční místo         | Rok                 | Původní doklad - č Původní d 9 - Datum dokl Status                                      |                        |            |                                                                                                    | Typ operace                               | Zpracováno              | č.i.OSS           | či kapi Text        | Pracovnik kapitola | Doprovodný text     | A-hlavičí            |
| 103954                      | 3350001 - Minister     |                     | 2022 01-NARP-245                                                                        | 30.12.2022             | 30.12.2022 | ROP zanesen do chronologické evidence                                                                                                    | Rozpočtové opatření                       | ш                       | MZDR1190/2023/EFI | EFI - převod v rám  |                    | EFI - Převod v rámc |                      |
| 4481                        | 3350001 - Minister     |                     | 2023 01-RO-4                                                                            | 26.01.2023             | 26.01.2023 | ROP zanesen do chronologické evidence                                                                                                    | Rozpočtové opatření                       | $\boxed{\mathbf{v}}$    | rozpis SR 2023    | Uprava Rozpisu 20   |                    | Úprava Rozpisu 20   |                      |
| 7814                        | 3350001 - Minister     |                     | 2023 01-NARP-10                                                                         | 02.02.2023             | 03.02.2023 | ROP zanesen do chronologické evidence                                                                                                    | Rozpočtové opatření                       | $\overline{\mathbf{v}}$ |                   | FIN - úprava zůstat |                    | FIN - úprava zůstat |                      |
| 7073                        | 3350001 - Minister     |                     | 2023 01-NARP-9                                                                          | 02.02.2023             | 02.02.2023 | ROP zanesen do chronologické evidence                                                                                                    | Rozpočtové opatření                       | $\overline{\mathbf{v}}$ |                   | FIN - úprava zůstat |                    | FIN - úprava zůstat |                      |
| 7114                        | 3350001 - Minister     |                     | 2023 01-NARP-7                                                                          | 02.02.2023             | 02.02.2023 | ROP zanesen do chronologické evidence                                                                                                    | Rozpočtové opatření                       | $\checkmark$            | <b>Rozpis SR</b>  | Rozpis SR - zapoje  |                    | Rozpis SR - zapoje  |                      |
| 7834                        | 3350001 - Minister     |                     | 2023 01-NARP-8                                                                          | 03.02.2023             | 03.02.2023 | ROP zanesen do chronologické evidence                                                                                                    | Rozpočtové opatření                       | $\overline{\mathbf{v}}$ | Rozpis SR         | Rozpis SR - zapoje  |                    | Rozpis SR - zapoje  |                      |
| 10287                       | 3350001 - Minister     |                     | 2023 01-NARP-19                                                                         | 09.02.2023             | 09.02.2023 | ROP zanesen do chronologické evidence                                                                                                    | Rozpočtové opatření                       | 画                       | MZDR 4315/2023/   | EFI - Převod v rámc |                    | EFI - Převod v rámc |                      |
| 12339                       | 3350001 - Minister     |                     | 2023 01-RO-19                                                                           | 17.02.2023             | 17.02.2023 | ROP zanesen do chronologické evidence                                                                                                    | Rozpočtové opatření                       | $\overline{\mathbf{v}}$ | MZDR 1604/2023-   | VVD - převod v rá   |                    | VVD - převod v rá   |                      |
| 12601                       | 3350001 - Minister     |                     | 2023 01-NARP-24                                                                         | 20.02.2023             | 20.02.2023 | ROP zanesen do chronologické evidence                                                                                                    | Rozpočtové opatření                       | $\overline{\mathsf{v}}$ | MZDR 5204/2023/   | EFI - Převod v rámc |                    | EFI - Převod v rámc |                      |
| 16956                       | 3350001 - Minister     |                     | 2023 01-RO-23                                                                           | 06.03.2023             | 07.03.2023 | ROP zanesen do chronologické evidence                                                                                                    | Rozpočtové opatření                       | $\overline{\mathbf{v}}$ | MZDR 6336/2023-   | VVD - z 3592-4331   |                    | VVD - převod z od   |                      |
| 19820                       | 3350001 - Minister     |                     | 2023 01-NARP-38                                                                         | 20.03.2023             | 20.03.2023 | ROP zanesen do chronologické evidence                                                                                                    | Rozpočtové opatření                       | $\overline{\mathbf{v}}$ | MZDR 9042/2023/   | CAU - převod náro   |                    | CAU - převod náro   |                      |
| 20142                       | 3350001 - Minister     |                     | 2023 01-RO-29                                                                           | 20.03.2023             | 21.03.2023 | ROP zanesen do chronologické evidence                                                                                                    | Rozpočtové opatření                       | $\overline{\mathbf{v}}$ | MZDR 9042/2023-   | CAU - převod v rá   |                    | CAU - převod v rá   |                      |
| 19890                       | 3350001 - Minister     |                     | 2023 01-RO-28                                                                           | 20.03.2023             | 20.03.2023 | ROP zanesen do chronologické evidence                                                                                                    | Rozpočtové opatření                       | $\checkmark$            | MZDR 9060/2023-   | VVD - převod z od   |                    | VVD - převod z od   |                      |
| 20257                       | 3350001 - Minister     |                     | 2023 01-RO-30                                                                           | 21.03.2023             | 21.03.2023 | ROP zanesen do chronologické evidence                                                                                                    | Rozpočtové opatření                       | $\overline{v}$          | MZDR 35796/2022.  | OZP - přesun v rá   |                    | OZP - přesun v rá   |                      |
| $\left  \right $            |                        |                     |                                                                                         |                        |            |                                                                                                    |                                           |                         |                   |                     |                    |                     | ×                    |
|                             |                        |                     | 13/25 Vstupní výběn Finanční místo je ve výčtu ("3350001 - Ministerstvo zdravotnictví") |                        |            |                                                                                                    |                                           |                         |                   |                     |                    |                     |                      |
| Číslo                       |                        | 23531               |                                                                                         | Rok                    |            | 2023                                                                                                    |                                           |                         |                   |                     |                    |                     |                      |
|                             | Původní doklad - číslo | 01-RO-48            |                                                                                         | Původní doklad - datum |            | 05.04.2023                                                                                                    |                                           |                         |                   |                     |                    |                     |                      |
| Datum dokladu               |                        | 05.04.2023          |                                                                                         | <b>Status</b>          |            | ROP zanesen do chron.                                                                                                    |                                           |                         |                   |                     |                    |                     |                      |
| Typ operace                 |                        | Rozpočtové opatření |                                                                                         | č.j.OSS                |            | MZDR 10538/2023-2/FIN                                                                                                    |                                           |                         |                   |                     |                    |                     |                      |
| č.j. kapitola               |                        |                     |                                                                                         | Pracovník OSS          |            | Šamlotová                                                                                                    |                                           |                         |                   |                     |                    |                     |                      |
|                             | Pracovnik kapitola     |                     |                                                                                         | Text                   |            | CAU - převod v rámci 352-5125                                                                                                    |                                           |                         |                   |                     |                    |                     |                      |
|                             | Doprovodný text        |                     | CAU - převod v rámci odv. 352-5                                                         | A-hlavička číslo       |            |                                                                                                    |                                           |                         |                   |                     |                    |                     |                      |
| A-hlavička rok              |                        |                     |                                                                                         | Opravný doklad - číslo |            |                                                                                                    |                                           |                         |                   |                     |                    |                     |                      |
|                             |                        |                     |                                                                                         |                        |            |                                                                                                    |                                           |                         |                   |                     |                    |                     |                      |
|                             |                        |                     |                                                                                         |                        |            |                                                                                                    |                                           |                         |                   |                     |                    |                     |                      |
|                             |                        |                     |                                                                                         |                        |            |                                                                                                    |                                           |                         |                   |                     |                    |                     |                      |
|                             |                        |                     |                                                                                         |                        |            |                                                                                                    |                                           |                         |                   |                     |                    |                     |                      |
|                             |                        |                     |                                                                                         |                        |            |                                                                                                    |                                           |                         |                   |                     |                    |                     |                      |
|                             |                        |                     |                                                                                         |                        |            |                                                                                                    |                                           |                         |                   |                     |                    |                     |                      |
|                             |                        |                     |                                                                                         |                        |            |                                                                                                    |                                           |                         |                   |                     |                    |                     |                      |
|                             |                        |                     |                                                                                         |                        |            |                                                                                                    |                                           |                         |                   |                     |                    |                     |                      |
|                             |                        |                     |                                                                                         |                        |            |                                                                                                    |                                           |                         |                   |                     |                    |                     |                      |
|                             | Detail Rádky ROP       | <b>B</b> Historie   |                                                                                         |                        |            |                                                                                                    |                                           |                         |                   |                     |                    |                     |                      |
|                             |                        |                     |                                                                                         |                        |            |                                                                                                    |                                           |                         |                   |                     |                    |                     |                      |

**Obrázek 181 - Agenda Rozpočtové opatření IISSP**

Zda bylo dané ROP zpracováno, lze vidět v agendě ve sloupci s názvem Zpracováno, který má pouze 2 hodnoty, zpracováno – políčko je zaškrtnuté nebo nezpracováno – políčko je prázdné. Pokud ke zpracování ROP nedošlo, tak data ROP jsou v systému uložena, ale nejsou zpracována z důvodu chyby zpracování. Tuto chybu lze vidět v agendě Service Broker fronty, která se nachází v aplikaci EDS/SMVS v modulu **SERVIS**, k níž má přístup uživatel s příslušnými právy, u fronty se jménem DataIISSPTarget\_Queue. Jakmile je chyba opravena (většinou uživatelským zásahem v bilanci dotčené akce), opětovné zpracování se spustí v agendě funkcí **Start** nad danou vypnutou frontou. Zpracováním ROP IISSP se předaná data promítnou do bilance akcí, které jsou součástí daného ROP IISSP.

**Důležité!** Způsob práce fronty v agendě Service Broker fronty – do fronty se řadí jednotlivá ZED ROP IISSP a fronta postupně zpracovává jednotlivá ROP IISSP v pořadí, v jakém přišly. Pokud zpracování aktuálního ROP spadne na chybu (ať neočekávanou, nebo ošetřenou v proceduře), Service Broker danou frontu stopne. Po odstranění příčiny chyby, která zapříčinila nezpracování ROP, je nutné spustit tuto frontu ručně uživatelem. V případě, že nedojde ke zpracování jednoho ROP, pak fronta zajišťuje, že se dále nezpracovávají následující ROP, jež by mohly pracovat se stejným projektem, což by mohlo vést k dalším chybám. Fronta zajišťuje, že se ROP zpracují v pořadí, v jakém přišly z IISSP.

## **8.2.2 Tisk RO**

Uložený dokument je možné kdykoliv vytisknout ze seznamu rozpočtových opatření. Uživatel označí příslušný záznam a funkcí Tisk RO vytiskne požadované rozpočtové opatření, jak ukazuje následující obrázek.

|                                                                                                    | Organizace:               |                  | Isprofin - struktura |                                                 |            |       | EKIS - Původní číslo dokladu:        |      | 01-NARP-41         |                         |  |  |
|----------------------------------------------------------------------------------------------------|---------------------------|------------------|----------------------|-------------------------------------------------|------------|-------|--------------------------------------|------|--------------------|-------------------------|--|--|
|                                                                                                    | Kapitola:                 | '335             |                      |                                                 |            |       |                                      |      |                    |                         |  |  |
|                                                                                                    | <b>Cislo ROP v IISSP:</b> | 20982            |                      |                                                 |            |       | Datum dokladu:<br>24.03.2023 0:00:00 |      |                    |                         |  |  |
|                                                                                                    | Doprovodný text:          |                  |                      | VVD - přidělení a zapojení nároků 358910-431141 |            |       |                                      |      |                    |                         |  |  |
|                                                                                                    |                           |                  |                      |                                                 |            |       | ŘÁDKY ROZPOČTOVÉ OPATŘENÍ Z IISSP    |      |                    |                         |  |  |
| Č.ř.                                                                                                    | Projekt                   | Položka<br>rozp. | Paragraf             | Finanční místo                                  | <b>PVS</b> | Zdroj | Cástka                               | Účel | Text               | Druh nároku             |  |  |
| Z350201000020<br>5336<br>358910<br>3350001 - Ministerstvo zdravotnictví<br>5020010011<br>4100000<br>5 283 125.00 |                           |                  |                      |                                                 |            |       |                                      |      | NARP <sub>41</sub> | Výkaz NAR 1-12 U. sl. 8 |  |  |

**Obrázek 182 - Tisk rozpočtového opatření IISSP**

## **8.2.3 Sestava agendy**

Sestavu agendy vytvoříte funkcí Tisk.

| √ Rozpočtová opatření IISSP |           |                                  |                            |                  |                      |                                                  | п | ×                        |
|-----------------------------|-----------|----------------------------------|----------------------------|------------------|----------------------|--------------------------------------------------|---|--------------------------|
| 74                          | DI.<br>41 | 意回に只                             | 100%<br>۰                  |                  | Q Najít              | Najít následující $\otimes$ DMS Uložit k dokladu |   |                          |
|                             |           |                                  |                            |                  |                      |                                                  |   | E<br>$\hat{\phantom{a}}$ |
| IČO:                        |           | Organizace: Isprofin - struktura | Rozpočtová opatření IISSP  |                  |                      | 16.08.2023 (9:57:52)                             |   |                          |
| <b>Císlo</b>                |           | Finanční místo                   | Rok Původní doklad - číslo | Původní doklad - | Datum dokladu Status |                                                  |   |                          |
| 21230                       |           | 3350001 - Ministerstvo           | 2023 01-RO-34              | 27.03.2023       | 27.03.2023           | ROP zanesen do chronologické                     |   |                          |
| 21335                       |           | 3350001 - Ministerstvo           | 2023 01-NARP-43            | 28.03.2023       | 28.03.2023           | ROP zanesen do chronologické                     |   |                          |
| 20982                       |           | 3350001 - Ministerstvo           | 2023 01-NARP-41            | 24.03.2023       | 24.03.2023           | ROP zanesen do chronologické                     |   |                          |
| 12601                       |           | 3350001 - Ministerstvo           | 2023 01-NARP-24            | 20.02.2023       | 20.02.2023           | ROP zanesen do chronologické                     |   |                          |
| 12339                       |           | 3350001 - Ministerstvo           | 2023 01-RO-19              | 17.02.2023       | 17.02.2023           | ROP zanesen do chronologické                     |   |                          |
| 10287                       |           | 3350001 - Ministerstvo           | 2023 01-NARP-19            | 09.02.2023       | 09.02.2023           | ROP zanesen do chronologické                     |   |                          |
| 103954                      |           | 3350001 - Ministerstvo           | 2022 01-N ARP-245          | 30.12.2022       | 30.12.2022           | ROP zanesen do chronologické                     |   |                          |
| 4481                        |           | 3350001 - Ministerstvo           | 2023 01-RO-4               | 26.01.2023       | 26.01.2023           | ROP zanesen do chronologické                     |   |                          |
| 24878                       |           | 3350001 - Ministerstvo           | 2023 01-RO-52              | 13.04.2023       | 14.04.2023           | ROP zanesen do chronologické                     |   |                          |

**Obrázek 183 - Tisk agendy Rozpočtové opatření IISSP**

# **8.2.4 Zobrazené záznamy**

Seznam záznamů je možné kdykoli aktualizovat funkcí Obnovit a funkcí Vybrat definovat výběrové podmínky.

# **9 KARTY PO SPUŠTĚNÍ A UŽIVATELSKÁ ZÁLOŽKA**

# **9.1 Karta Po spuštění**

#### l G. Po spuštění

#### **Obrázek 184 – Ikona karty Po spuštění**

Chcete-li, aby se Vám ihned po přihlášení do systému automaticky otevřely některé agendy, vložte tyto agendy do karty Po spuštění. Použijte pravé tlačítko na vybrané agendě, zobrazí se Vám místní menu, kde vyberete funkci **Zkopírovat do záložky Po spuštění.**

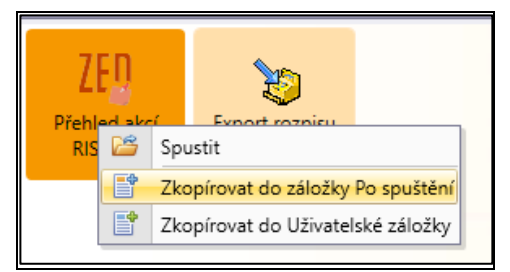

**Obrázek 185 – Funkce zkopírovat do záložky Po spuštění**

# **9.2 Karta Uživatelská záložka**

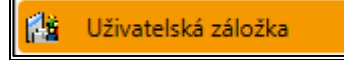

**Obrázek 186 – Ikona karty Uživatelská záložka**

Pomocí této karty máte možnost otevírat agendy z různých modulů, aniž byste se museli přepínat mezi jednotlivými moduly. Agendy do Uživatelské záložky vložíte pomocí pravého tlačítka. Z místního menu vyberete funkci **Zkopírovat do Uživatelské záložky**.

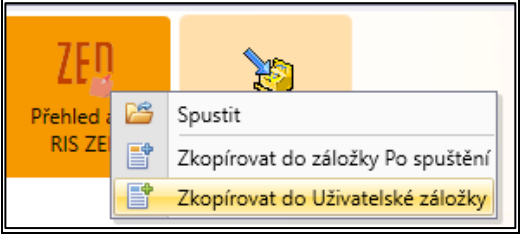

**Obrázek 187 – Funkce zkopírovat do Uživatelské záložky**

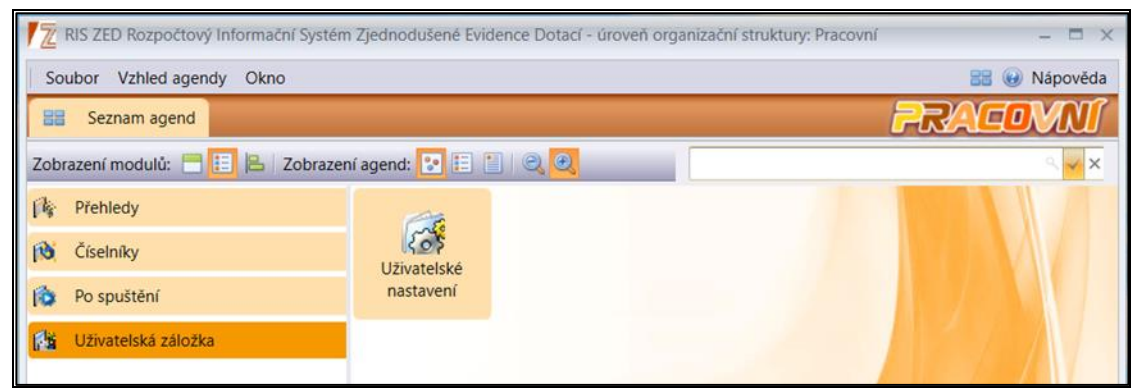

**Obrázek 188 – Karta Uživatelská záložka**

## **9.2.1 Odebrání z Uživatelské záložky či ze záložky Po spuštění**

V případě, že potřebujete měnit své vybrané agendy v Uživatelské záložce nebo v záložce Po spuštění, stiskněte pravé tlačítko myši nad agendou, kterou chcete odstranit. Zvolíte možnost **Odebrat**. Pokud požadujete vybranou agendu přesunout z Uživatelské záložky do záložky Po spuštění či naopak, zvolíte nabízenou funkci **Zkopírovat**.

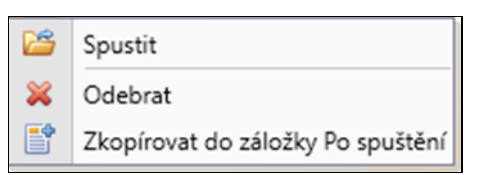

**Obrázek 189 – Odebrání, kopírování do uživatelské záložky Po spuštění**